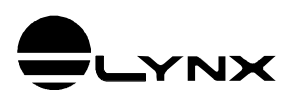

# **Guia do Usuário**

# **Driver do ADS1800**

# **para Delphi, LabVIEW, Matlab e Python**

# *1. INTRODUÇÃO*

O *LynxADS1800.LynxDriver* é automation server implementado em Microsoft COM (Component Object Model).

O *LynxADS1800.LynxDriver* pode ser utilizado com linguagens de programação compatíveis com o Microsoft COM, tais como:

- Delphi Tokyo 10.2
- **Turbo Delphi**
- **LabVIEW 2013**
- **Matlab 2010**
- Python

# **1.1. Requisitos**

Para a instalação e utilização do driver são necessários:

- Computador com Windows 7 ou Windows 8.
- 2 GB de memória, recomendamos 4 GB.
- Conhecimento prévio da plataforma de desenvolvimento a ser utilizada: Delphi XE2, LabVIEW ou Matlab.
- **Equipamento ADS1800 da Lynx.**

# **1.2. Instalação e Arquivos com Exemplos de Uso**

Há dois programas de instalação do driver. Um para instalação no Windows 32 bits e outro para o Windows 64 bits.

O instalador para Windows 64 bits instala e registra o driver nas versões de 32 e 64 bits.

Os arquivos com os fontes dos programas de exemplo de uso são instalados no diretório especificado na instalação do driver. Esses arquivos devem ser utilizados apenas como referência. Uma cópia dos arquivos também é instalada no seguinte subdiretório dos *Documentos Públicos*:

Lynx Driver\LynxADS1800\Examples

## **2.1. Formato de Amostras de Canais Analógicos**

As amostras dos canais de entradas e saídas digitais são armazenados pelo driver em formato real IEEE de 8 bytes (double) e normalizadas em +/- 1.0. As amostras podem ser lidas pela aplicação no formato normalizado, em volts ou em unidade de engenharia.

Por exemplo, uma amostra obtida de um conversor A/D com faixa de entrada de ±10 volts é normalizada pelo driver de modo que +1.0 corresponde a 10 volts e -1.0 corresponde a -10.0 volts.

#### **Conversão para Unidade de Engenharia**

Se no exemplo anterior o canal A/D que está sendo utilizado para medir um sinal de força onde ±10 volts correspondem a ±500 kgf, a conversão do valor da amostra normalizada para valor em unidade de engenharia é dada por:

vEng = vSample \* 500

Genericamente,

LimSup: limite superior em unidade de engenharia LimInf: limite inferior em unidade de engenharia

 $vEng = (LimSup - LimInf) * (vSample + 1.0) / 2.0 + LimInf$ 

ou

 $vEng = a * vSample + b$ 

Onde,

 $a = (LimSup - LimInf) / 2.0$  $b = a + Limit$ 

## **2.2. Formato de Amostras de Canais de Contagem de Pulso**

As amostras dos canais de contagem de pulso são armazenadas pelo driver em formato real IEEE de 8 bytes (double) e normalizadas em ±1.0. As amostras podem ser lidas pela aplicação no formato normalizado, em número de pulsos ou em unidade de engenharia.

#### **Conversão para Unidade de Engenharia**

A conversão da amostra normalizada de um canal de contagem de pulso depende do modo de operação do contador e do número de bits do contador.

Os modos de operação do contador podem ser divididos em duas categoriais:

- **Contagem com sinal**
- **Contagem sem sinal** Essa categoria engloba os modos: medição de período, medição de frequência e contador simples (somente up).

#### **Conversão para Unidade de Engenharia de Contagem com Sinal**

vEng = vSample \* 2<sup>N-1</sup> \* Fator

Onde,

N: número de bits do contador

Fator: valor correspondente a um pulso da contagem

#### **Conversão para Unidade de Engenharia de Contagem sem Sinal**

vEng =  $($ vSample + 1.0)  $*$  2<sup>N-1</sup>  $*$  Fator

Onde,

N: número de bits do contador Fator: valor correspondente a um pulso da contagem

#### **Observações**:

- No modo de medição de período o valor do *Fator* corresponde à resolução na medição de período selecionada no equipamento/driver.
- No modo de medição de frequência o valor do *Fator* corresponde à resolução na medição de frequência selecionada no equipamento/driver.

# **2.3. Formato de Amostras de Canais Digitais**

As amostras dos canais de entradas e saídas digitais são armazenadas em formato inteiro de 32 bits sem sinal, ocupando 4 bytes.

Os bits dos ports de E/S digitais são justificados à direita.

# **2.4. Amostras em Unidade de Engenharia**

As amostras dos canais de entrada analógica e de contagem de pulso também podem ser lidas em unidade de engenharia através dos métodos e propriedades incluídos a partir da versão 2.0 do driver.

# *3. DESCRIÇÃO DE USO EM DELPHI*

O driver do ADS1800 é fornecido com o programa exemplo *TestADS1800* com o código fonte do projeto em Delphi XE2.

## **3.1. Acesso ao Driver**

O módulo *LynxADS1800\_TLB.Pas* do programa exemplo em Delphi contém a interface com o driver do ADS1800.

Esse módulo deve ser adicionado no projeto em Delphi em que o driver for ser utilizado.

## **3.1.1. Interface do Driver**

O programa deve declarar uma variável para a interface com o driver.

```
LynxDriver: ILynxDriver;
```
A interface *ILynxDriver* está definida no módulo *LynxADS1800\_TLB*.

## **3.1.2. Instância do Driver**

Para acessar o driver do ADS1800, deve-se criar uma instância do Automation Server *LynxADS1800.LynxDriver*.

A instrução abaixo em Pascal cria a instância do driver e atribui a interface do driver na variável *LynxDriver*.

```
LynxDriver := CoLynxDriver.Create;
```
A função CoLynxDriver.Create está definida no módulo *LynxADS1800\_TLB*.

Se o seu programa faz uso de outro driver compatível com o *LynxDriver*, como por exemplo, os drivers do ADS0500 e do ADS1000, a instrução para criação da instância do driver do ADS1800 deverá ser substituída pela instrução:

**LynxDriver := LynxADS1800\_TLB.CoLynxDriver.Create;**

# **3.2. Métodos da Interface ILynxDriver**

## **3.2.1. Método Connect**

**Function Connect (Const sPcIP, sHostIP: WideString): WordBool;**

Este método estabelece a conexão com o ADS1800. Ele deve ser chamado para ter acesso aos demais métodos da interface do driver.

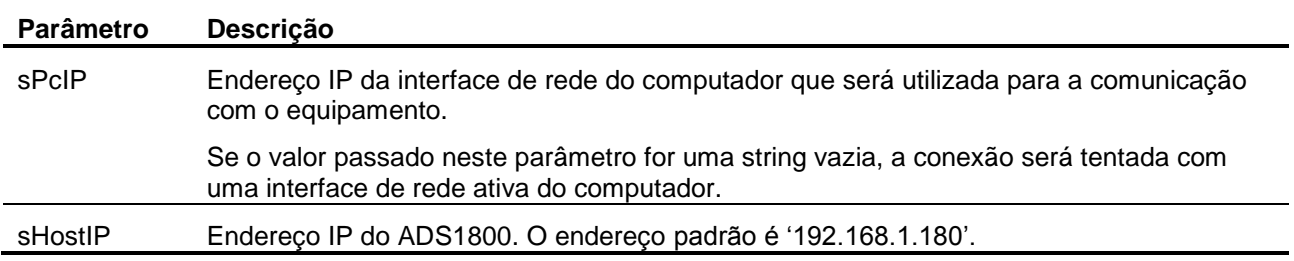

O método retorna *true* se a conexão foi bem sucedida.

## **3.2.2. Método Disconnect**

**Function Disconnect: WordBool;**

Este método finaliza a conexão com o ADS1800.

## **3.2.3. Método QueryDeviceID**

#### **Function QueryDeviceID: WordBool;**

Este método envia a mensagem de Query ID para equipamento. O método retorna *true* se obteve resposta do equipamento.

As informações fornecidas na resposta do equipamento podem ser consultadas através das propriedades *DeviceModel*, *DeviceSN* e *DeviceTag*.

## **3.2.4. Método ProgCtr**

```
Function ProgCtr (Const Channel: smallint; 
       Const Mode, PreScaler: word): WordBool;
```
Este método programa o modo de operação do canal de entrada de contagem de pulso.

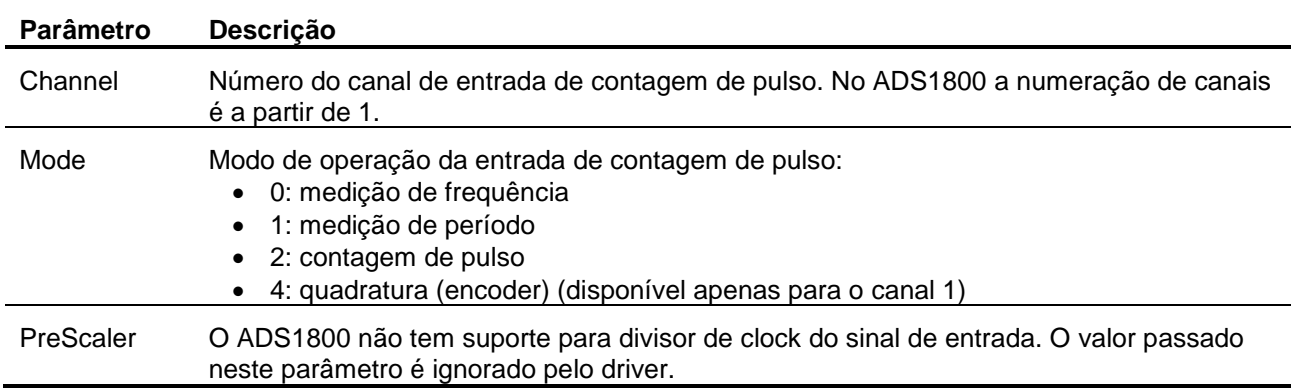

O método retorna *true* se a programação foi realizada com sucesso.

### **3.2.5. Método ClearICM**

#### **Procedure ClearICM;**

Este método limpa a memória de canais de entrada a serem aquisitados. Durante a aquisição os sinais são aquisitados na seguinte ordem:

- Canais de entrada analógica na ordem de inserção na memória de canais.
- Canais de contagem de pulso na ordem de inserção na memória de canais.
- Canais de entrada digital na ordem de inserção na memória de canais.

## **3.2.6. Método InserICM**

```
Function InsertICM (Const ChanType: word; 
         Const Channel: smallint): WordBool;
```
Este método informa o canal de entrada a ser inserido na memória de canais para aquisição de sinais.

Chamadas sucessivas desse método determinam os canais de entrada a serem aquisitados.

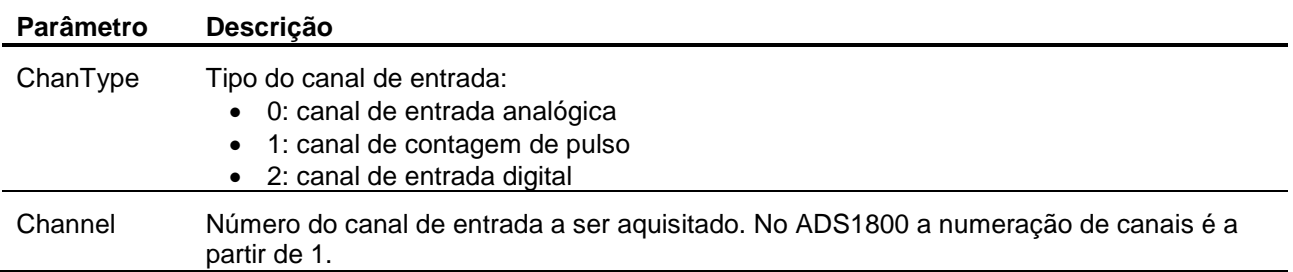

O método retorna *true* se a programação foi realizada com sucesso.

## **3.2.7. Método AcqSetup**

```
Function AcqSetup (Const Mode: word; 
        Var FsUser: double): WordBool;
```
Este método é utilizado para a programação do modo da aquisição de sinais.

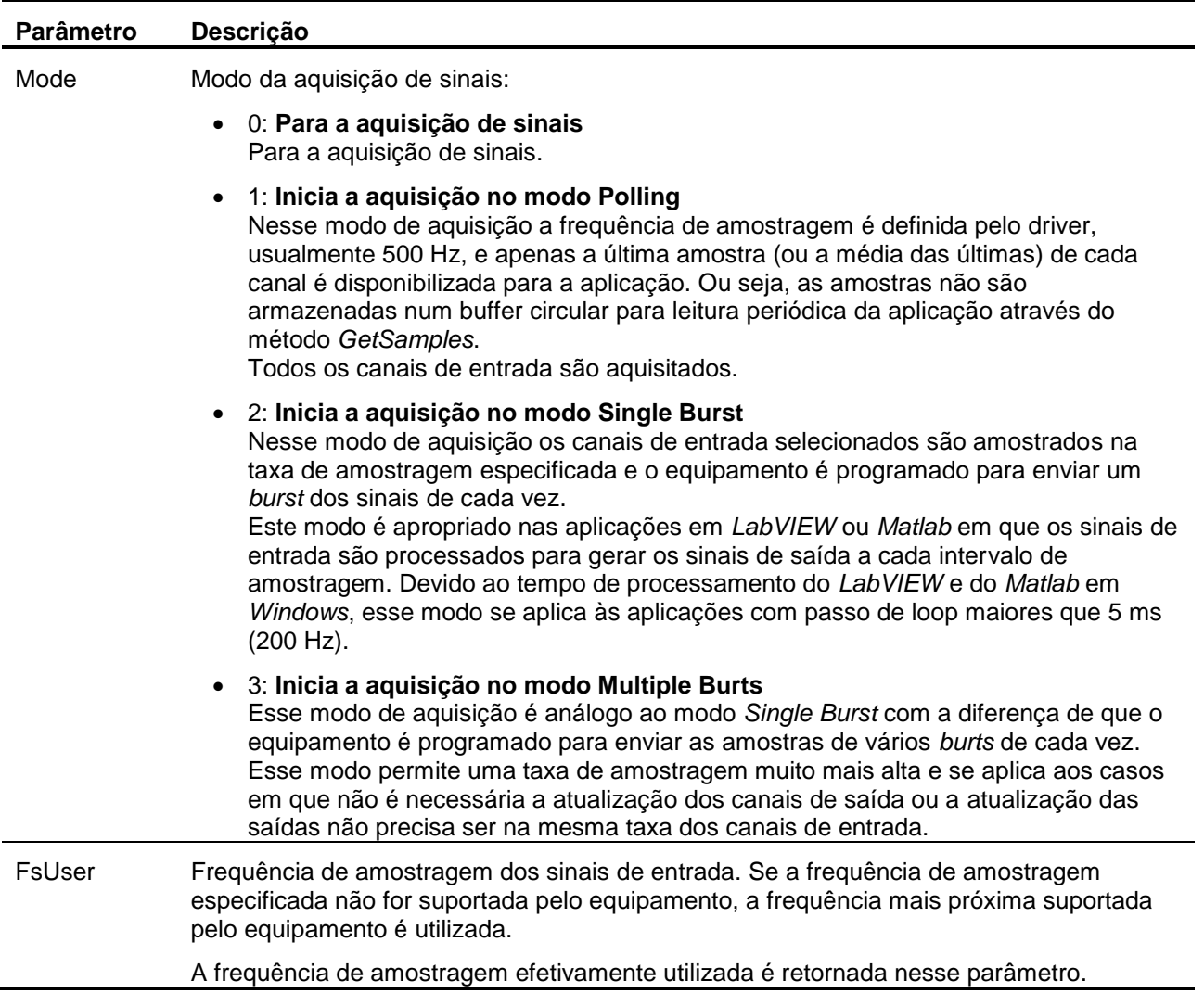

Se o modo de aquisição de sinais for *Single Burst* ou *Multiple Bursts*, o driver programa o equipamento para iniciar a aquisição de sinais. As amostras recebidas do equipamento pelo driver não são armazenadas no buffer circular do driver até que o método *StartCapture* seja executado. Apenas a última amostra de cada canal de entrada habilitado é armazenada pelo driver para ser lida pelos métodos *GetLast*, GetLastEx, *ReadAi*, ReadAiEx, *ReadCtr*, ReadCtrEx, *ReadDi, ReadBitDi* e *ReadBitDiEx*.

O método *AcqSetup* retorna *true* se a operação foi realizada com sucesso.

## **3.2.8. Método GetSnProp**

**Procedure Connect (Const Signal: smallint; Var sName, sUnit: WideString);**

Este método informa o nome e a unidade de engenharia de um sinal habilitado (A/D ou entrada de pulso) para aquisição.

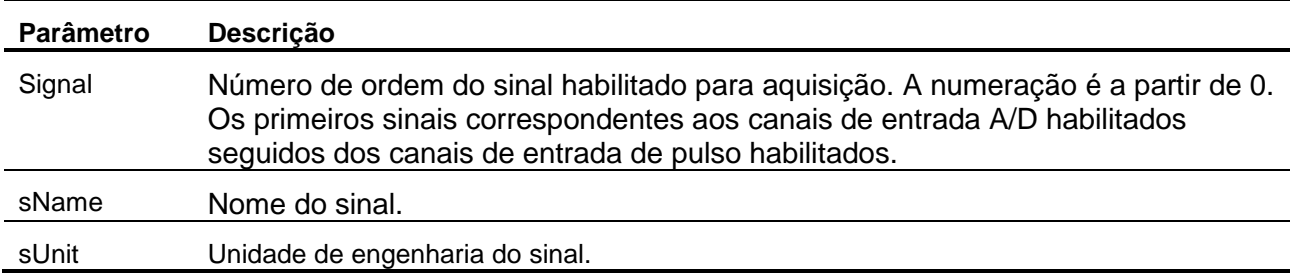

## **3.2.9. Método StartCapture**

```
Function StartCapture (nSampProg: integer): WordBool;
```
O início da aquisição de sinais propriamente dita é comanda pelo método *AcqSetup*. Após a chamada desse método, o driver passa a receber as amostras do equipamento. No entanto, as amostras recebidas não são armazenadas no buffer circular do driver. Somente a última amostra de cada canal habilitado é salva para ser lido pelo método *GetLast* ou *GetLastEx* e os métodos de leitura de canal de entrada. O método *StartCapture* sinaliza o driver para passar a armazenar as amostras recebidas até atingir o número de amostras por canal programado no parâmetro *nSampProg*. O software aplicativo deve chamar o método *GetSamples* ou *GetSamplesEx* periodicamente para que não ocorra sobreposição no buffer circular do driver.

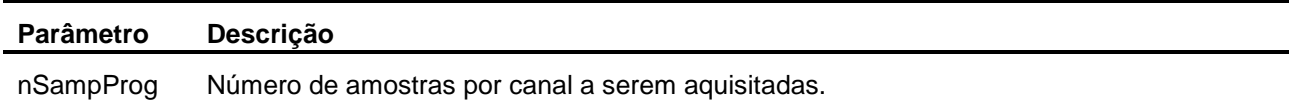

## **3.2.10. Método StopCapture**

**Function StopCapture: WordBool;**

Este método finaliza a aquisição de sinais para o buffer circular.

# **3.2.11. Método GetSignalMap**

**Function GetSignalMap (Var pMap, pDiMap: PSafeArray): WordBool;** 

Este método informa a lista de canais A/D, canais de contagem e ports de entrada digitais habilitados para aquisição.

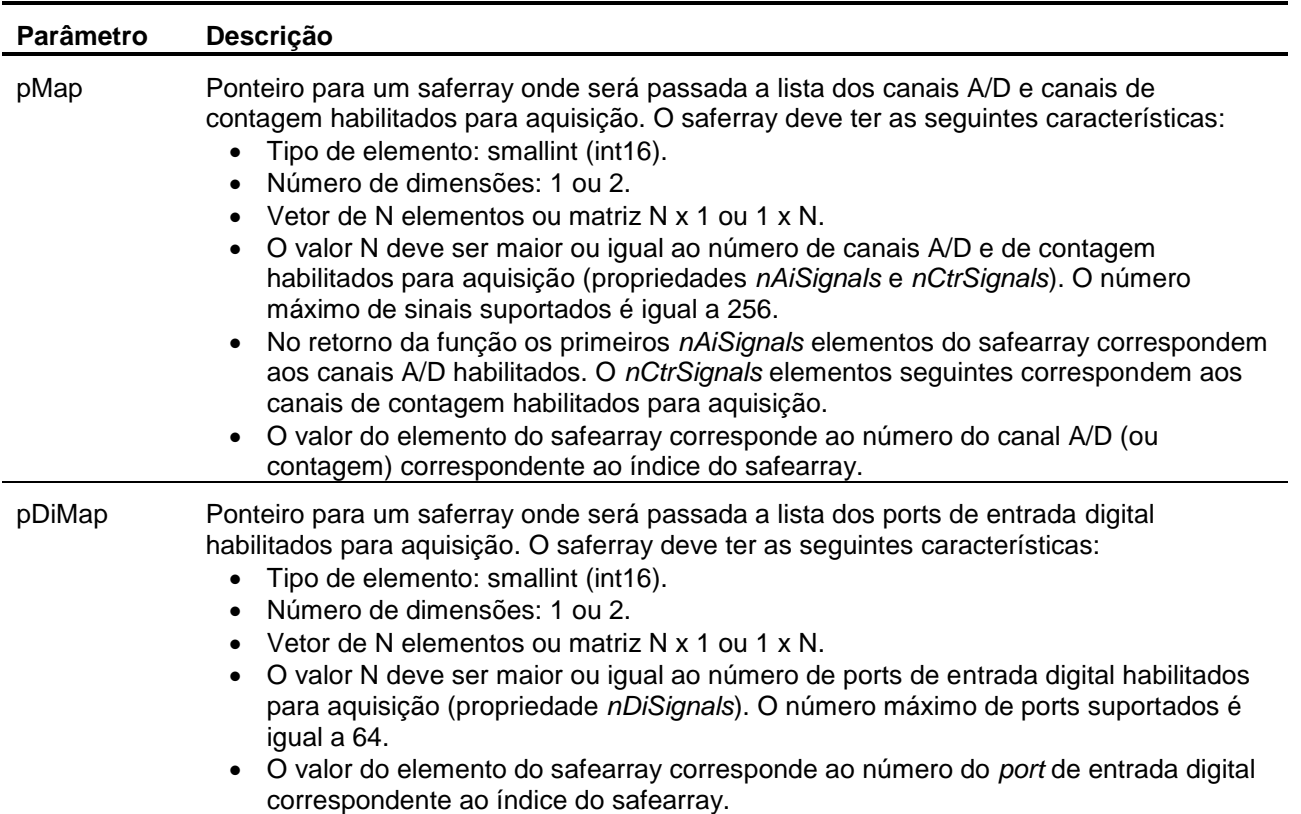

## **3.2.12. Método GetSamples**

```
Function GetSamples (out Status: word;
          out nSamples, iLast, nSampGot: integer;
         Var pBuffer, pBufferDI: PSafeArray): WordBool;
```
Este método retorna um conjunto de amostras aquisitadas desde a última chamada do método ou que ainda não foram lidas. O número de amostras retornadas por canal é limitado pelo tamanho dos safearrays.

Este método é utilizado em conjunto com o método *StartCapture*. Na chamada do *StartCapture* é passado o número de amostras a ser aquisitado por canal. As amostras aquisitadas são armazenadas num buffer circular e devem ser lidas periodicamente através do *GetSamples*.

As amostras das entradas analógicas e de contagem de pulso são retornadas em valor normalizado (+/-1.0).

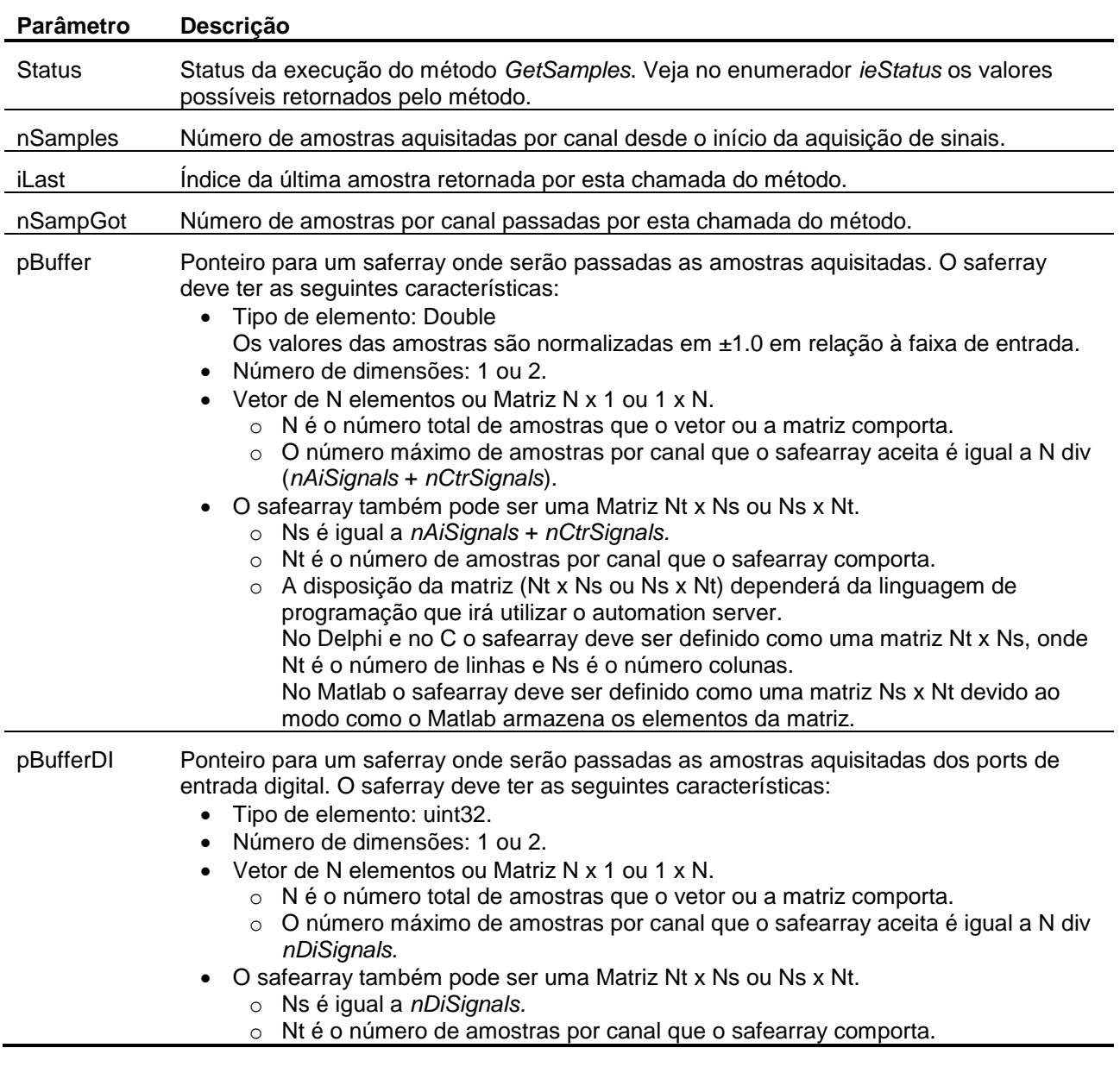

Se a função retornar *false* o valor retornado em *Status* deve ser consultado.

## **3.2.13. Método GetSamplesEx**

#### **Function GetSamplesEx (out Status: word; SampleFormat: smallint; out nSamples, iLast, nSampGot: integer; Var pBuffer, pBufferDI: PSafeArray): WordBool;**

Este método retorna um conjunto de amostras aquisitadas desde a última chamada do método ou que ainda não foram lidas. O número de amostras retornadas por canal é limitado pelo tamanho dos safearrays.

Este método é utilizado em conjunto com o método *StartCapture*. Na chamada do *StartCapture* é passado o número de amostras a ser aquisitado por canal. As amostras aquisitadas são armazenadas num buffer circular e devem ser lidas periodicamente através do *GetSamplesEx*.

As amostras das entradas analógicas e de contagem de pulso são retornadas no formato especificado no parâmetro *SampleFormat*.

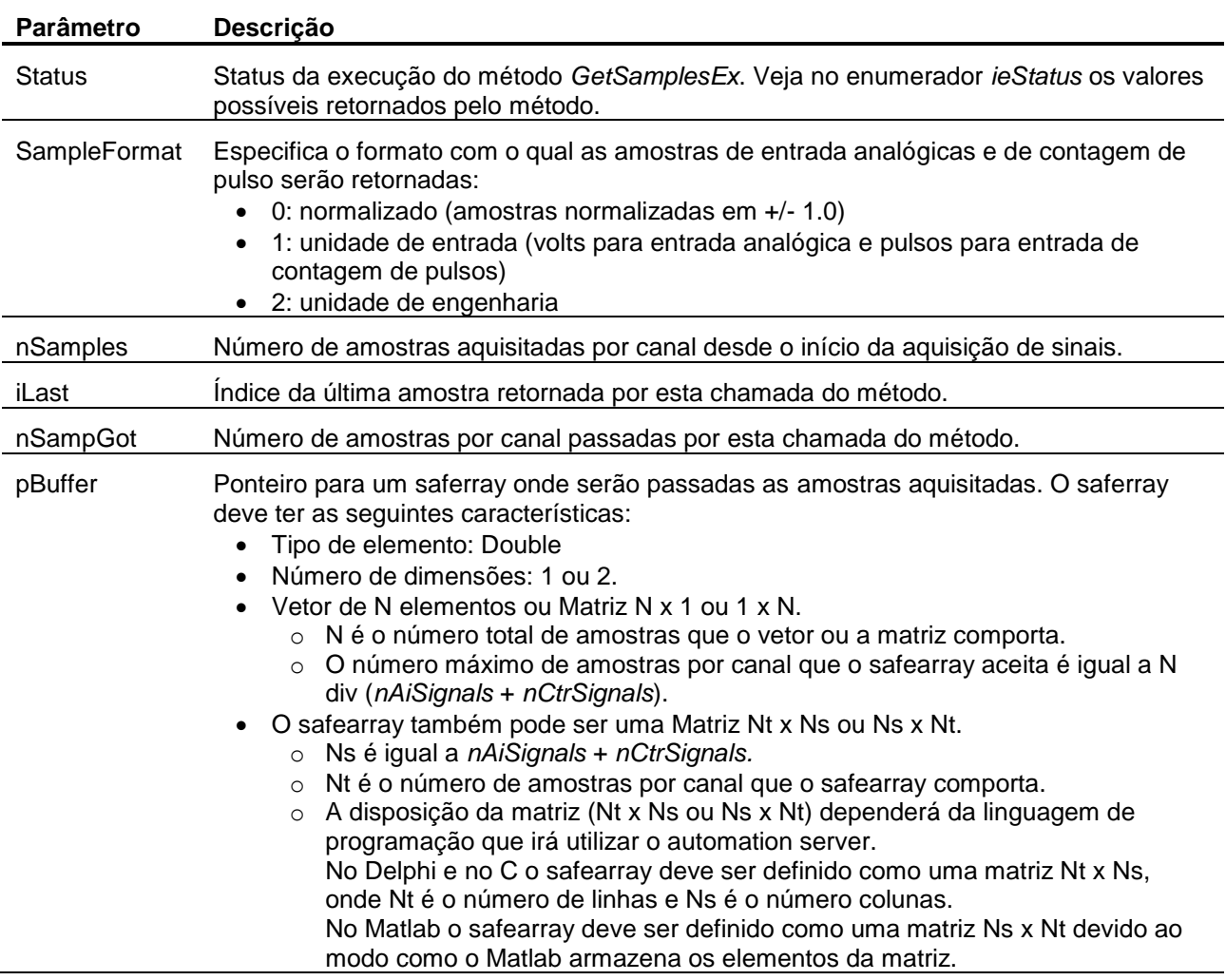

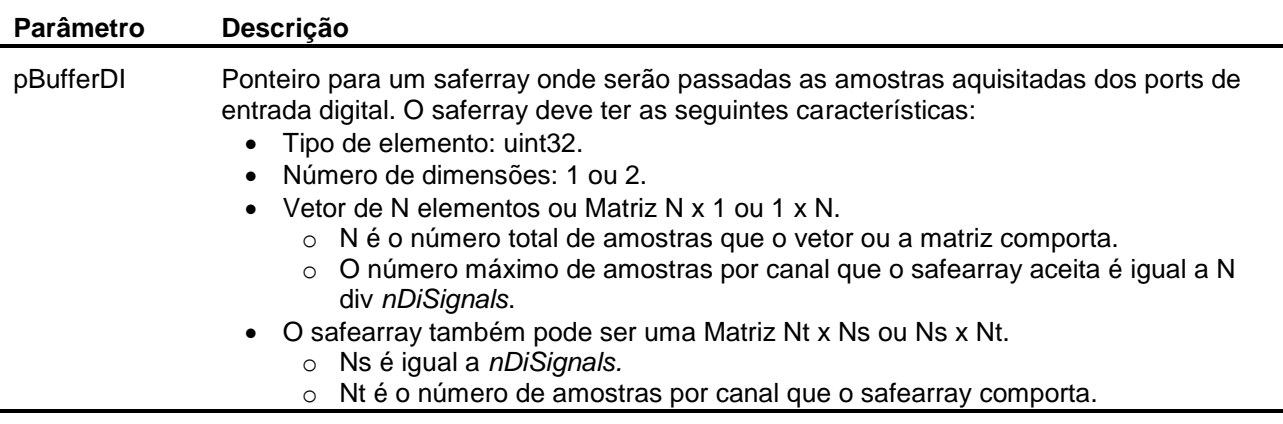

Se a função retornar *false* o valor retornado em *Status* deve ser consultado.

## **3.2.14. Método GetLast**

```
Function GetLast (out Status: word; 
       Var pBuffer, pBufferDI: PSafeArray): WordBool;
```
Este método retorna o valor da última amostra aquisitada de cada sinal de entrada. As amostras das entradas analógicas e de contagem de pulso são retornadas em valor normalizado (+/-1.0).

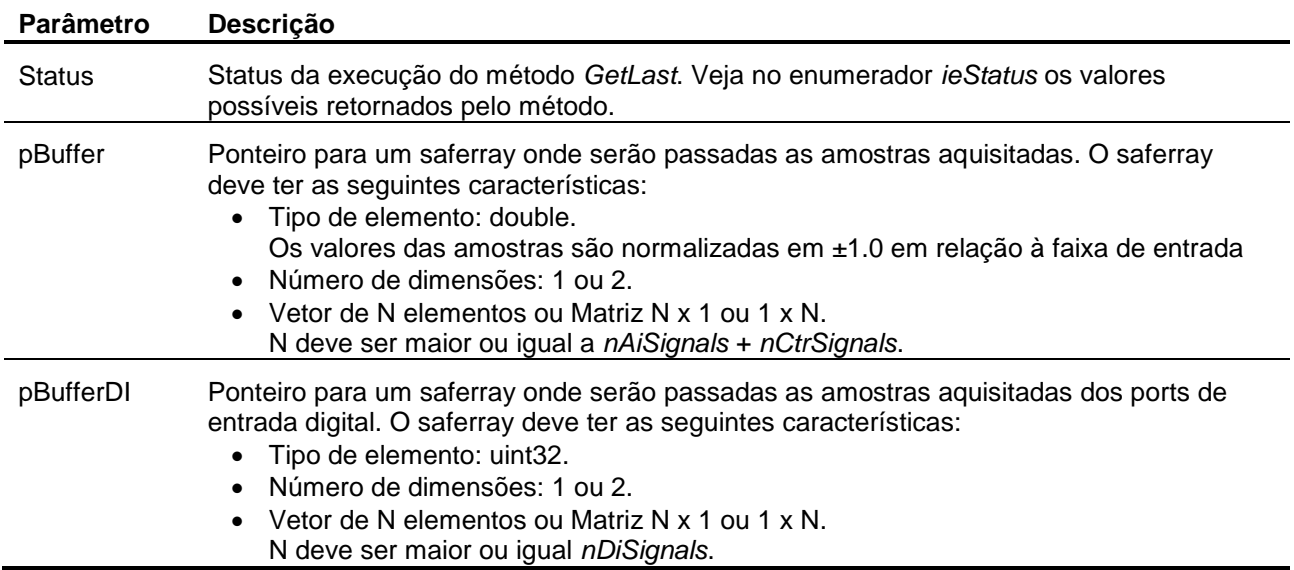

Se a função retornar *false* o valor retornado em *Status* deve ser consultado.

## **3.2.15. Método GetLastEx**

**Function GetLastEx (out Status: word; SampleFormat: smallint; Var pBuffer, pBufferDI: PSafeArray): WordBool;** 

Este método retorna o valor da última amostra aquisitada de cada sinal de entrada. As amostras das entradas analógicas e de contagem de pulso são retornadas no formato especificado no parâmetro *SampleFormat*.

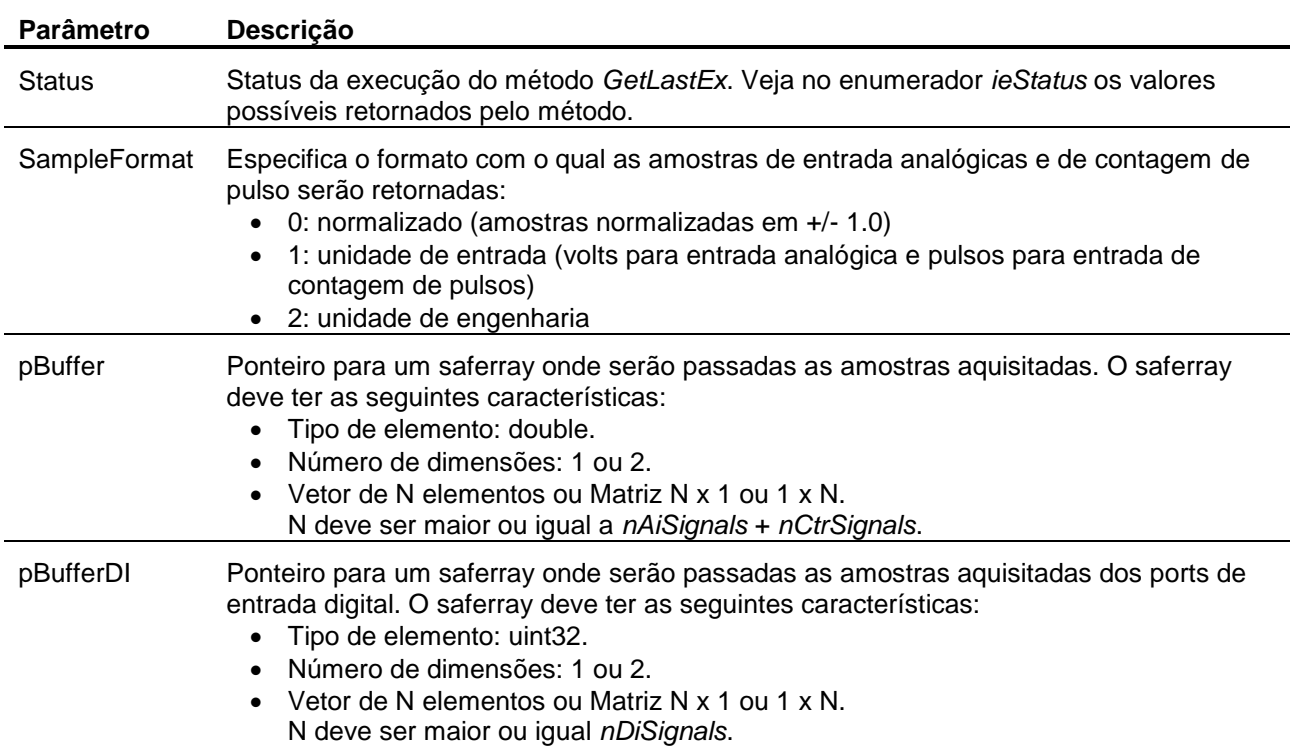

Se a função retornar *false* o valor retornado em *Status* deve ser consultado.

## **3.2.16. Método ReadAi**

**Function ReadAi (Const Channel: smallint): double;**

Este método retorna o valor da última amostra lida do canal A/D especificado. O valor da amostra é normalizado em ±1.0 (consulte o tópico 2 deste guia do usuário).

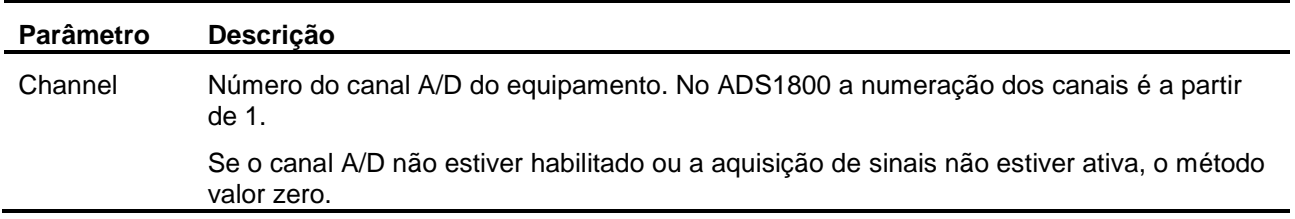

## **3.2.17. Método ReadAiEx**

#### **Function ReadAiEx (Const Channel, SampleFormat: smallint): double;**

Este método retorna o valor da última amostra lida do canal A/D especificado.

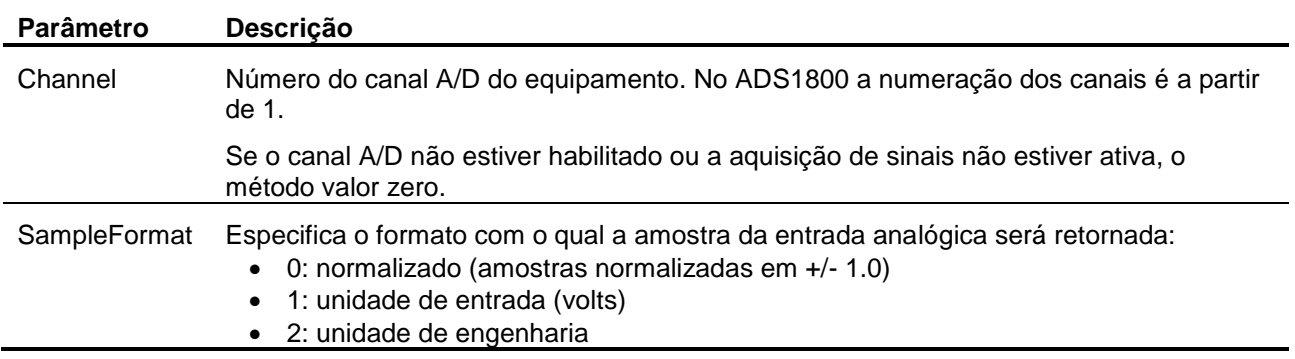

## **3.2.18. Método ReadCtr**

**Function ReadCtr (Const Channel: smallint): double;**

Este método retorna o valor da última amostra lida do canal de contagem de pulso. O valor da amostra é normalizado em ±1.0 (consulte o tópico 2 deste guia do usuário).

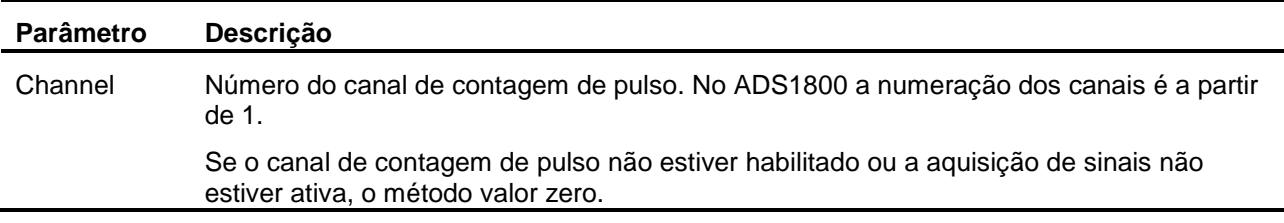

## **3.2.19. Método ReadCtrEx**

**Function ReadCtrEx (Const Channel, SampleFormat: smallint): double;**

Este método retorna o valor da última amostra lida do canal de contagem de pulso.

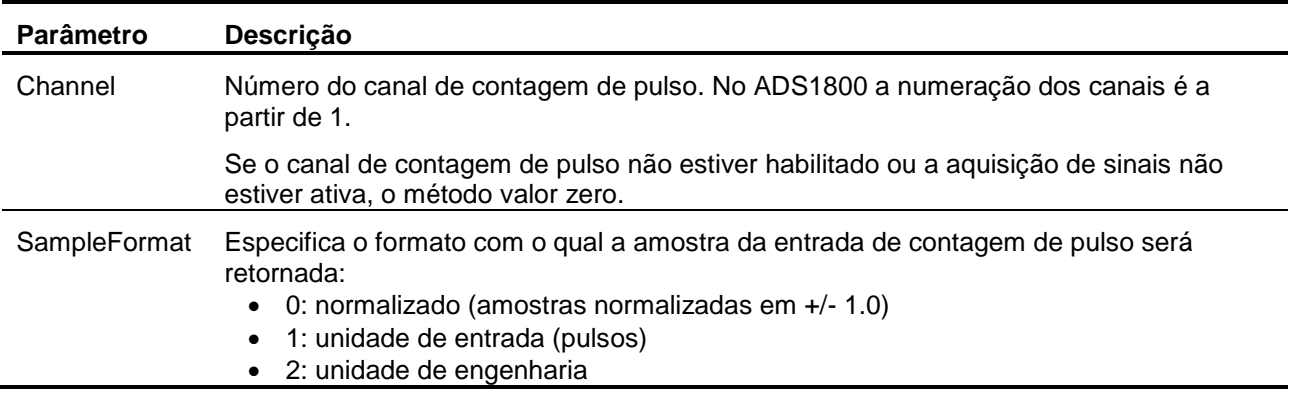

### **3.2.20. Método ReadDi**

**Function ReadDi (Const Channel: smallint): longword;**

Este método retorna o valor da última amostra lida do canal de entrada digital.

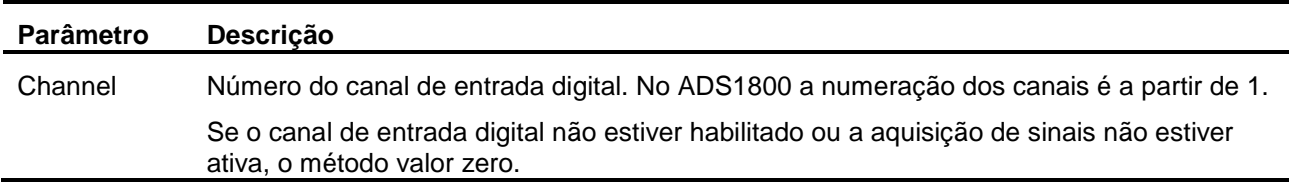

### **3.2.21. Método ReadBitDi**

**Function ReadBitDi (Const Channel, Bit: smallint): WordBool;**

Este método é utilizado para a leitura de um bit de um canal de entrada digital. O método retorna *true* se o bit estiver em nível lógico 1 ou *false* se estiver em nível lógico 0.

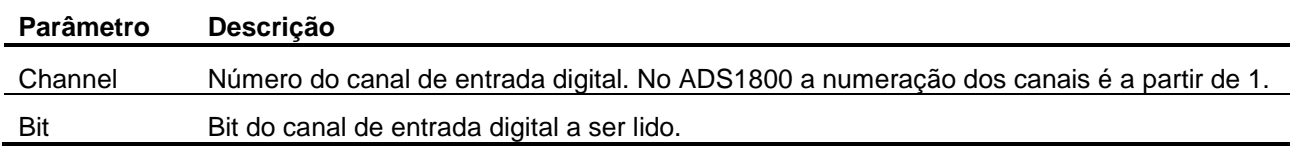

### **3.2.22. Método ReadBitDiEx**

**Function ReadBitDiEx (Const Channel, Bit: smallint): WideString;**

Este método é utilizado para a leitura de um bit de um canal de entrada digital. O método retorna o texto correspondente ao nível lógico 0 e 1 definidos respectivamente pelas propriedades *DiBitLow* e *DiBitHigh*.

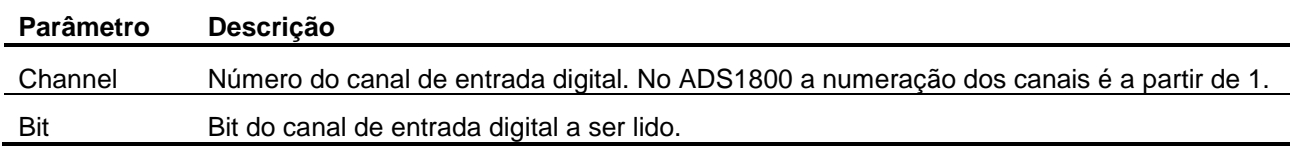

#### **3.2.23. Método ReadDo**

**Function ReadDo (Const Channel: smallint): longword;**

Este método retorna o valor da última amostra escrita no canal de saída digital.

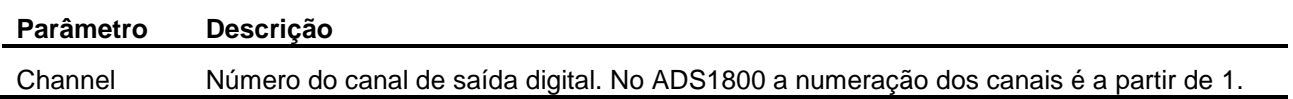

## **3.2.24. Método ReadBitDo**

**Function ReadBitDo (Const Channel, Bit: smallint): WordBool;**

Este método é utilizado para a leitura de um bit de um canal de saída. O método retorna *true* se o bit estiver em nível lógico 1 ou *false* se estiver em nível lógico 0.

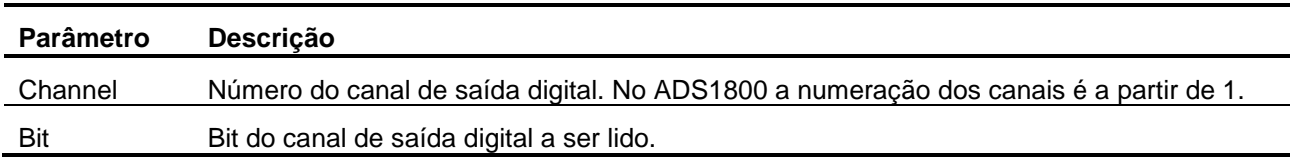

## **3.2.25. Método ReadBitDoEx**

**Function ReadBitDoEx (Const Channel, Bit: smallint): WideString;**

Este método é utilizado para a leitura de um bit de um canal de saída. O método retorna o texto correspondente ao nível lógico 0 e 1 definidos respectivamente pelas propriedades *DoBitLow* e *DoBitHigh*.

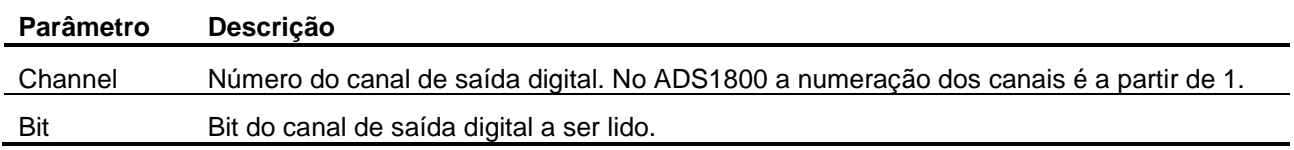

### **3.2.26. Método WriteDo**

**Procedure WriteDo (Const Channel: smallint; Const Value: longword);**

Este método é utilizado para a escrita em canal de saída digital.

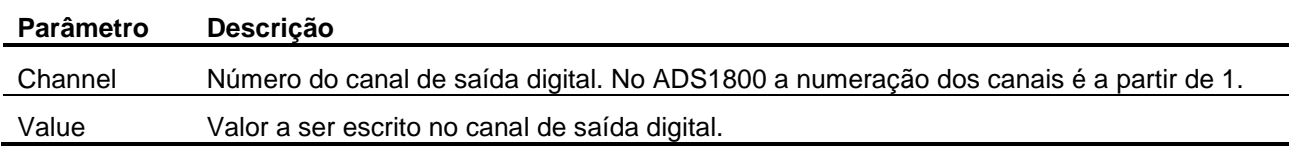

### **3.2.27. Método WriteBitDo**

**Procedure WriteBitDo (Const Channel, Bit: smallint; Value: WordBool);**

Este método é utilizado para a escrita em um bit de um canal de saída digital.

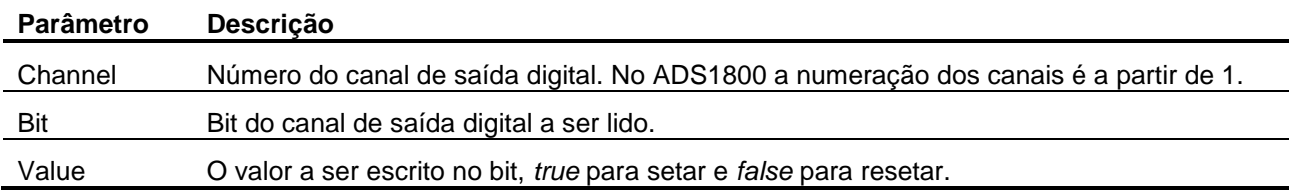

### **3.2.28. Método WriteAo**

**Procedure WriteAo (Const Channel: smallint; Const Value: double);**

Este método é utilizado para a escrita em canal de saída analógica.

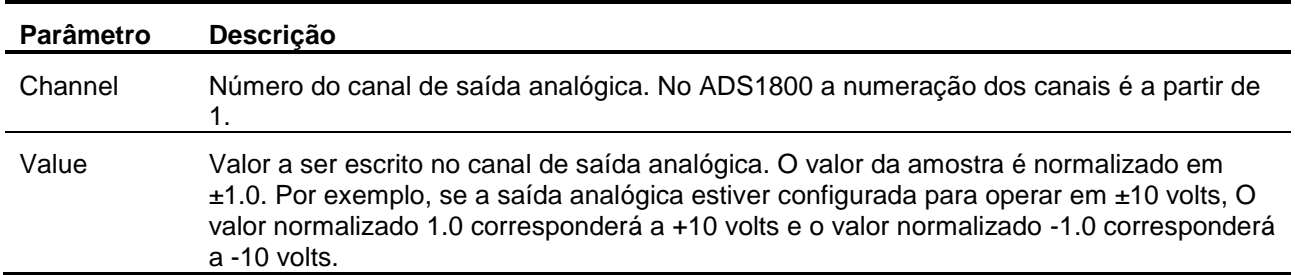

### **3.2.29. Método WriteAoEx**

**Procedure WriteAoEx (Const Channel, SampleFormat: smallint; Const Value: double);**

Este método é utilizado para a escrita em canal de saída analógica.

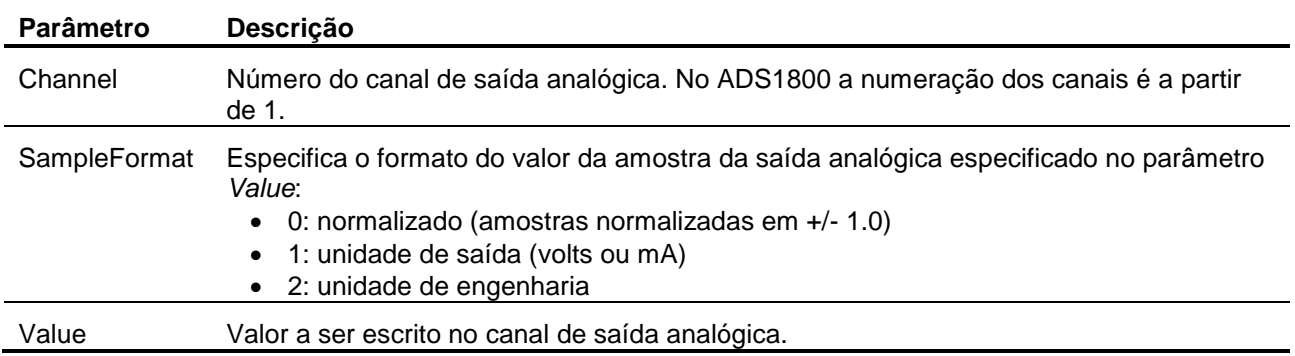

### **3.2.30. Método SetAiSetup**

**Procedure SetAiSetup (Const Channel: smallint; sName, sUnit: WideString; HiLim, LoLim: double);**

Este método equivale à atribuição das propriedades *AiName*, *AiUnit*, *AiHiLim* e *AiLoLim* de um canal de entrada analógica.

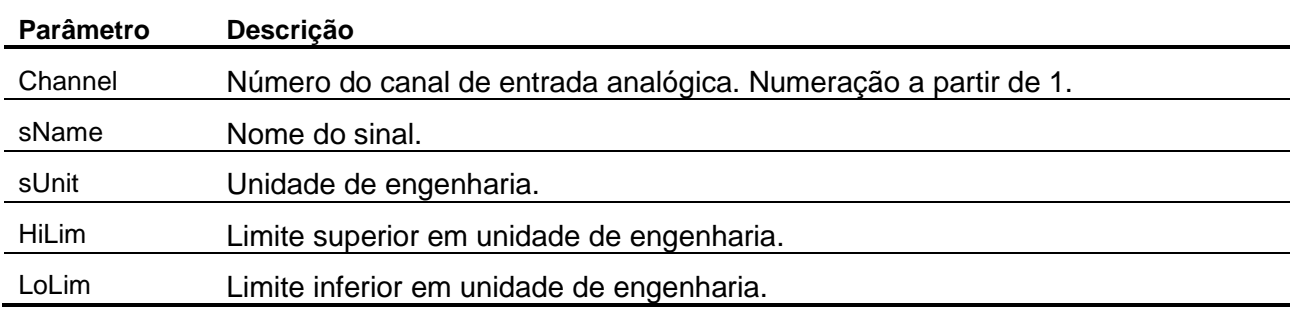

## **3.2.31. Método GetAiSetup**

```
Procedure GetAiSetup (Const Channel: smallint; 
           Var sName, sUnit: WideString;
          Var HiLim, LoLim: double);
```
Este método equivale à leitura das propriedades *AiName*, *AiUnit*, *AiHiLim* e *AiLoLim* de um canal de entrada analógica.

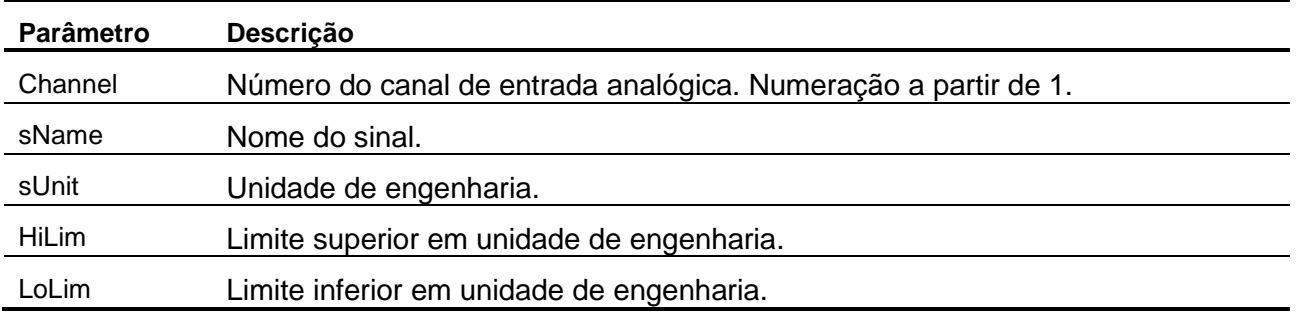

### **3.2.32. Método SetAoSetup**

**Procedure SetAoSetup (Const Channel: smallint; sName, sUnit: WideString; HiLim, LoLim: double);**

Este método equivale à atribuição das propriedades *AoName*, *AoUnit*, *AoHiLim* e *AoLoLim* de um canal de saída analógica.

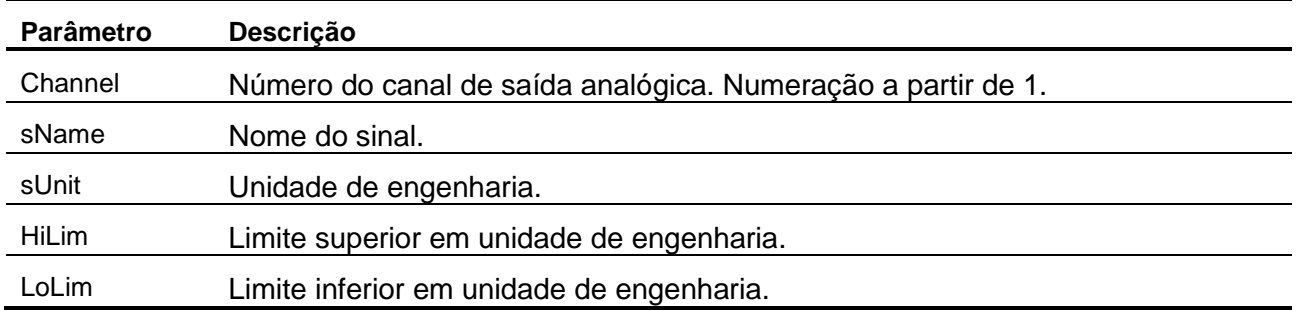

## **3.2.33. Método GetAoSetup**

**Procedure GetAoSetup (Const Channel: smallint; Var sName, sUnit: WideString; Var HiLim, LoLim: double);**

Este método equivale à leitura das propriedades *AoName*, *AoUnit*, *AoHiLim* e *AoLoLim* de um canal de saída analógica.

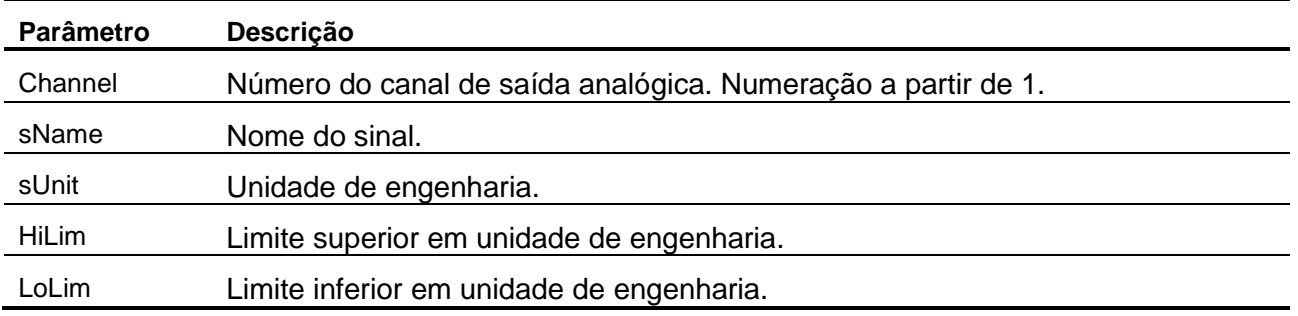

## **3.2.34. Método SetCtrSetup**

**Procedure SetCtrSetup (Const Channel: smallint; sName, sUnit: WideString; Factor: double);**

Este método equivale à atribuição das propriedades *CtrName*, *CtrUnit* e *CtrFactor* de um canal de entrada de pulso.

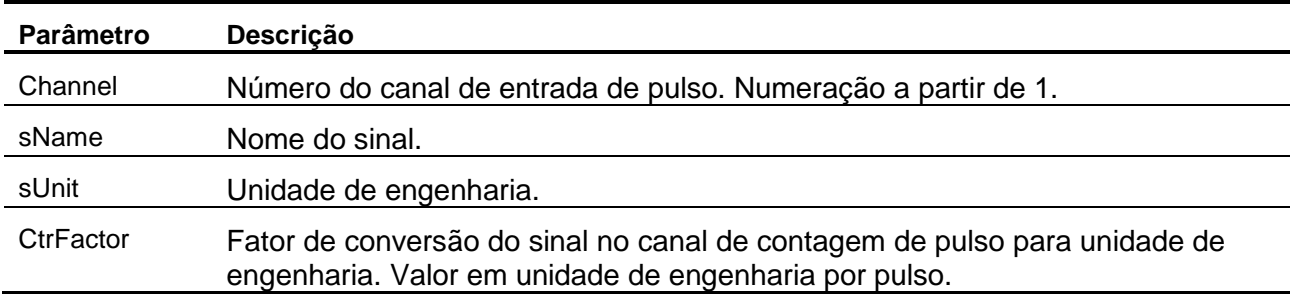

## **3.2.35. Método GetCtrSetup**

```
Procedure GetCtrSetup (Const Channel: smallint; 
             Var sName, sUnit: WideString; 
            Var Factor: double);
```
Este método equivale à leitura das propriedades *CtrName*, *CtrUnit* e *CtrFactor* de um canal de entrada de pulso.

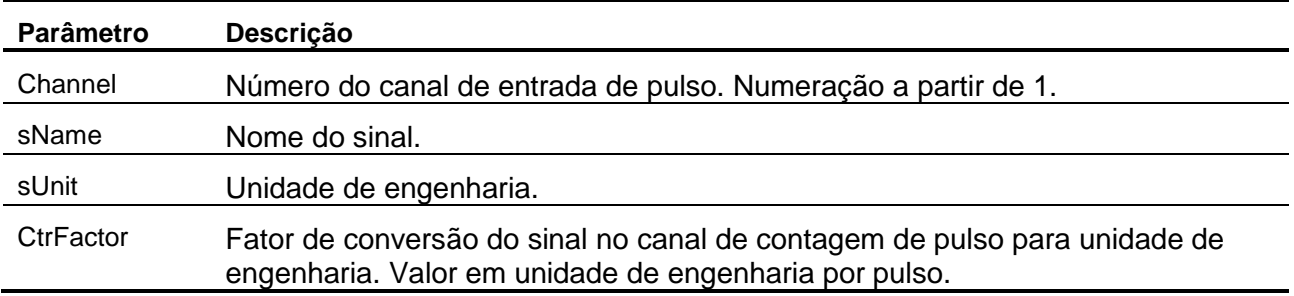

# **3.3. Enumerador ieStatus**

O enumerador *ieStatus* é utilizado no parâmetro *Status* dos métodos *GetSamples* e *GetLast* e na propriedade *LastErrorCode*.

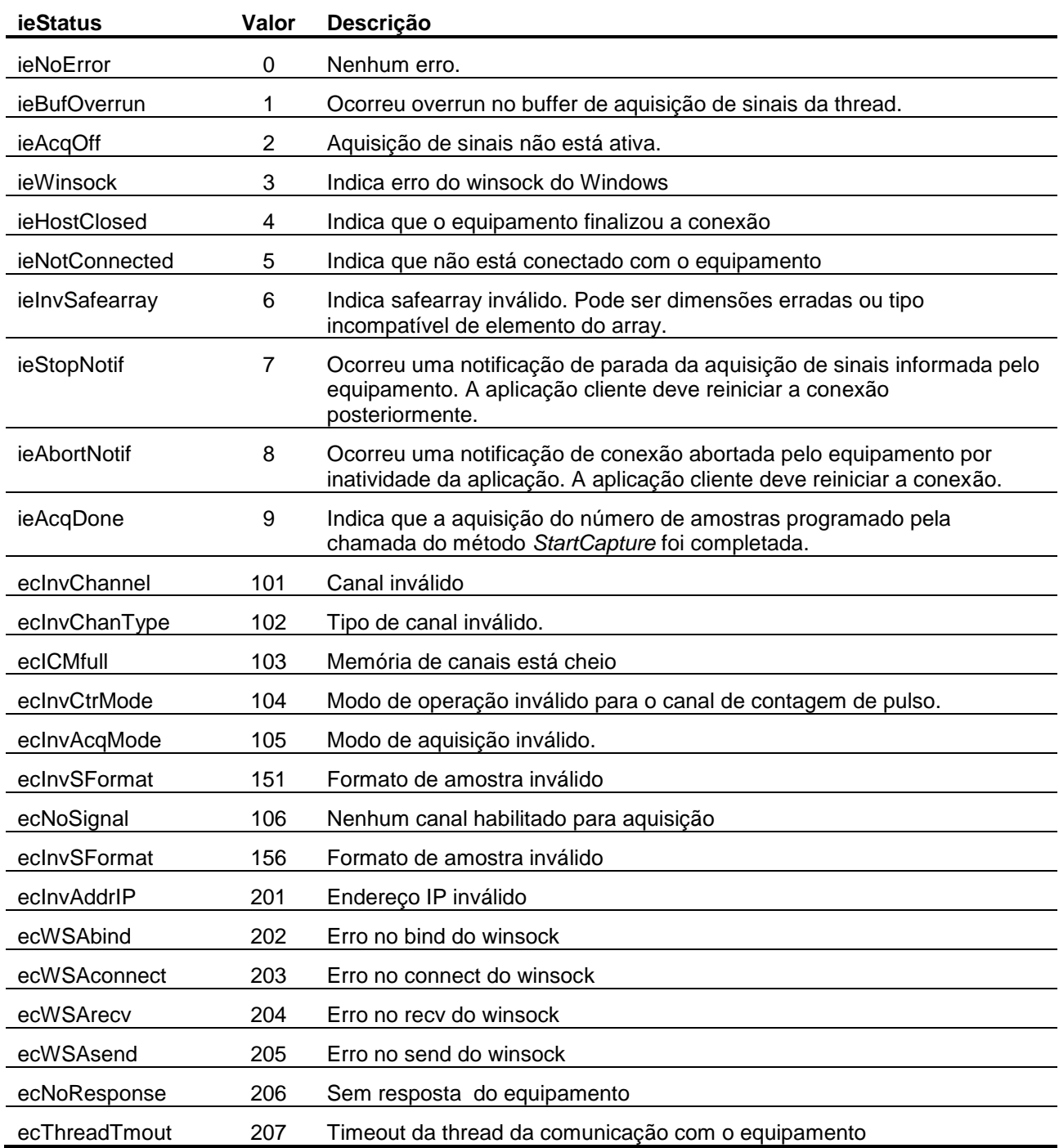

# **3.4. Propriedades da Interface ILynxDriver**

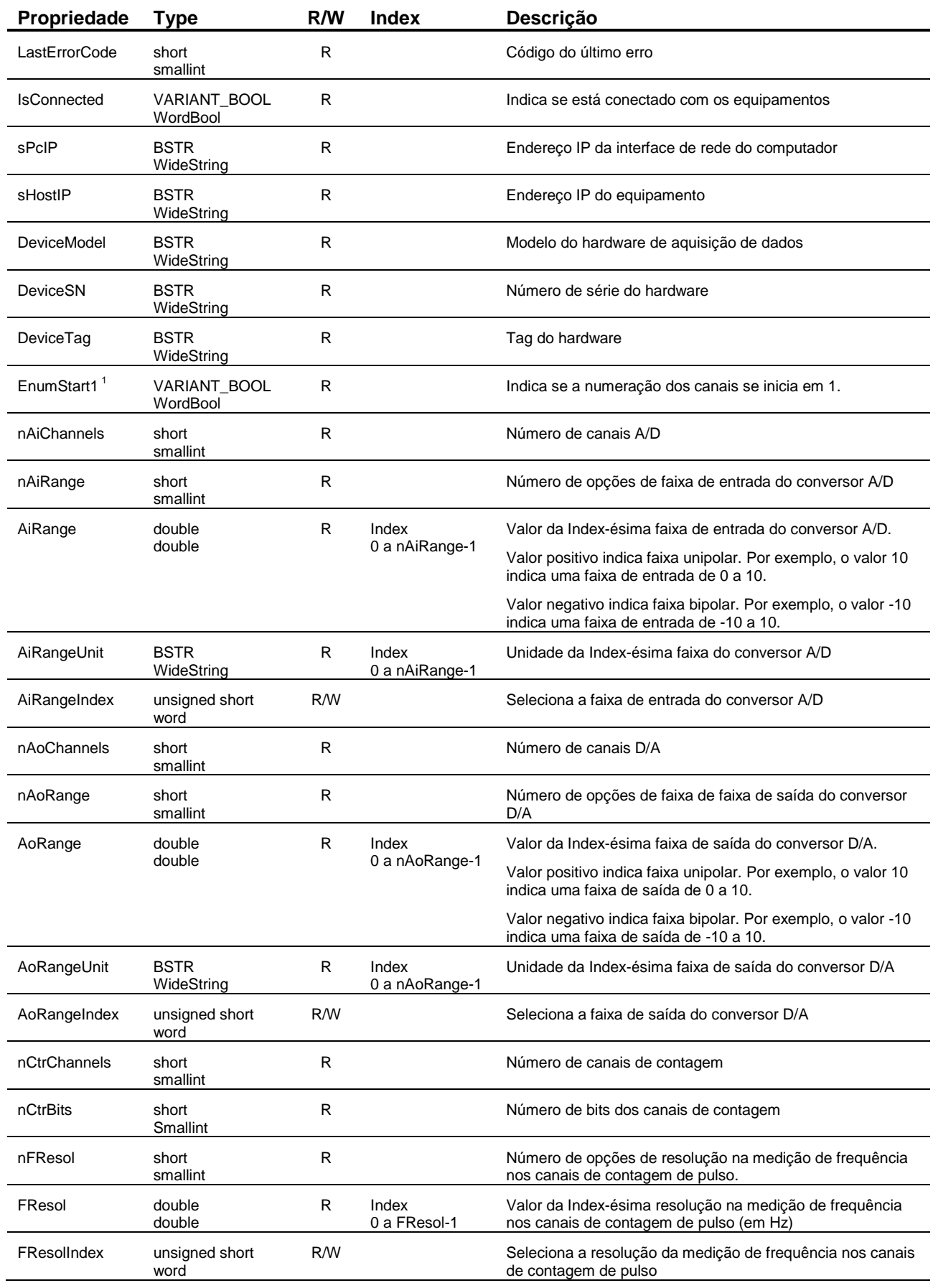

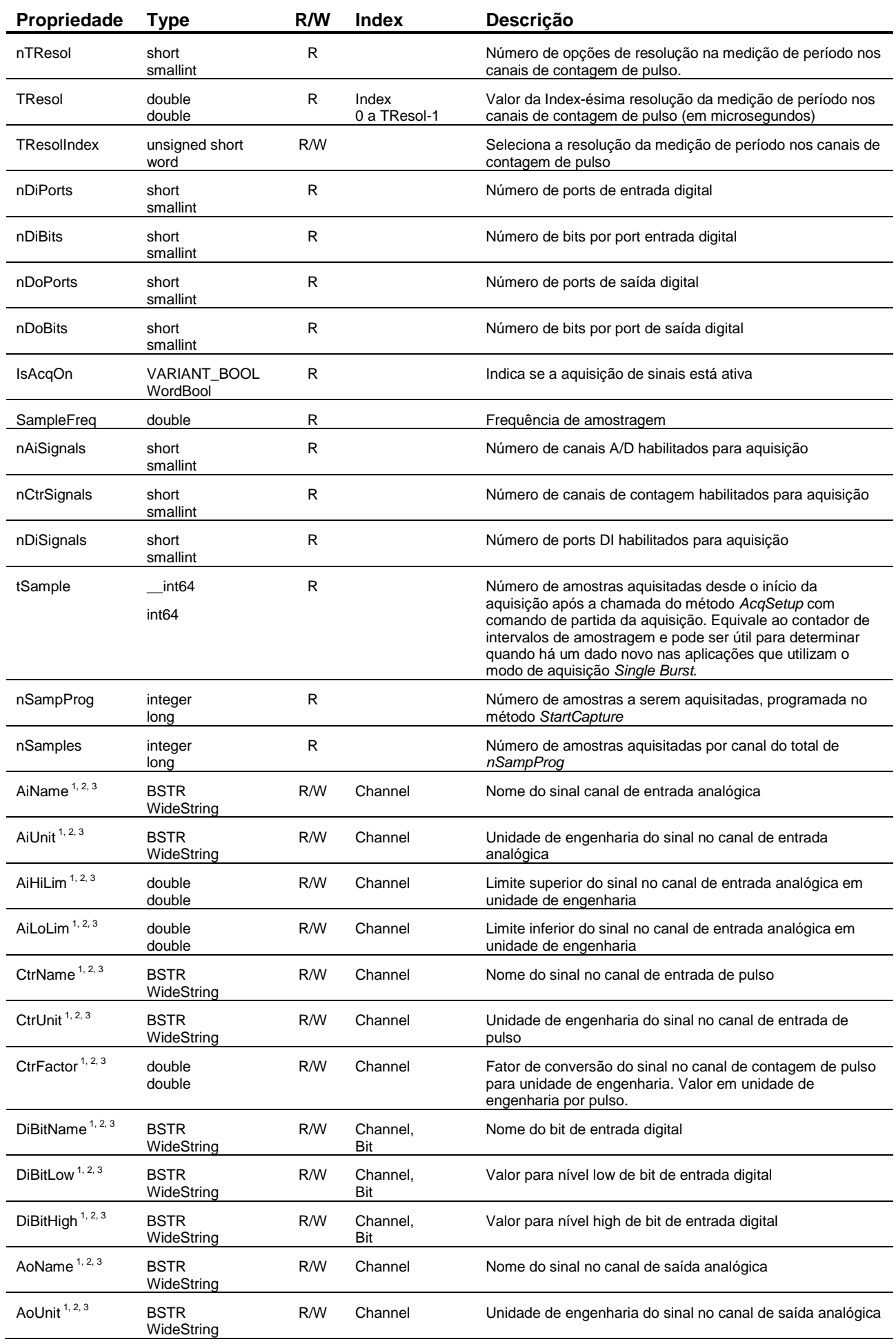

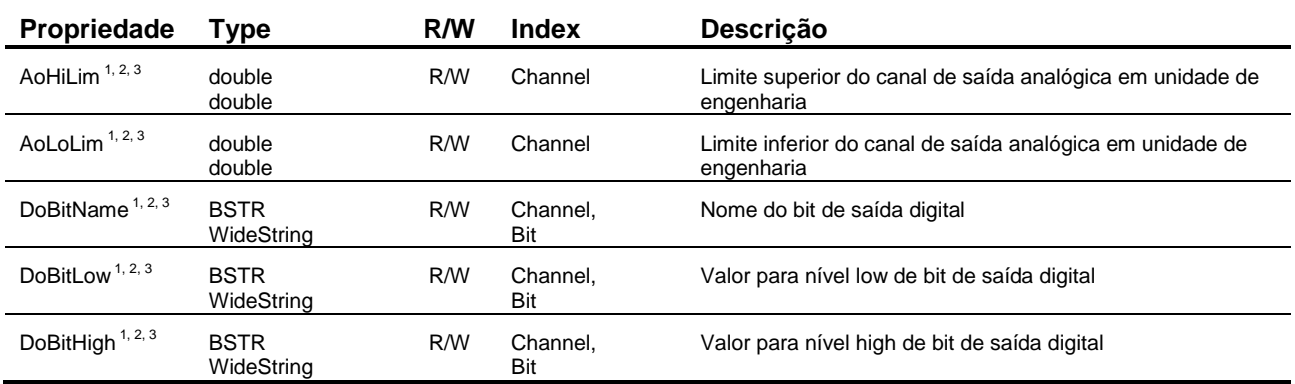

Notas:

1. Essas propriedades foram incluídas na versão 2.0 da interface *ILynxDriver*.

2. Os valores dessas propriedades são carregados do ADS1800 durante a chamada do método *Connect*. É mais fácil utilizar o assistente do *ADS1800* através do *Lynx@Net* para configurar os canais. Após a configuração ter sido salva no ADS1800, ela é carregada pelo driver através do método *Connect*.

3. A alteração dos valores dessas propriedades só tem efeito durante a operação on line.

# **3.5. Programa Exemplo em Delphi XE2**

O driver do ADS1800 é fornecido com o programa exemplo *TestADS1800* com código fonte em Delphi XE2.

A figura seguinte apresenta a janela do programa de teste.

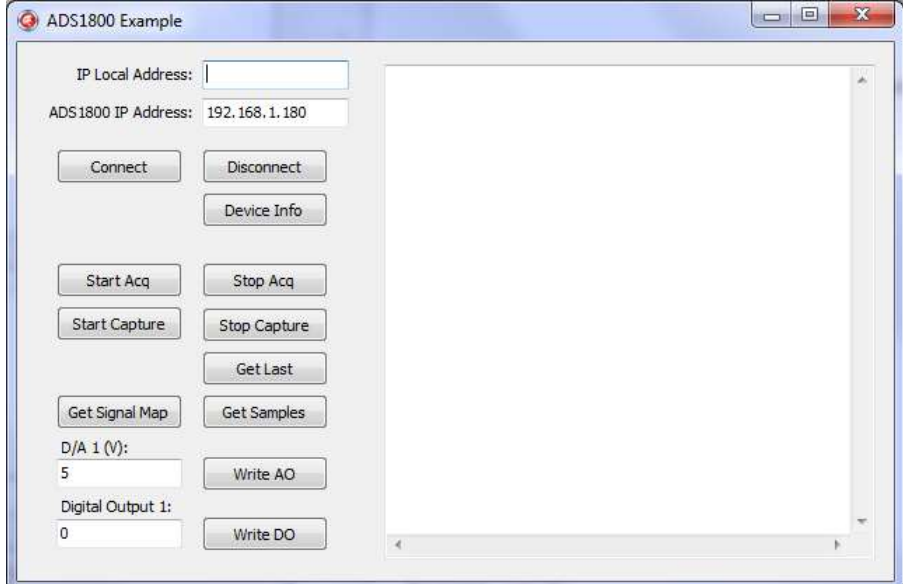

A janela do programa *TestADS1800* apresenta os seguintes botões:

#### **Connect**

Estabelece a conexão com o ADS1800 com os endereços IP especificados nos campos *IP Local Address* e *ADS1800 IP Address*.

#### **Disconnect**

Finaliza a conexão com o ADS1800.

#### **Device Info**

Executa o método *QueryDeviceID* e apresenta algumas informações do ADS1800 consultadas através das propriedades acessadas pela interface do driver. As informações são listadas no Memo da janela do programa.

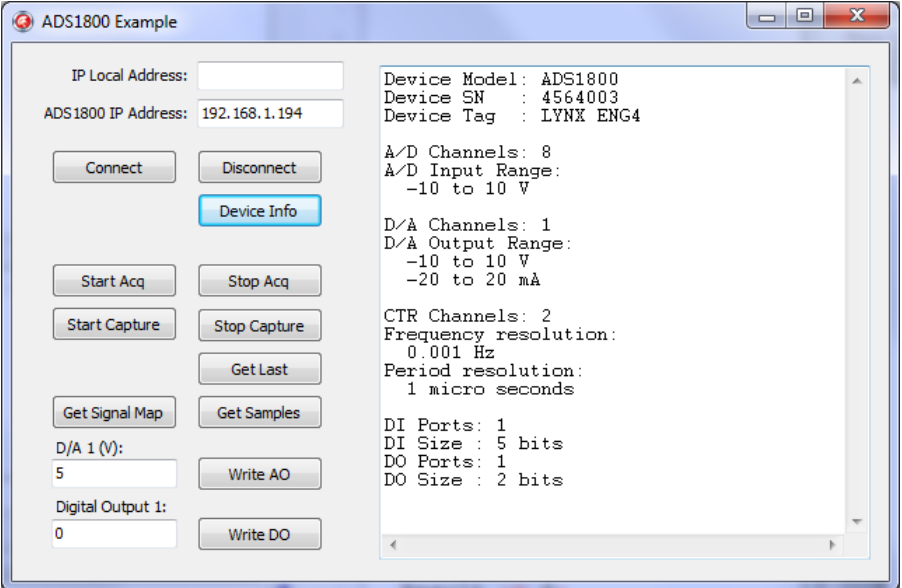

#### **Start Acq**

Programa e inicia a aquisição de sinais.

É programada a aquisição dos canais A/D 1, 3, 4 e 5, os dois canais de contagem de pulso e o port de entrada digital. A frequência de amostragem é programada para 8 kHz.

### **Stop Acq**

Finaliza a aquisição de sinais.

#### **Start Capture**

Programa a captura dos canais de entrada habilitados para aquisição. As amostras dessas entradas são armazenadas no buffer circular do driver e são disponibilizados para leitura pela aplicação através de chamadas periódicas do método *GetSamplesEx*. A captura é finalizada automaticamente pelo driver quando o número de amostras especificados na chamada do método *StartCapture* for atingido.

#### **Get Last**

Executa o método *GetLastEx* para obter a última amostra aquisitada de cada canal de entrada habilitado para aquisição. Na chamada do método é especificada a leitura em unidade de engenharia. Os valores das amostras são apresentados no Memo da janela.

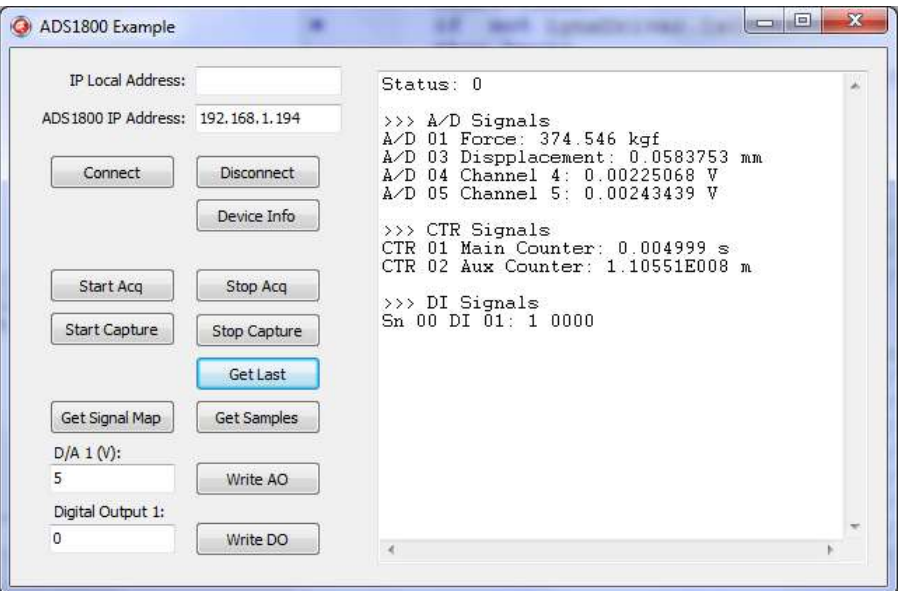

#### **Get Samples**

Executa o método *GetSamplesEx* para obter um conjunto de amostras armazenadas pelo driver no buffer circular. Na chamada do método é especificada a leitura em unidade de engenharia. A última amostra de cada canal retornada nessa chamada é apresentada no Memo da janela.

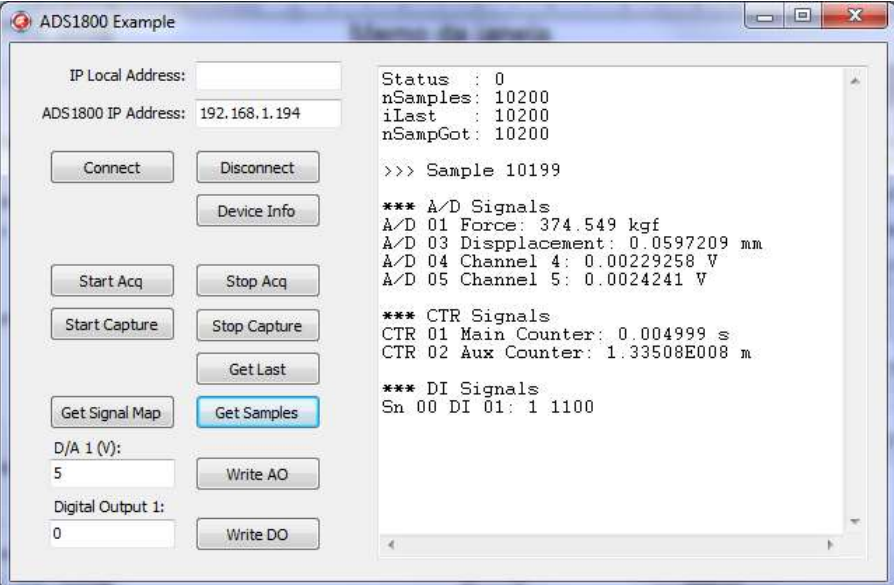

#### **Get Signal Map**

Executa o método *GetSignalMap* para obter a lista dos canais de entrada habilitados para aquisição.

#### **Write AO**

Escreve o valor especificado no campo *D/A 1 (V)* no canal de saída analógica do ADS1800.

#### **Write DO**

Escreve o valor especificado no campo *Digital Output 1* no port de saída digital do ADS1800.

## **4.1. Automation Open**

A instância do driver do ADS1800 é criada através do bloco *Automation Open* do LabVIEW.

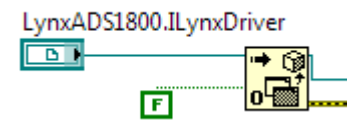

Para inserir o bloco *Automation Open*, siga os seguintes passos:

- 1. Se a janela *Functions* do LabVIEW não estiver visível, selecione *View / Functions*.
- 2. Na janela *Functions*, abra a paleta *Connectivity* e clique em *ActiveX*.
- 3. Na paleta *Connectivity / ActiveX*, selecione *Automation Open* e arraste para o seu diagrama de bloco.
- 4. Crie uma constante para o terminal *automation refnun* do bloco.
- 5. Clique com o botão direito do mouse sobre o bloco da constante criada no passo anterior e selecione o menu *Select AtiveX Class* no popup menu apresentado. Selecione a classe *LynxADS1800.ILynxDriver*.
- 6. Se a classe *LynxADS1800.ILynxDriver* não estiver na lista do passo anterior, selecione *Browse*.
- 7. Na janela *Select Object From Type Library* aberta, clique no combo box *Type Library*, selecione *LynxADS1800* e pressione o botão *OK*. Retorne para o passo 5.

Após criar a instância do *LynxADS1800.ILynxDriver*, tem-se acesso às propriedades e métodos da interface *ILynxDriver* implementada pelo *automation LynxADS1800.ILynxDriver*.

A saída do bloco *Automation Open* é um *handle* que deve ser conectado na entrada *reference* dos blocos de chamadas de métodos e propriedades da interface *ILynxDriver*.

# **4.2. Close Reference**

Para cada bloco *Automation Open* incluído no programa em *LabVIEW* deve ser incluída uma chamada do bloco *Close Reference* para finalizar a instância do automation quando ele não for mais necessário.

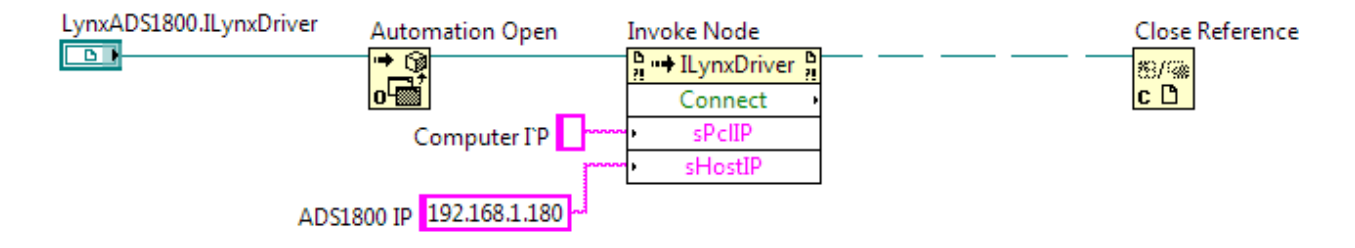

O bloco *Close Reference* se encontra na paleta de funções *Connectivity / ActiveX*. A entrada *reference* desse bloco deve ser conectada no terminal *reference out* de um bloco *Invoke Node* ou *Property Node* associado ao automation *LynxADS1800.ILynxDriver*.

## **4.3. Acesso às Propriedades da Interface ILynxDriver**

As propriedades da interface *ILynxDriver* são acessadas através do bloco *Property Node* disponível na paleta de funções *Connectivity / ActiveX* da janela *Functions* do LabVIEW.

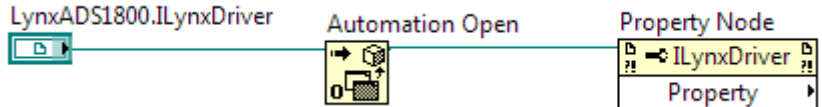

Para acessar uma propriedade da interface *ILynxDriver*:

- 1. Selecione o bloco de função *Property Node* na paleta *Connectivity / ActiveX*, da janela *Functions* e arraste para o seu diagrama de bloco.
- 2. Conecte o terminal de entrada *reference* no terminal de saída *Automation Refnum* do bloco *Automation Open* ou no terminal *reference out* de um bloco *Property Node* ou *Invoke Node* que esteja referenciado à interface *ILynxDriver*. Veja a figura anterior.
- 3. Clique no campo *Property* do bloco *Property Node* inserido e selecione a propriedade a ser acessada.
- 4. Para incluir uma nova propriedade no mesmo bloco, clique com o botão direito do mouse sobre o campo de propriedade do bloco e selecione o comando *Add Element* no popup menu apresentado. Outra maneira é dimensionar o tamanho do bloco pela parte inferior, como ilustrado na figura abaixo.

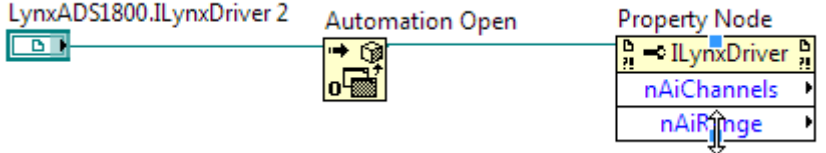

A tabela seguinte lista as propriedades da interface *ILynxDriver* que podem ser acessadas através do bloco *Property Node*.

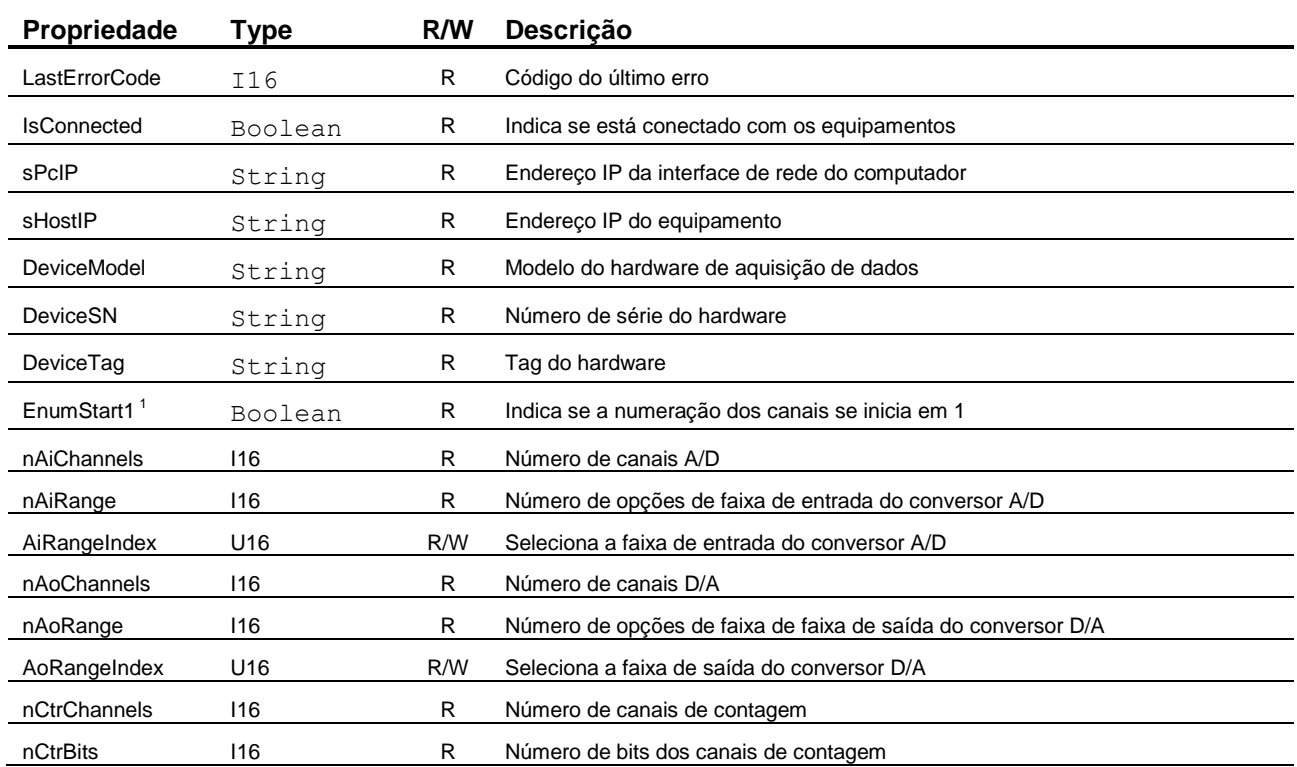

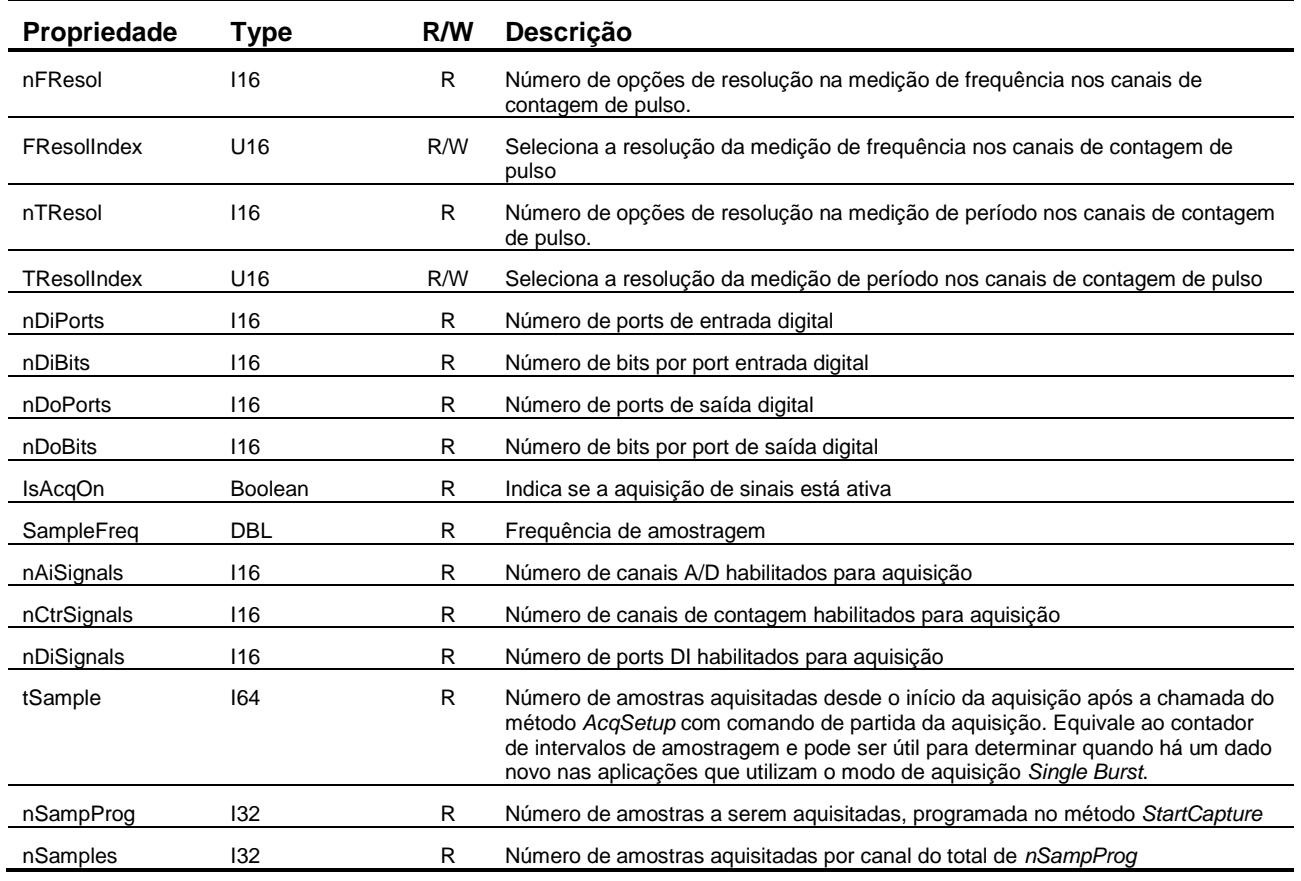

Nota:

1. Propriedade incluída na versão 2.0 da interface *ILynxDriver*.

# **4.4. Acesso aos Métodos da Interface ILynxDriver**

Os métodos da interface *ILynxDriver* são acessados através do bloco *Invoke Node* disponível na paleta de funções *Connectivity / ActiveX* da janela *Functions* do LabVIEW.

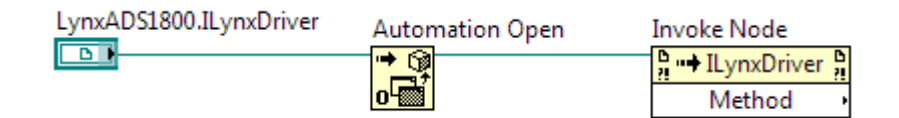

Para acessar um método da interface *ILynxDriver*:

- 1. Selecione o bloco de função *Invoke Node* na paleta *Connectivity / ActiveX*, da janela *Functions* e arraste para o seu diagrama de bloco.
- 2. Conecte o terminal de entrada *reference* no terminal de saída *Automation Refnum* do bloco *Automation Open* ou no terminal *reference out* de um bloco *Property Node* ou *Invoke Node* que esteja referenciado à interface *ILynxDriver*. Veja a figura anterior.
- 3. Clique no campo *Method* do bloco *Invoke Node* inserido e selecione o método a ser chamado.
- 4. Após selecionar um método da interface *ILynxDriver*, o bloco é atualizado e passa a apresentar terminais de entrada e saída que correspondem aos parâmetros de entrada e saída do método. Se o método for uma função, um terminal de saída é apresentado no campo com o nome do método. A figura abaixo ilustra um exemplo com a chamada do método *Connect* da interface *ILynxDriver*.

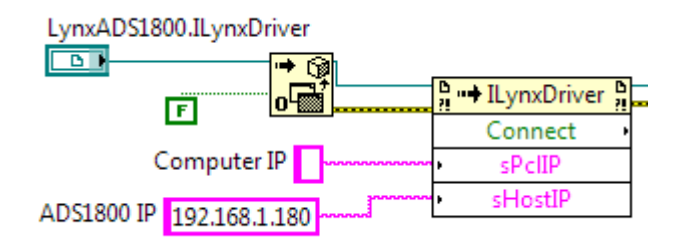

A tabela seguinte lista os métodos da interface *ILynxDriver* que podem ser acessadas através do bloco *Invoke Node*.

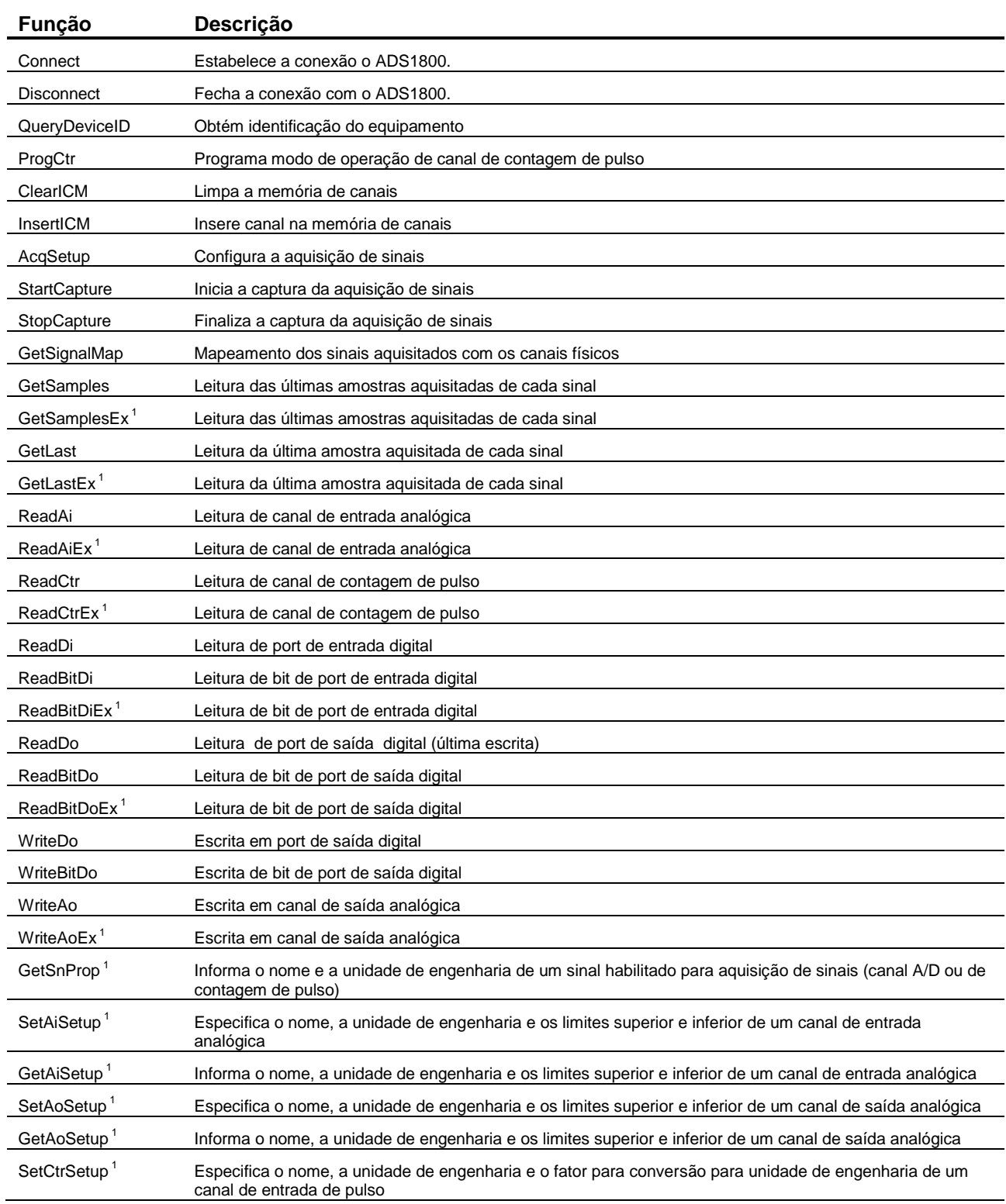

S9567-M140004-D: Guia do Usuário – Driver do ADS1800 para Delphi, LabVIEW e Matlab 31

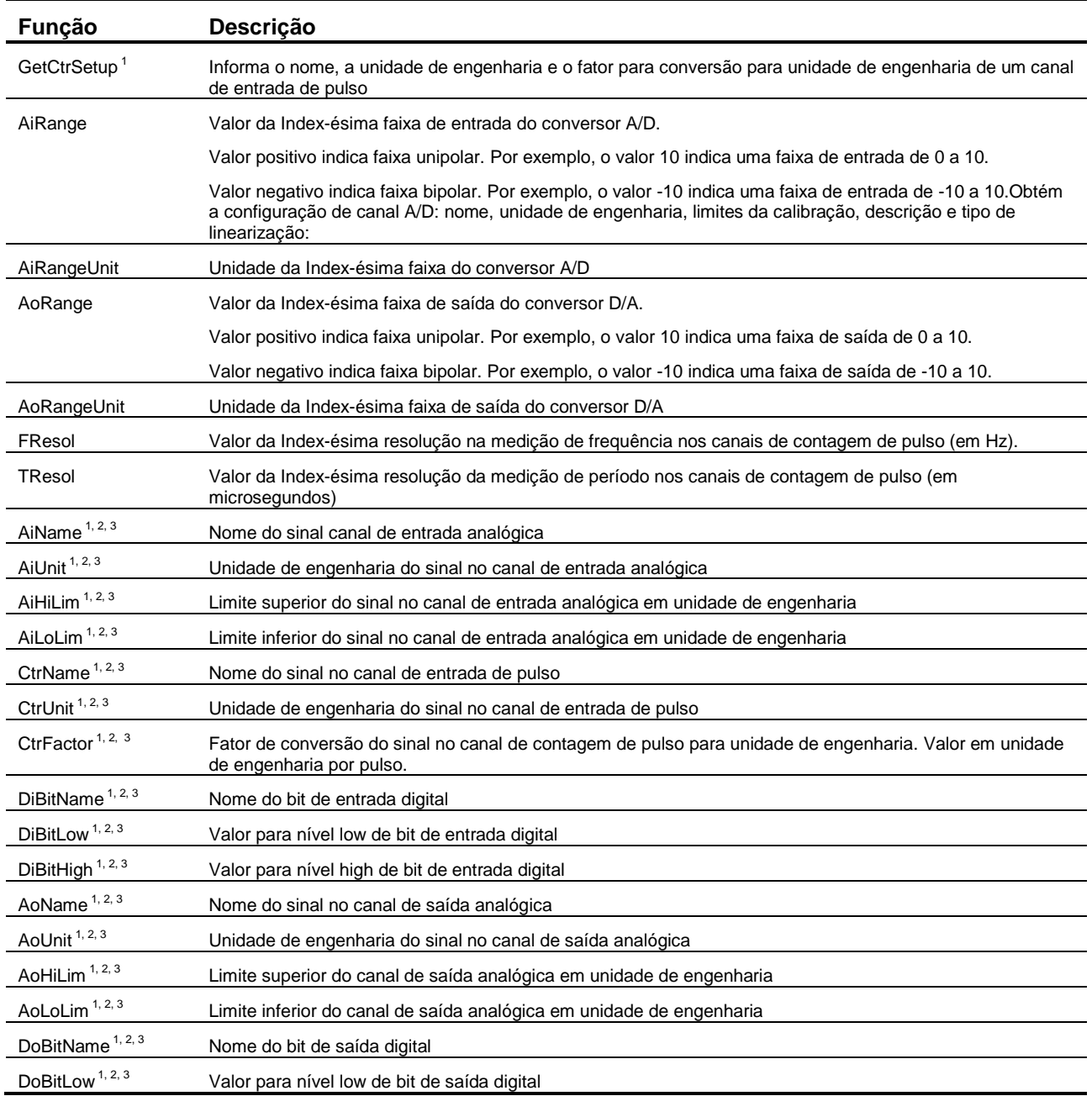

Notas:

1. Esses métodos foram incluídos na versão 2.0 da interface *ILynxDriver*.

2. Os valores das propriedades associadas a esses métodos são carregados do ADS1800 durante a chamada do método *Connect*. É mais fácil utilizar o assistente do *ADS1800* através do *Lynx@Net* para configurar os canais. Após a configuração ter sido salva no ADS1800, ela é carregada pelo driver através do método *Connect*.

3. A alteração dos valores das propriedades associadas a esses métodos só tem efeito durante a operação on line.

# **4.5. Método ILynxDriver.Connect**

Após criação de uma a instância do automation *LynxADS1800.ILynxDriver*, deve-se estabelecer a conexão com o ADS1800. A conexão é realizada através da chamada do método *Connect* da interface *ILynxDriver*.

A figura abaixo ilustra um exemplo da chamada do método *ILynxDriver.Connect* disponível através do bloco *Invoke Node* da paleta *Connectivity / ActiveX* da janela *Functions* do LabVIEW.

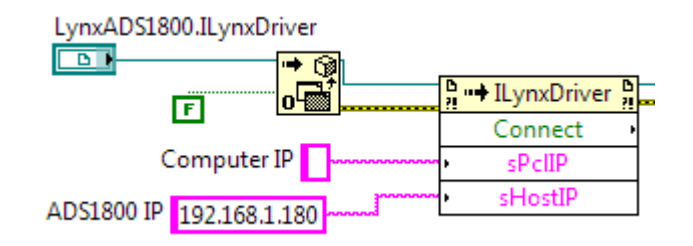

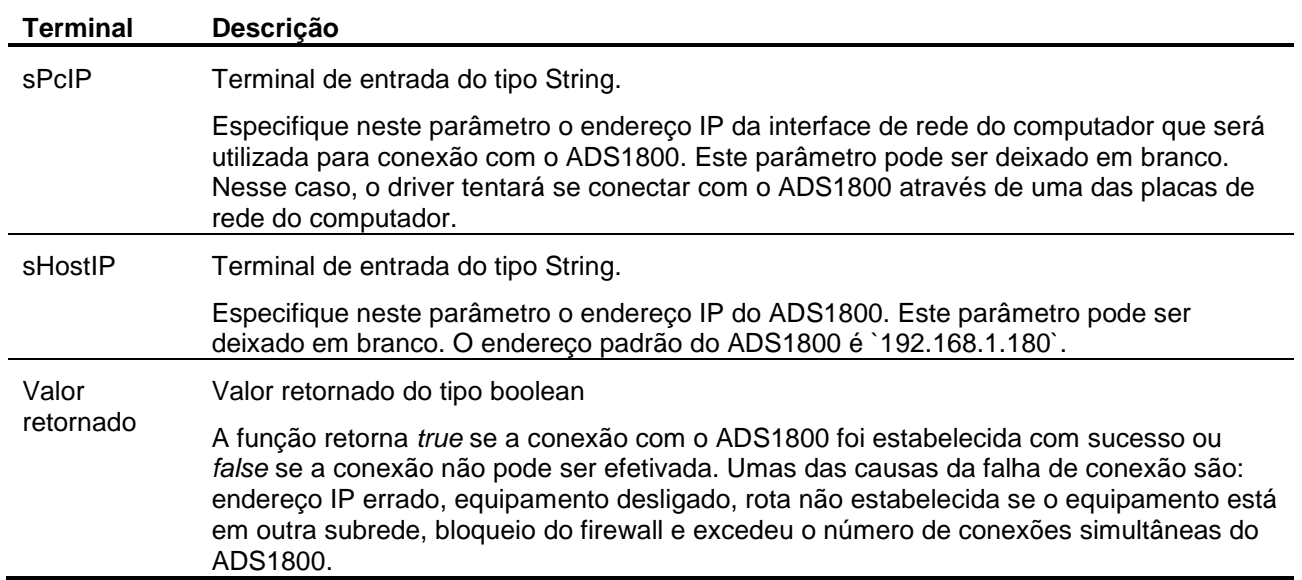

# **4.6. Método ILynxDriver.Disconnect**

Este método finaliza a conexão com o ADS1800.

# **4.7. Exemplo de Leitura no Modo Polling**

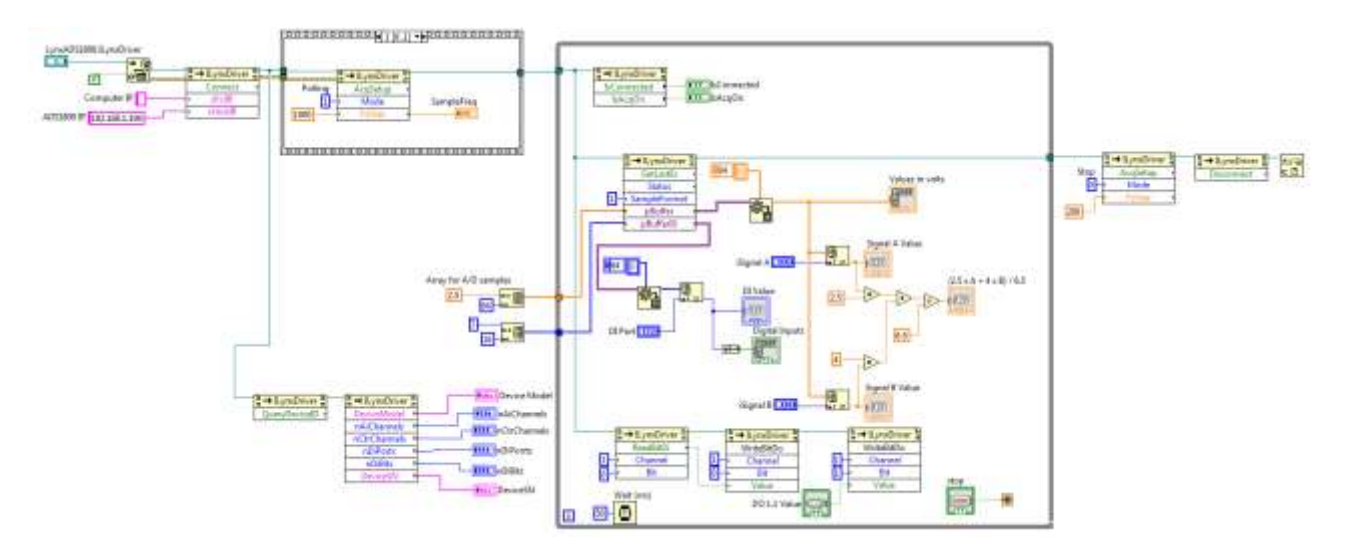

A figura acima ilustra o diagrama de blocos do programa exemplo *Example\_ADS1800\_Display*. Esse exemplo realiza a aquisição de sinais no modo *polling* (*ILynxDriver.AcqSetup* com o parâmetro *Mode* igual a 1).

O modo *polling* realiza a coleta de todos os canais de entrada e é usualmente utilizado quando não há necessidade de registrar todas as amostras aquisitadas. O driver do ADS1800 realiza a aquisição de sinais com taxa de amostragem de 500 Hz e disponibiliza, para a aplicação, a última amostra aquisitada de cada canal de entrada. No caso dos canais de entrada analógica, é realiza uma média das últimas 25 amostras aquisitadas.

No loop principal do programa é realizada a chamada do método *ILynxDriver.GetLastEx* para a leitura da última amostra aquisitada de cada canal habilitado para aquisição.

A média ponderada entre dois canais selecionados é realizada e apresentada num display, assim como o valor desses canais.

A chamada do método *ILynxDriver.GetLastEx*, utilizado no exemplo, também poderia ser substituída por duas chamadas do método *ILynxDriver.ReadAiEx* para a leitura dos canais A/D A e B.

No loop também é efetuada a leitura do ponto de entrada digital 0. O valor dessa entrada é aplicada no ponto de saída digital 0. O ponto de saída digital 1 é atualizada através de um controle *Push Button*.

## **4.7.1. Método ILynxDriver.GetLastEx**

Este método retorna o valor da última amostra aquisitada de cada canal de entrada habilitado para aquisição.

As amostras dos sinais de entrada analógica e dos sinais de contagem são retornadas no formato especificado no parâmetro *SampleFormat*.

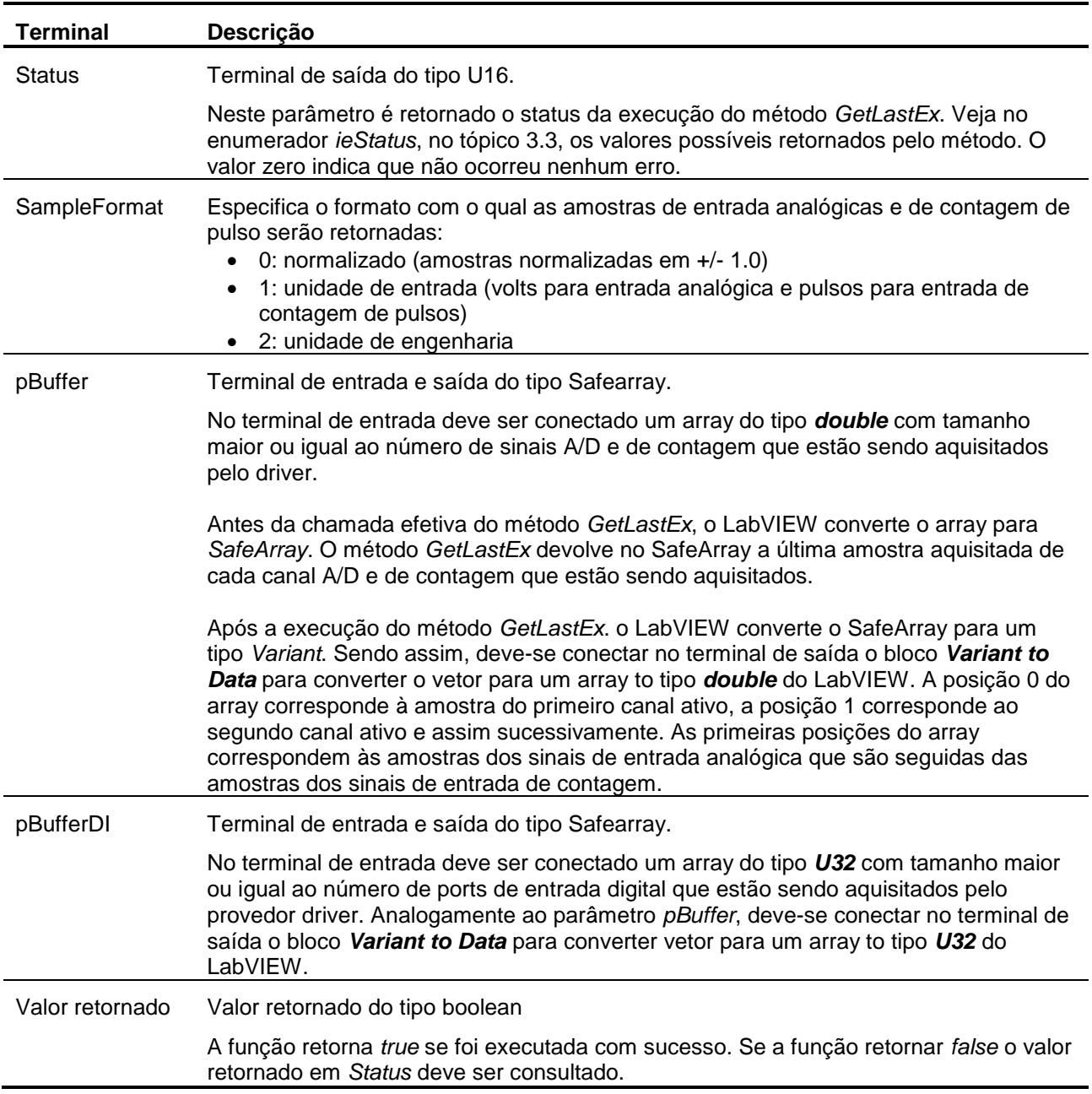

# **4.7.2. Painel do Exemplo**

A figura abaixo apresenta a janela do painel do exemplo durante a execução.

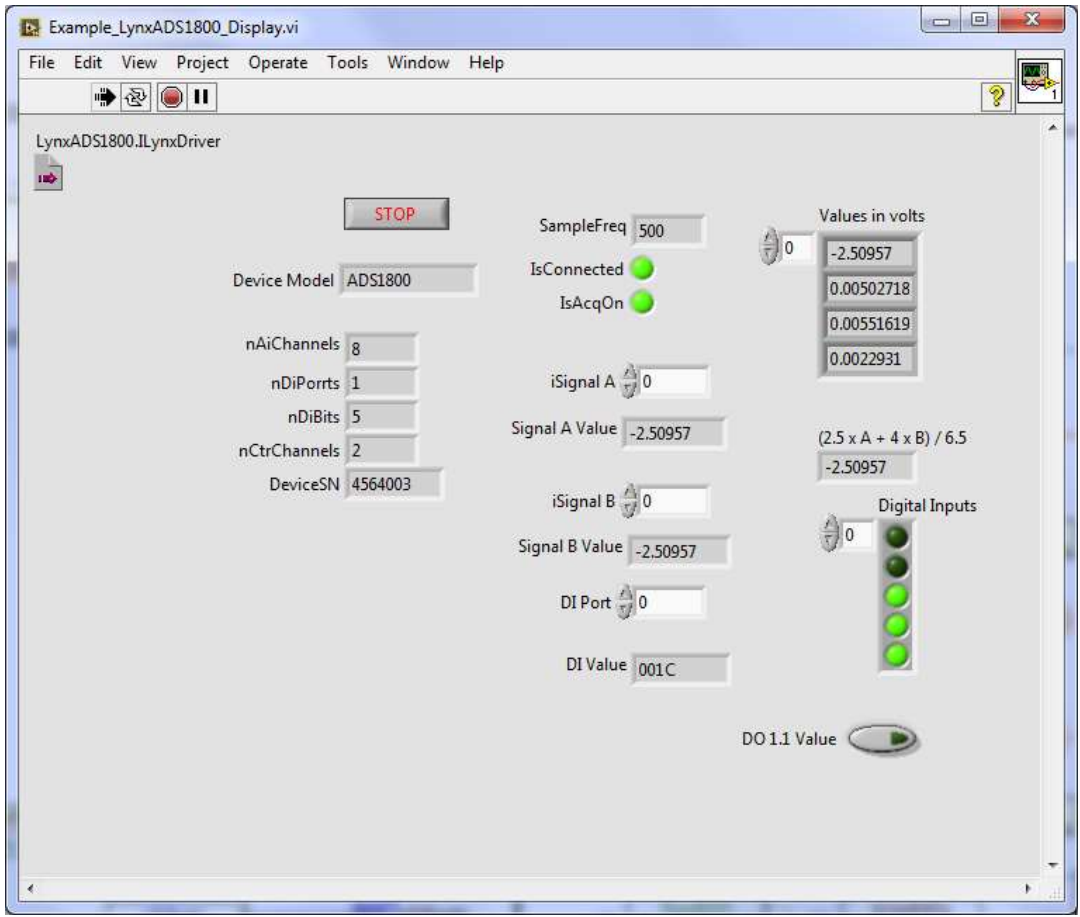
# **4.8. Exemplo com Aquisição de Sinais**

No exemplo anterior as amostras dos sinais são lidas através do método *ILynxDriver.GetLast*, que fornece a última amostra aquisitada de cada canal habilitado para aquisição.

Quando for requerida a leitura das amostras continuamente numa dada taxa de amostragem, a programação em *LabVIEW* é um pouco diferente. A figura abaixo ilustra o diagrama de blocos do programa exemplo *TestADS1800\_Scope* para aquisição de sinais continua.

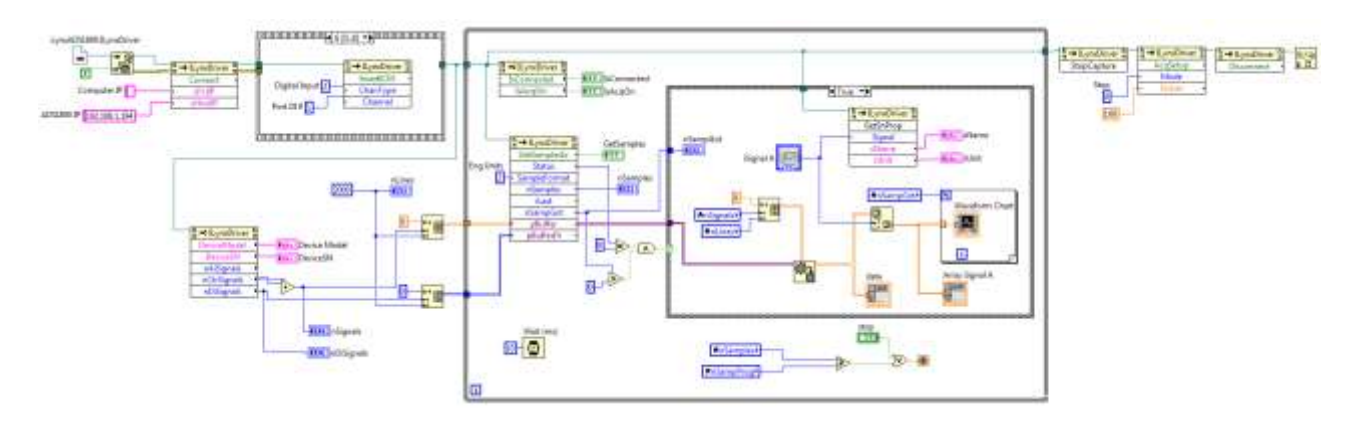

## **4.8.1. Programação da Aquisição de Sinais**

No exemplo é utilizado o modo *Multiple Burts* para a aquisição de sinais. Nesse modo devem ser especificados os canais de entrada que serão aquisitados e a frequência de amostragem.

Após a chamada do método *ILynxDriver.Connect* para estabelecer a conexão com o ADS1800, segue o bloco *Stacked Sequence Structure* com a sequência para programação da aquisição de sinais. No primeiro bloco da sequência é selecionada a faixa de entrada do conversor A/D.

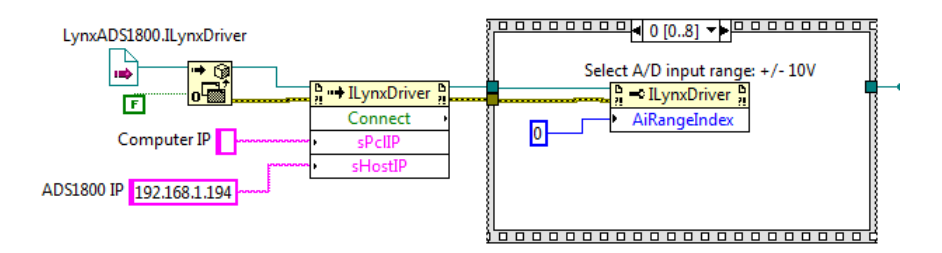

No segundo bloco da sequência é chamado o método *ILynxDriver.ClearICM* para zerar a memória de canais a serem aquisitados.

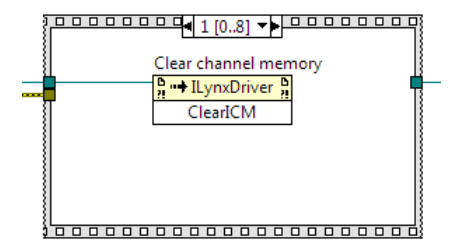

Nos blocos seguintes da sequência são incluídas chamadas do método *ILynxDriver.InsertICM* para informar quais canais de entrada devem ser aquisitados.

O método *ILynxDriver.InsertICM* recebe como parâmetros de entrada o tipo e o canal de entrada a ser aquisitado. A sequência deve ter uma chamada desse método para cada canal a ser aquisitado.

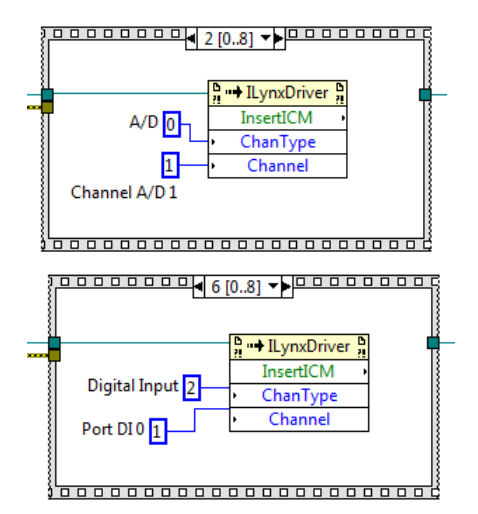

Após terem sido especificados os canais de entrada a serem aquisitados, é incluída a chamada do método *ILynxDriver.AcqSetup* para a definição do modo de aquisição de sinais e a frequência de amostragem. Na entrada *Mode* deve ser especificado o modo 3 (*Multiple Bursts*).

Na entrada *FsUser* deve ser informada a frequência de amostragem desejada. No exemplo está sendo utilizada a frequência de 24 kHz. Se a frequência de amostragem especificada não for suportada pelo ADS1800, o driver utiliza uma frequência de amostragem próxima da especificada. No terminal de saída *FsUser* é retornada a frequência de amostragem efetivamente programada.

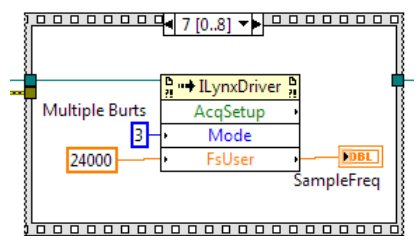

No último bloco da sequência de programação da aquisição de sinais é chamado o método *ILynxDriver.StartCapture*. No terminal de entrada *nSampProg* deve ser passado o número de amostras a serem aquisitados por canal. No programa exemplo esse terminal é conectado a um controle para a especificação do número de amostras por canal que se deseja aquisitar.

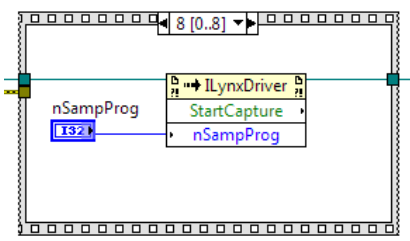

## **4.8.2. Método ILynxDriver.AcqSetup**

Este método é utilizado para a programação do modo da aquisição de sinais.

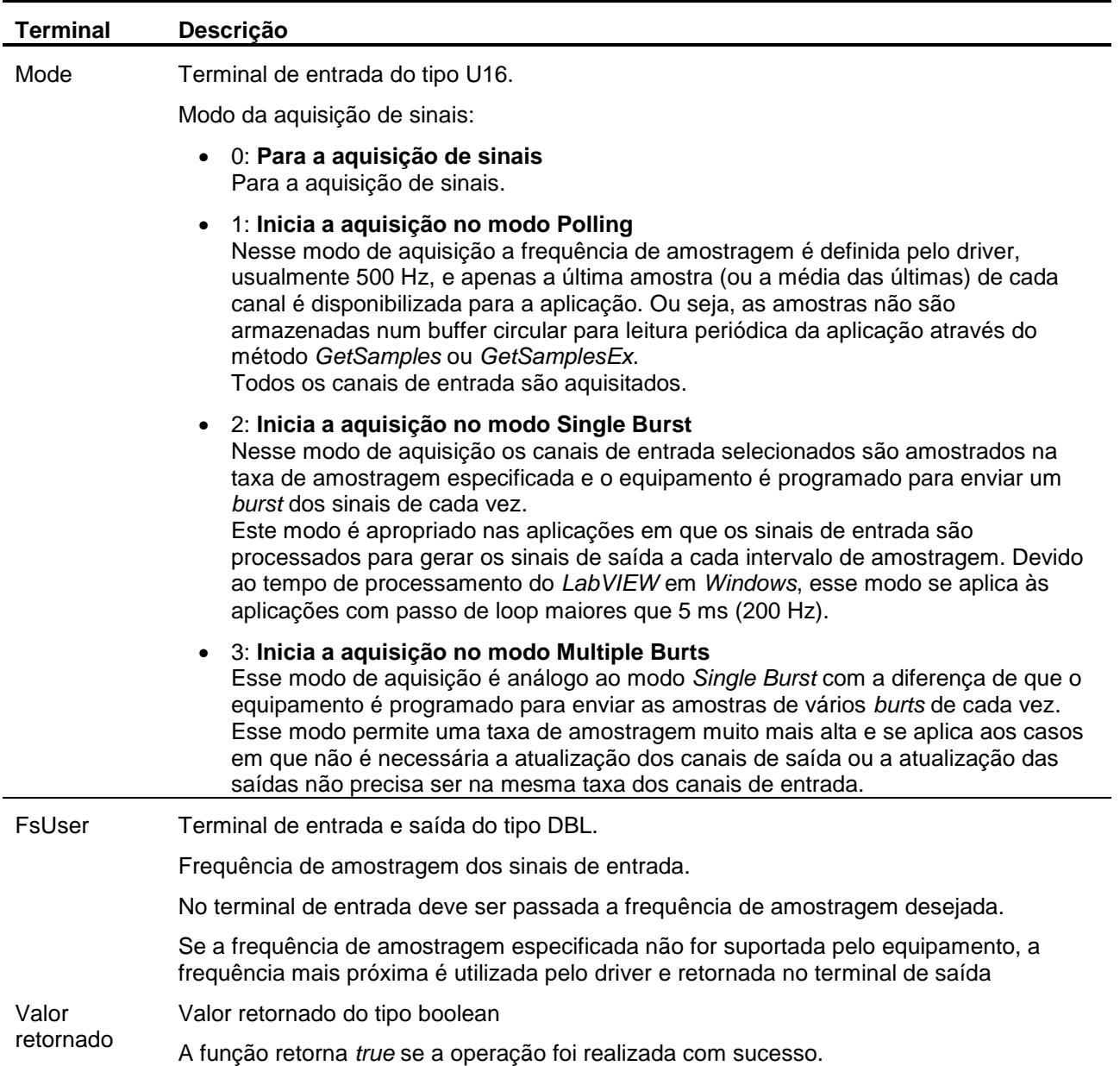

Se o modo de aquisição de sinais for *Single Burst* ou *Multiple Bursts*, o driver programa o equipamento para iniciar a aquisição de sinais. As amostras recebidas do equipamento pelo driver não são armazenadas no buffer circular do driver até que o método *StartCapture* seja executado. Apenas a última amostra de cada canal de entrada habilitado é armazenada pelo driver para ser lida pelos métodos *GetLast*, *GetLastEx*, *ReadAi*, *ReadAiEx*, *ReadCtr*, *ReadCtrEx*, *ReadDi, ReadBitDi* e *ReadBitDiEx*.

## **4.8.3. Arrays Utilizados na Chamada do ILynxDriver.GetSamplesEx**

Antes do loop principal do programa exemplo devem ser definidas as dimensões dos arrays que serão utilizados para a leitura das amostras que estão sendo aquisitadas pelo driver. O primeiro array é do tipo *double* e é utilizado para a leitura das amostras dos canais de entrada analógica e dos canais de entrada de contagem de pulsos. O segundo array é do tipo U32 e é utilizado para a leitura das amostras das entradas digitais.

A figura seguinte ilustra como são criados esses arrays. O primeiro array é uma matriz onde a primeira dimensão é o número de canais de A/D e de contagem de pulso que foram habilitados para a aquisição. A segunda dimensão corresponde ao número máximo de amostras por canal que serão passados a cada chamada do método *ILynxDriver.GetSamplesEx*. O número de canais de entrada A/D e contagem de pulso habilitados para aquisição são obtidos através das propriedades *nAiSignals* e *nCtrSignals*. De modo análogo é criado o array para a leitura das amostras das entradas digitais.

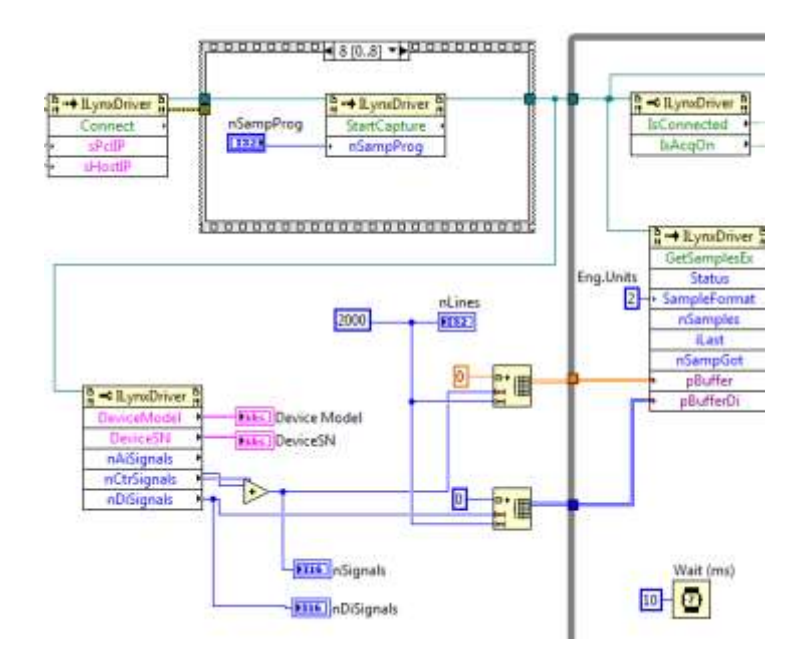

A figura seguinte apresenta o loop principal do programa exemplo.

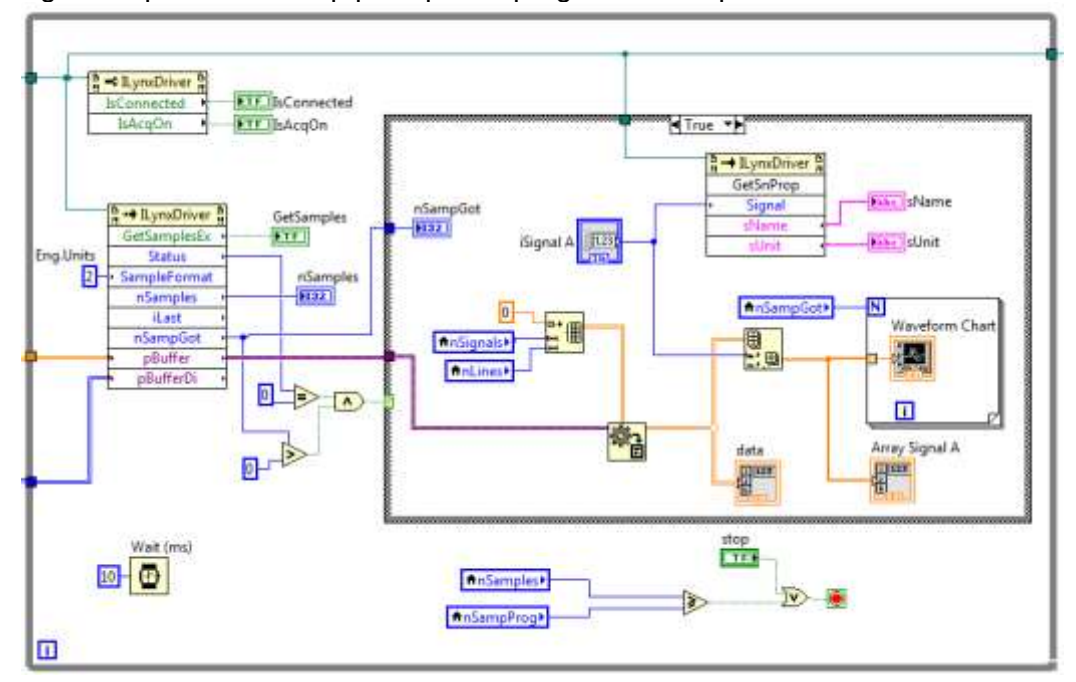

## **4.8.4. Método ILynxDriver.GetSamplesEx**

Este método retorna um conjunto de amostras aquisitadas desde a última chamada do método. O número de amostras retornadas por canal é limitado pelo tamanho dos safearrays.

As amostras dos sinais de entrada analógica e dos sinais de contagem são retornadas no formato especificado no parâmetro *SampleFormat*.

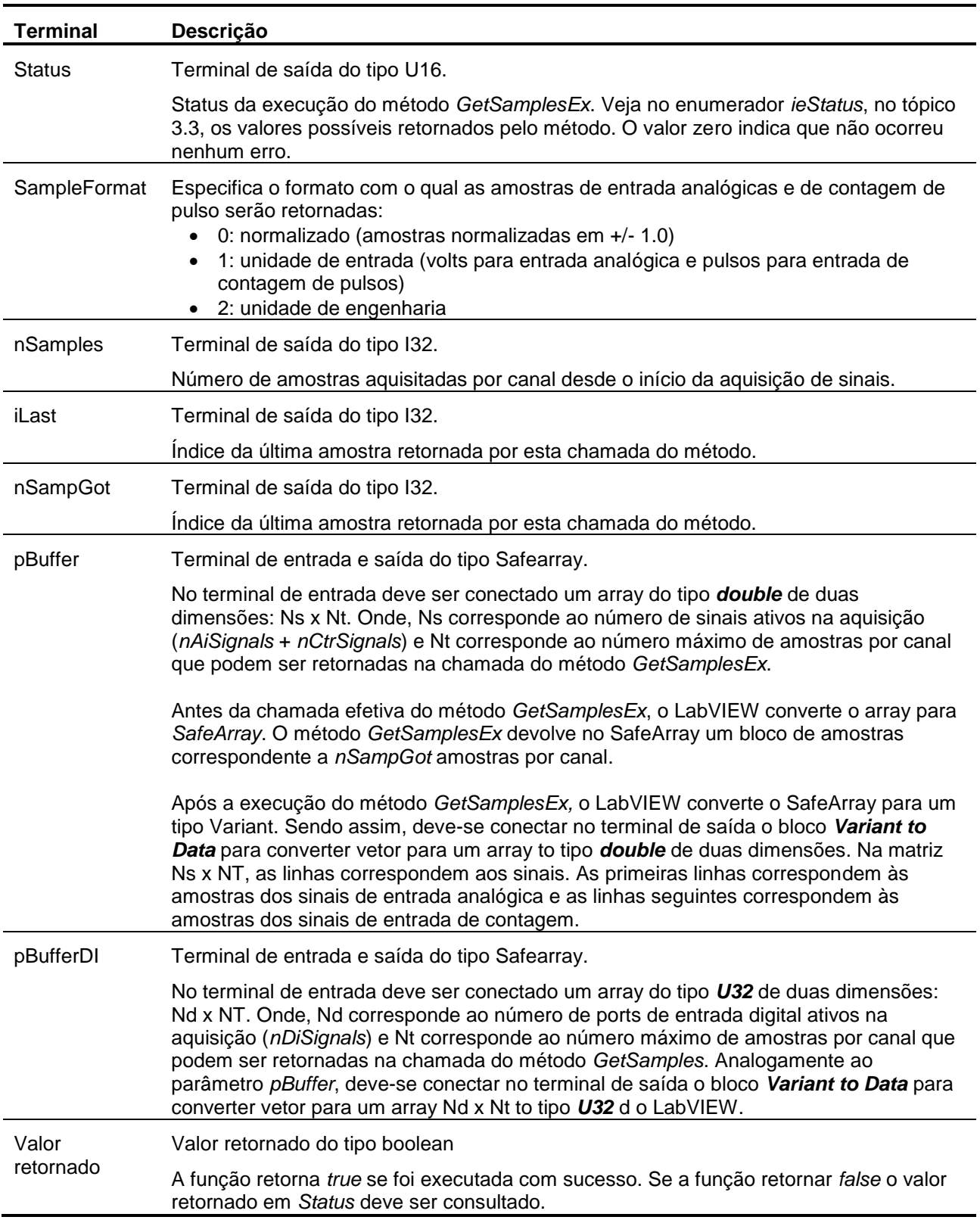

## **4.8.5. Finalização do Programa**

O loop principal do programa é encerrado por comando de *Stop* do operador ou quando for atingido o número de amostras programado para a aquisição.

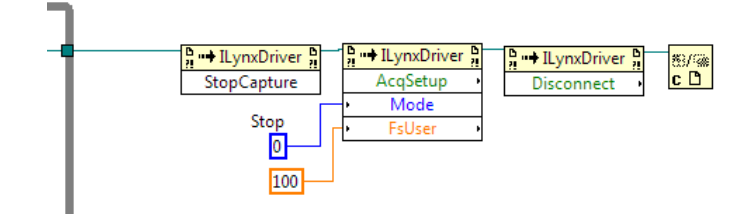

Após o loop principal segue uma sequência de blocos para a finalização do programa:

- Chamada do método *ILynxDriver.StopCapture* para a parada da captura e armazenamento das amostras dos sinais.
- Chamada do método *ILynxDriver.AcqSetup* com *Mode* igual 0 a para parar a aquisição de sinais.
- Chamada do método *ILynxDriver.Disconnect* para encerrar a conexão com o ADS1800.
- Bloco *Close Reference* para fechar a instância do driver do ADS1800.

### **4.8.6. Painel do Exemplo**

A figura abaixo apresenta a janela do painel do programa.

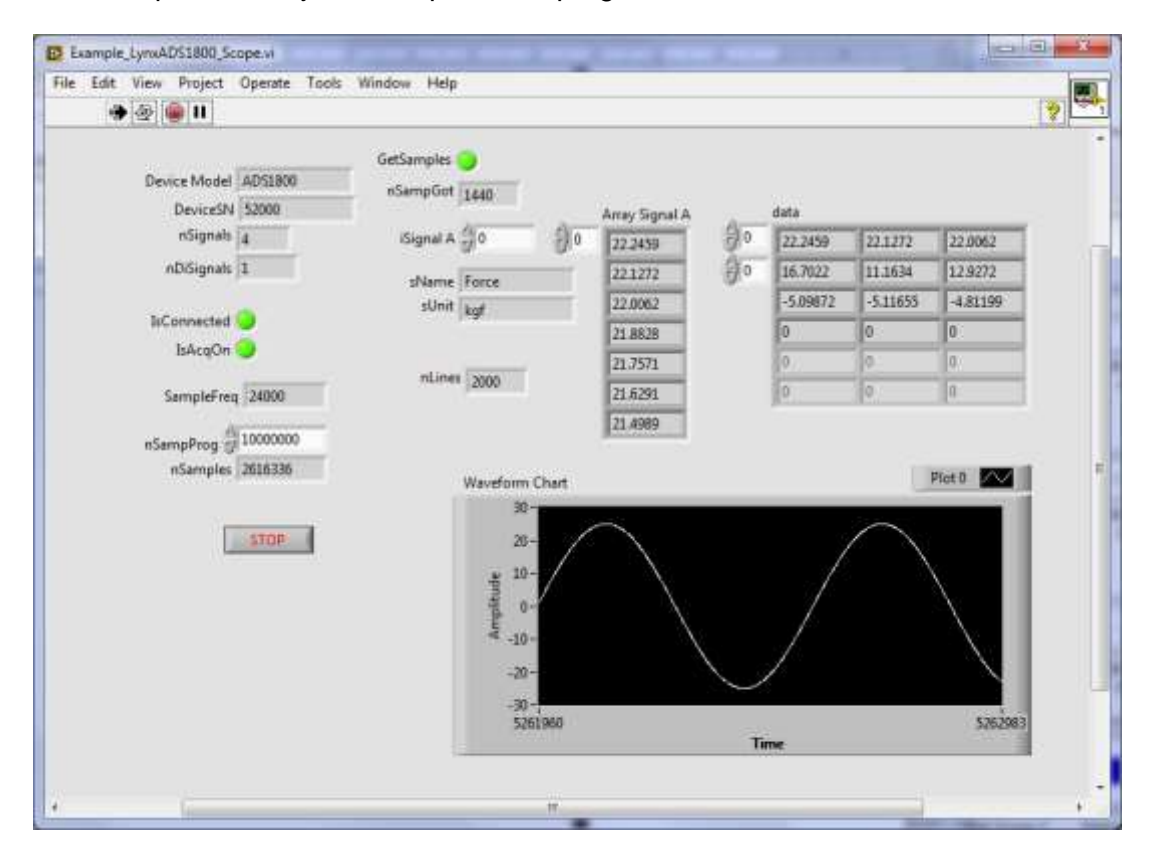

## **5.1. Create COM Server**

A instância do automation server do driver do ADS1800 é criada através do função *actxserver* do Matlab.

h = actxserver('LynxADS1800.LynxDriver');

Após criar a instância do *LynxADS1800.LynxDriver*, tem-se acesso às propriedades e aos métodos da interface *ILynxDriver* implementada pelo *automation LynxADS1800.LynxDriver*.

A variável *h* é o handle da instância do automation server criada pela chamada da função *actxserver*.

No decorrer desta documentação será utilizada a variável *h* como a instância do automation server *LynxADS1800.LynxDriver*.

## **5.2. Close Reference**

Para finalizar a instância do servidor COM *LynxADS1800* deve ser executada a função delete.

h.delete;

## **5.3. Acesso às Propriedades da Interface ILynxDriver**

Para acessar uma propriedade da interface *ILynxDriver*, basta referenciar o nome da propriedade através do handle da instância do automation server *LynxADS1800.LynxDriver*.

A tabela seguinte lista as propriedades da interface *ILynxDriver*.

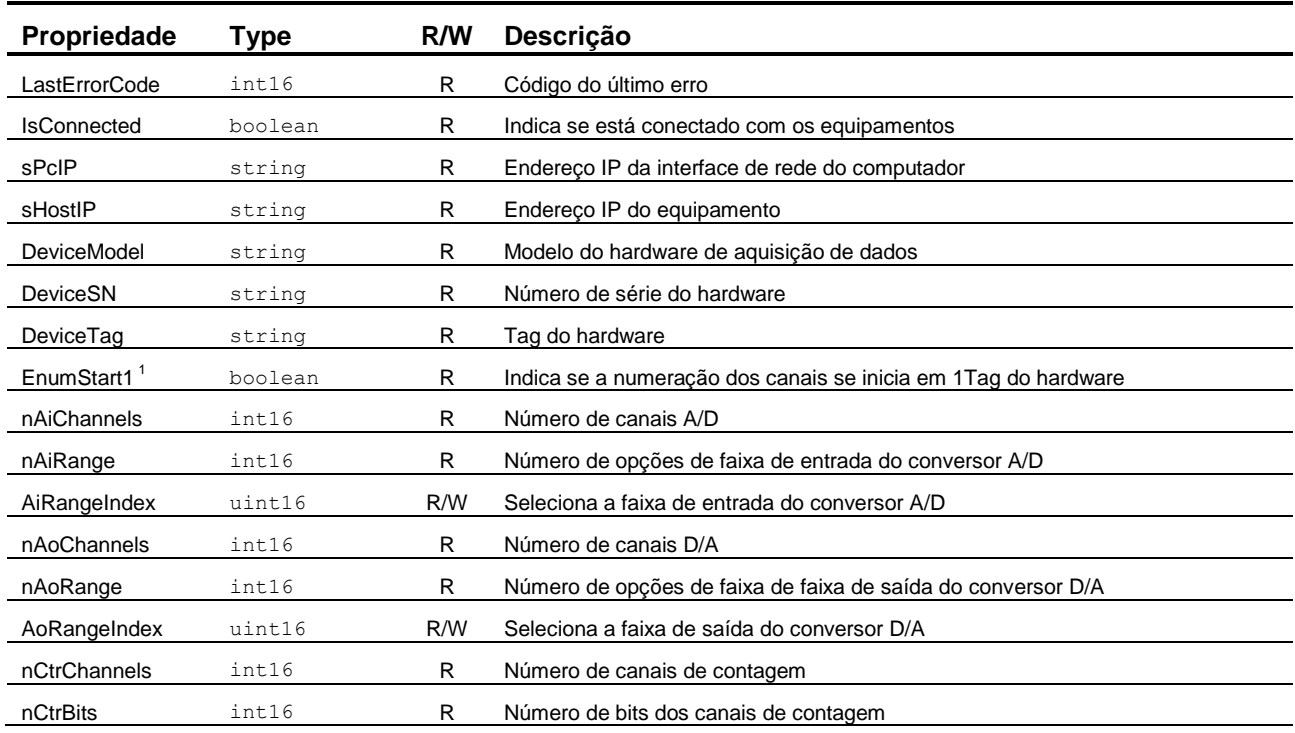

S9567-M140004-D: Guia do Usuário – Driver do ADS1800 para Delphi, LabVIEW e Matlab 43

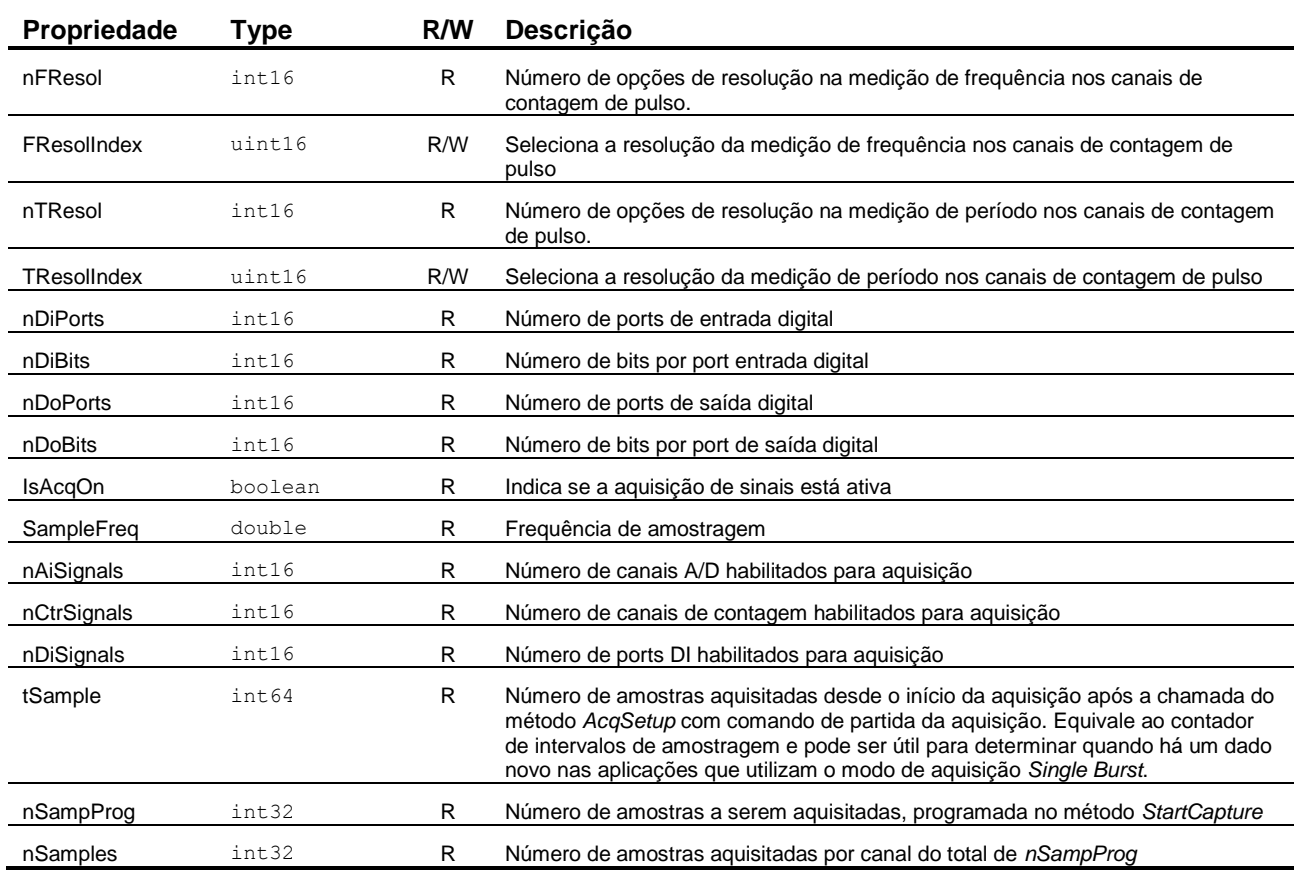

Nota:

1. Propriedade incluída na versão 2.0 da interface *ILynxDriver*.

Por exemplo, para verificar se está estabelecida a conexão com o ADS1800 pode-se consultar a propriedades *IsConnected*.

r = h.IsConnected;

Para consultar o valor de todas as propriedades do servidor COM *LynxADS1800.LynxDriver* na linha de comando do Matlab, execute o seguinte comando:

h.get

# **5.4. Acesso aos Métodos da Interface ILynxDriver**

Os métodos da interface com automation server *LynxADS1800.LynxDriver* são acessados através do handle da sua instância.

Por exemplo, na linha abaixo é chamado o método *Connect*.

 $r = h.Connect('', '192.168.1.180');$ 

A tabela seguinte lista os métodos da interface *ILynxDriver*.

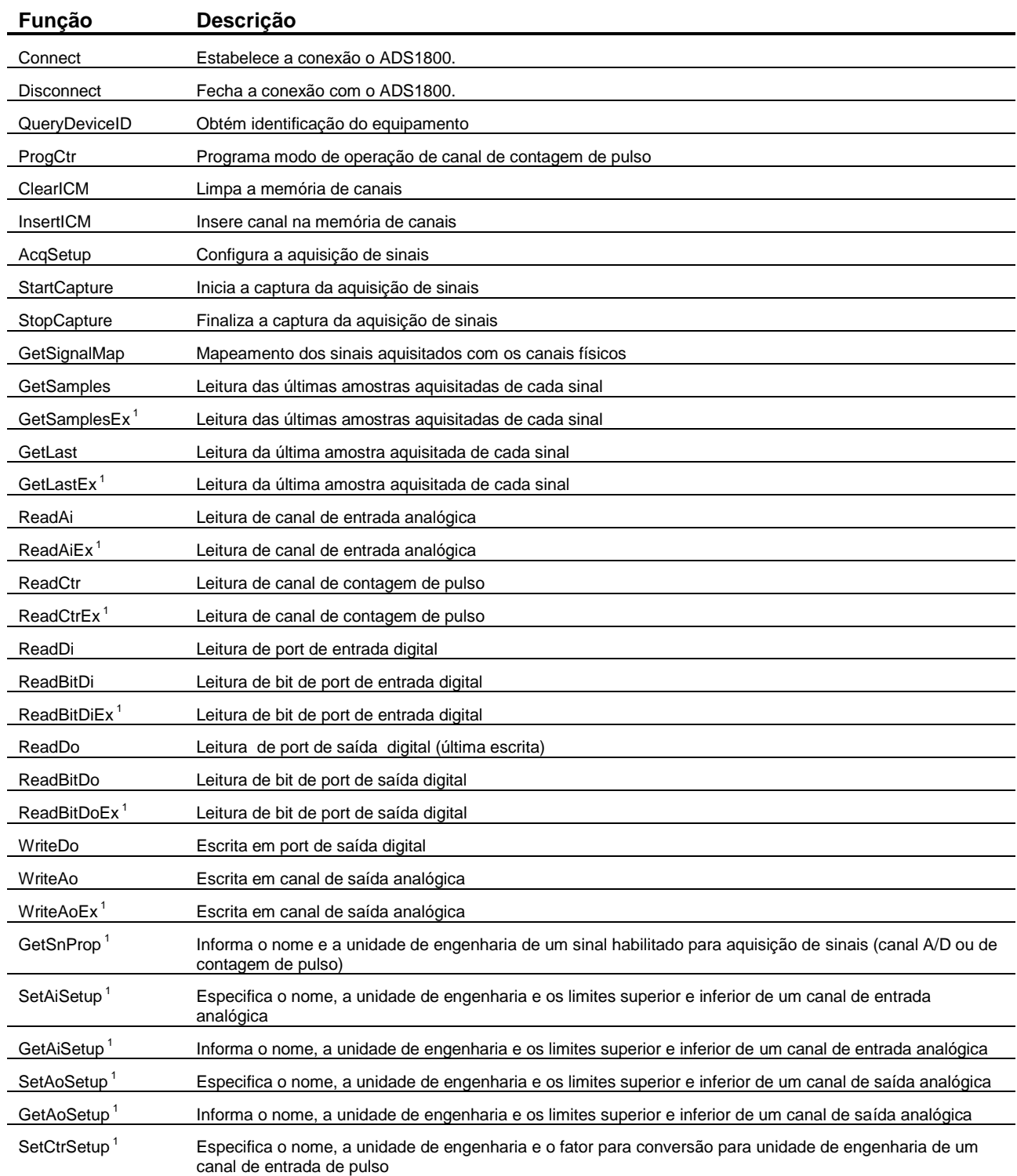

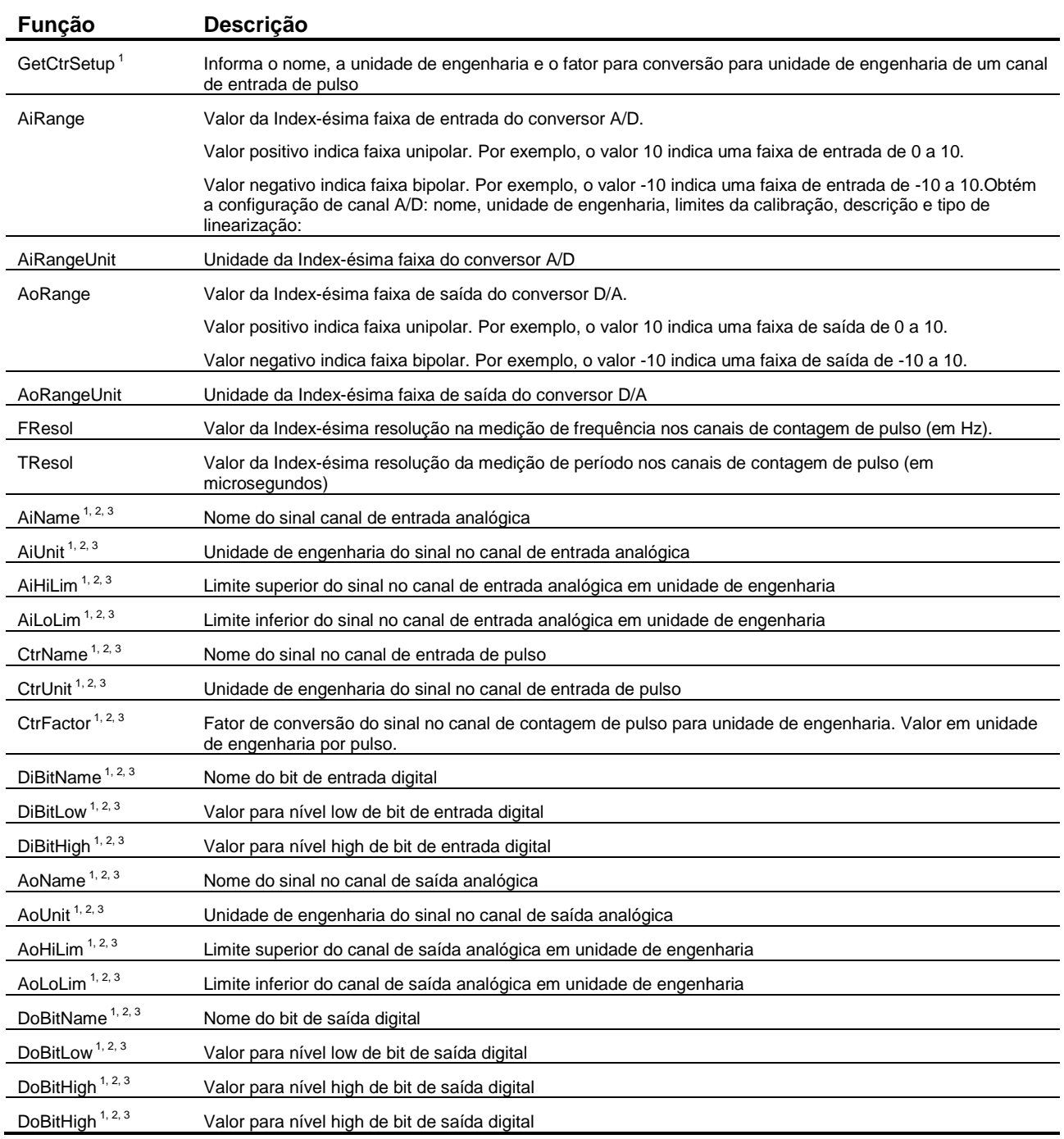

Notas:

1. Esses métodos foram incluídos na versão 2.0 da interface *ILynxDriver*.

2. Esses métodos são propriedades da interface *ILynxDriver* que o Matlab interpretada como métodos. No entanto, o acesso é apenas para leitura. Para alterar os valores dessas propriedades, utilize os métodos *SetAiSetup*, *SetAoSetup, SetCtrSetup*, *SetDiSetup* e *SetDoSetup*.

3. Os valores das propriedades associadas a esses métodos são carregados do ADS1800 durante a chamada do método *Connect*. É mais fácil utilizar o assistente do *ADS1800* através do *Lynx@Net* para configurar os canais. Após a configuração ter sido salva no ADS1800, ela é carregada pelo driver através do método *Connect*.

Para consultar a lista de métodos servidor COM LynxADS1800.LynxDriver na linha de comando do Matlab, execute o seguinte comando:

h.methods('-full')

# **5.5. Método ILynxDriver.Connect**

Após criação de uma a instância do automation *LynxADS1800.LynxDriver*, deve-se estabelecer a conexão com o ADS1800. A conexão é realizada através da chamada do método *Connect* da interface *ILynxDriver*.

r = h.Connect(sPcIP, sHostIP);

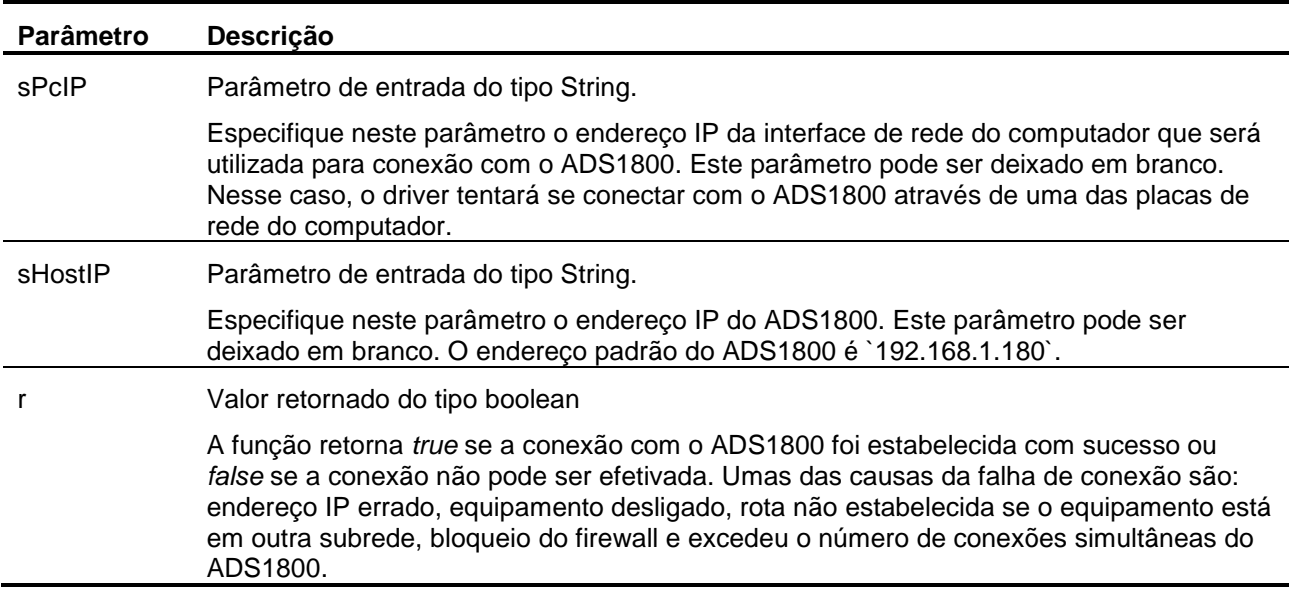

# **5.6. Método ILynxDriver.Disconnect**

Este método finaliza a conexão com o ADS1800.

h.Disconnect;

# **5.7. Exemplo de Leitura do Modo Polling**

A arquivo *TestPolling.m* ilustra um exemplo em Matlab para aquisição de sinais no modo polling. A interface gráfica desse exemplo está contida no arquivo *TestPolling.fig* ilustrado na *figura* abaixo.

![](_page_47_Picture_188.jpeg)

O programa exemplo possui os seguintes controles.

#### Botão *Create COM*.

No tratamento desse botão é criada uma instância do automation server *LynxADS1800.LynxDriver* através da função *actxserver* do Matlab. Esse seguida é solicitada a conexão de aquisição de sinais com o ADS1800. Para esse fim é executado o método *Connect* do automation server. Os parâmetros utilizados nessa chamada são os especificados nos controles *ADS1800 IP* e *PC IP*. A aquisição de sinais é programada no modo *Polling* (parâmetro *Mode* igual a 1 na chamada do método *AcqSetup*).

```
handles.h = actxserver('LynxADS1800.LynxDriver');
sPcIP = get(handles.edPcIP, 'String');
sDevIP = get(handles.edDevIP, 'String');
handles.fOpened = handles.h.Connect (sPcIP, sDevIP);
handles.h.AiRangeIndex = 0; % Select +/- 10.0V
handles.h.AcqSetup (1, 100);
```
#### **Tabela de valores das amostras**

O controle *uiTable* do tipo *Table* foi acrescentado na janela do exemplo para a apresentação da leitura das amostras dos sinais aquisitados pelo driver.

Botão *Get Last*.

Chamada do método *ILynxDriver.GetLastEx* para a leitura da última amostra aquisitada de cada canal habilitado para aquisição de sinais. Na chamada do *GetLastEx* é especificado a leitura em unidade de entrada (volts).

```
[r, status, handles.d, handles.b] = handles.h.GetLastEx(1,handles.d, handles.b);
set(handles.uiTable, 'Data', handles.d');
```
Botão *Release COM* 

No tratamento deste botão é finalizada a conexão com o ADS1800 e é fechada a instância do automation server *LynxADS800.LynxDriver*. Basicamente são executados os seguintes comandos no tratamento desse botão.

```
 handles.h.AcqSetup (0, 100);
 handles.h.Disconnect;
 handles.h.delete;
```
### **5.7.1. Método ILynxDriver.GetLastEx**

Este método retorna o valor da última amostra aquisitada de cada sinal habilitado para aquisição de sinais.

```
[r, Status, d, b] = h. GetLastEx (sf, d, b);
```
![](_page_48_Picture_221.jpeg)

### **5.7.2. Arquivo TestPolling.m**

```
function varargout = TestPolling(varargin)
% TESTPOLLING MATLAB code for TestPolling.fig
% TESTPOLLING, by itself, creates a new TESTPOLLING or raises the existing
% singleton*.
%% H = TESTPOLLING returns the handle to a new TESTPOLLING or the handle to
% the existing singleton*.
%% TESTPOLLING('CALLBACK',hObject,eventData,handles,...) calls the local
% function named CALLBACK in TESTPOLLING.M with the given input arguments.
%
% TESTPOLLING('Property','Value',...) creates a new TESTPOLLING or raises the
% existing singleton*. Starting from the left, property value pairs are
% applied to the GUI before TestPolling_OpeningFcn gets called. An
% unrecognized property name or invalid value makes property application
% stop. All inputs are passed to TestPolling_OpeningFcn via varargin.
\frac{6}{10}% *See GUI Options on GUIDE's Tools menu. Choose "GUI allows only one
% instance to run (singleton)".
```

```
% See also: GUIDE, GUIDATA, GUIHANDLES
% Edit the above text to modify the response to help TestPolling
% Last Modified by GUIDE v2.5 24-Mar-2015 09:57:12
% Begin initialization code - DO NOT EDIT
qui Singleton = 1;gui<sup>G</sup>state = struct('gui Name', mfilename, ...
'gui Singleton', gui Singleton, ...
                      'gui OpeningFcn', @TestPolling OpeningFcn, ...
                      'gui_OutputFcn', @TestPolling_OutputFcn, ...
                     \overline{y} \overline{y} \overline{'gui<sup>-</sup>Callback', []);
if nargin && ischar(varargin{1})
    gui State.gui Callback = str2func(varargin{1});
end
if nargout
    [varargout{1:nargout}] = qui mainfon(gui State, varargin{:});
else
    qui mainfcn(qui State, varargin{:});
end
% End initialization code - DO NOT EDIT
% --- Executes just before TestPolling is made visible.
function TestPolling OpeningFcn(hObject, eventdata, handles, varargin)
% This function has no output args, see OutputFcn.
% hObject handle to figure
% eventdata reserved - to be defined in a future version of MATLAB
% handles structure with handles and user data (see GUIDATA)
% varargin command line arguments to TestPolling (see VARARGIN)
% Choose default command line output for TestPolling
handles.output = hObject;
% cria matriz para o GetLast e inicia flags
handles.d=zeros(1, 16, 'double');
handles.b=zeros(1, 2, 'uint32');
handles.fOpened = false;
% Update handles structure
guidata(hObject, handles);
% UIWAIT makes TestPolling wait for user response (see UIRESUME)
% uiwait(handles.figure1);
% --- Executes just before TestPolling is made visible.
function update display(obj, event, hObject)
handles = quidata(hObject);if handles.fAcqOn
    [r, status, handles.d, handles.b] = handles.h.GetLastEx(1, handles.d, handles.b); set(handles.uiTable, 'Data', handles.d');
end
% --- Outputs from this function are returned to the command line.
function varargout = TestPolling_OutputFcn(hObject, eventdata, handles) 
% varargout cell array for returning output args (see VARARGOUT);
% hObject handle to figure
% eventdata reserved - to be defined in a future version of MATLAB
% handles structure with handles and user data (see GUIDATA)
% Get default command line output from handles structure
varargout{1} = handles.output;
% --- Executes on button press in btCreateCOM.
```
%

```
% hObject handle to btCreateCOM (see GCBO)
% eventdata reserved - to be defined in a future version of MATLAB
% handles structure with handles and user data (see GUIDATA)
handles.h = actxserver('LynxADS1800.LynxDriver');
set (handles.lblWarning, 'Visible', 'On');
guidata(hObject, handles);
sPcIP = get(handles.edPcIP, 'String');
sDevIP = get(handles.edDevIP, 'String');
handles.fOpened = handles.h.Connect (sPcIP, sDevIP);
set (handles.lblWarning, 'Visible', 'Off');
if handles.fOpened
   handles.h.AiRangeIndex = 0; % Select +/- 10.0V
    handles.h.AcqSetup (1, 100);
     set (handles.btCreateCOM, 'Enable', 'Off');
    set (handles.btReleaseCOM, 'Enable', 'On');
    set (handles.btGetLast, 'Enable', 'On');
else 
    handles.h.delete;
end
guidata(hObject, handles);
% --- Executes on button press in btReleaseCOM.
function btReleaseCOM Callback(hObject, eventdata, handles)
% hObject handle to btReleaseCOM (see GCBO)
% eventdata reserved - to be defined in a future version of MATLAB
% handles structure with handles and user data (see GUIDATA)
if handles.fOpened
    handles.h.AcqSetup (0, 100);
     handles.h.Disconnect;
     handles.h.delete;
    handles.fOpened = false;
end 
set (handles.btCreateCOM, 'Enable', 'On');
set (handles.btReleaseCOM, 'Enable', 'Off');
set (handles.btGetLast, 'Enable', 'Off');
guidata(hObject, handles);
% --- Executes on button press in btGetLast.
function btGetLast Callback(hObject, eventdata, handles)
% hObject handle to btGetLast (see GCBO)
% eventdata reserved - to be defined in a future version of MATLAB
% handles structure with handles and user data (see GUIDATA)
if handles.fOpened
     % read signal in engineering units
    [r, status, handles.d, handles.b] = handles.h.GetLastEx(2, handles.d, handles.b); set(handles.uiTable, 'Data', handles.d');
end
% --- Executes when user attempts to close figure1.
function figure1 CloseRequestFcn(hObject, eventdata, handles)
% hObject handle to figure1 (see GCBO)
% eventdata reserved - to be defined in a future version of MATLAB
% handles structure with handles and user data (see GUIDATA)
if handles.fOpened
    handles.h.Disconnect;
    handles.h.delete;
    handles.fOpened = false;
end 
% Hint: delete(hObject) closes the figure
delete(hObject);
% --- Executes during object creation, after setting all properties.
function figure1 CreateFcn(hObject, eventdata, handles)
% hObject handle to figure1 (see GCBO)
% eventdata reserved - to be defined in a future version of MATLAB
% handles empty - handles not created until after all CreateFcns called
```

```
function edDevIP Callback(hObject, eventdata, handles)
% hObject handle to edDevIP (see GCBO)
% eventdata reserved - to be defined in a future version of MATLAB
% handles structure with handles and user data (see GUIDATA)
% Hints: get(hObject,'String') returns contents of edDevIP as text
% str2double(get(hObject,'String')) returns contents of edDevIP as a double
% --- Executes during object creation, after setting all properties.
function edDevIP CreateFcn(hObject, eventdata, handles)
% hObject handle to edDevIP (see GCBO)
% eventdata reserved - to be defined in a future version of MATLAB
% handles empty - handles not created until after all CreateFcns called
% Hint: edit controls usually have a white background on Windows.
% See ISPC and COMPUTER.
if ispc && isequal(get(hObject,'BackgroundColor'), 
get(0,'defaultUicontrolBackgroundColor'))
   set(hObject,'BackgroundColor','white');
end
function edPcIP Callback(hObject, eventdata, handles)
% hObject handle to edPcIP (see GCBO)
% eventdata reserved - to be defined in a future version of MATLAB
% handles structure with handles and user data (see GUIDATA)
% Hints: get(hObject,'String') returns contents of edPcIP as text
% str2double(get(hObject,'String')) returns contents of edPcIP as a double
% --- Executes during object creation, after setting all properties.
function edPcIP CreateFcn(hObject, eventdata, handles)
% hObject handle to edPcIP (see GCBO)
% eventdata reserved - to be defined in a future version of MATLAB
% handles empty - handles not created until after all CreateFcns called
% Hint: edit controls usually have a white background on Windows.
% See ISPC and COMPUTER.
if ispc && isequal(get(hObject,'BackgroundColor'), 
get(0,'defaultUicontrolBackgroundColor'))
   set(hObject,'BackgroundColor','white');
end
```
# **5.8. Exemplo com Aquisição de Dados**

No exemplo anterior as amostras dos sinais são lidas através do método *ILynxDriver.GetLastEx*, que fornece a última amostra aquisitada de cada canal habilitado para aquisição.

Quando for requerida a leitura das amostras continuamente numa dada taxa de amostragem, a programação em *Matlab* é um pouco diferente.

O arquivo *TestAcqScope.m* é um exemplo de aquisição de sinais continua com armazenagem das amostras. A interface gráfica com o usuário desse exemplo é definida no arquivo *TestAcqScope.fig* e ilustrada na figura abaixo.

![](_page_52_Figure_4.jpeg)

O programa exemplo possui os seguintes controles.

Botão *Create COM*

No tratamento desse botão é criada uma instância do automation server *LynxADS1800.LynxDriver* através da função *actxserver* do Matlab. Esse seguida é solicitada a conexão de aquisição de sinais com o ADS1800. Para esse fim é executado o método *Connect* do automation server. Os parâmetros utilizados nessa chamada são os especificados nos controles *ADS1800 IP* e *PC IP*.

```
handles.h = actxserver('LynxADS1800.LynxDriver');
sPcIP = get(handles.edPcIP, 'String');
sDevIP = get(handles.edDevIP, 'String');
handles.fOpened = handles.h.Connect (sPcIP, sDevIP);
```
Botão *Start*

No tratamento desse botão é programado e iniciada a aquisição de sinais no modo *Multiple Burts* numa taxa de amostragem de 8 kHz. É habilita a aquisição dos canais A/D 1, 2, 3 e 5 e o canal de contagem de pulso 1. O código fonte em Matlab para o tratamento desse botão pode ser consultado no arquivo *TestAcqScope.m*.

```
handles.h.AiRangeIndex = 0;
handles.h.ClearICM;
handles.h.InsertICM (0, 1);
handles.h.InsertICM (0, 2);
handles.h.InsertICM (0, 3);
handles.h.InsertICM (0, 5);
handles.h.InsertICM (1, 1);
handles.Fs = handles.h.AcqSetup (3, 8000);
iNS = get(handles.lbNSamples,'Value');
handles.nSampProg = handles.TabNS(iNS);
handles.h.StartCapture (handles.nSampProg)
```
#### Botão *Stop*

Esse botão permite parar a aquisição de sinais para o programa em Matlab antes de ser aquisitado o número de amostras previamente programado. Basicamente é executado o seguinte código no tratamento desse botão:

```
handles.h.StopCapture;
```
handles.h.AcqSetup(0, 100);

#### *Timer*

O programa define um timer para realizar chamadas periódicas do método *GetSamplesEx* e para a atualização da apresentação gráfica do sinal aquisitado. O formato de leitura especificado na chamada do *GetSamplesEx* é em unidade de engenharia.

#### Botão *Release COM*

No tratamento deste botão é finalizada a conexão com o ADS1800 e é fechada a instância do automation server *LynxADS1800.LynxDriver*. Basicamente são executados os seguintes comandos no tratamento desse botão.

 handles.h.AcqSetup (0, 100); handles.h.Disconnect; handles.h.delete;

### **5.8.1. Método ILynxDriver.AcqSetup**

Este método é utilizado para a programação do modo da aquisição de sinais.

```
[r, FsReal] = h<u>AcqSetup</u> (Mode, FsUser);
```
![](_page_54_Picture_209.jpeg)

Se o modo de aquisição de sinais for *Single Burst* ou *Multiple Bursts*, o driver programa o equipamento para iniciar a aquisição de sinais. As amostras recebidas do equipamento pelo driver não são armazenadas no buffer circular do driver até que o método *StartCapture* seja executado. Apenas a última amostra de cada canal de entrada habilitado é armazenada pelo driver para ser lida pelos métodos *GetLast*, *GetLastEx*, *ReadAi*, *ReadAiEx*, *ReadCtr*, *ReadCtrEx*, *ReadDi*, *ReadBitDi* e *ReadBitDiEx*.

## **5.8.2. Método ILynxDriver.StartCapture**

O início da aquisição de sinais propriamente dita é comanda pelo método *AcqSetup*. O driver passa a receber os pacotes de dados do ADS1800. No entanto, as amostras recebidas não são armazenadas no buffer circular pelo driver. Somente a última amostra de cada canal habilitado é salvo para ser lido pelo método *GetLast* ou *GetLastEx*. O método *StartCapture* sinaliza o driver para passar a armazenar as amostras recebidas até atingir o número de amostras por canal programado no parâmetro *nSampProg*. O software aplicativo deve chamar o método *GetSamples* ou *GetSamplesEx* periodicamente para que não ocorra overrun no buffer circular do driver.

 $[r] = h.startCapture (nSampProof);$ 

![](_page_55_Picture_88.jpeg)

### **5.8.3. Método ILynxDriver.StopCapture**

Este método finaliza a captura das amostras para o buffer circular do driver.

## **5.8.4. Método ILynxDriver.GetSamplesEx**

Este método retorna um conjunto de amostras aquisitadas desde a última chamada do método ou que ainda não foram lidas pela aplicação. O número de amostras retornadas por canal é limitado pelo tamanho dos safearrays.

Este método é utilizado em conjunto com o método *StartCapture*. Na chamada do *StartCapture* é passado o número de amostras a serem aquisitadas por canal. As amostras aquisitadas são armazenadas num buffer circular e devem ser lidas periodicamente através do *GetSamplesEx*.

 [r, Status, nSamples, iLast, nSampGot, md, mb] = h.GetSamplesEx(sf, md, mb);

![](_page_56_Picture_198.jpeg)

### **5.8.5. Scope para Visualização do Sinal**

A título de exemplo, o canal A/D 0 é apresentado durante a aquisição de sinais num *scope* com as últimas 500 amostras aquisitadas até então. Para atualização do scope é utilizado um timer que roda a cada 50 ms.

![](_page_57_Figure_2.jpeg)

No final da aquisição de sinais o *scope* é atualizado com todas as amostras programadas para a aquisição. No *scope* são apresentados os gráficos dos dois primeiros canais habilitados.

![](_page_57_Figure_4.jpeg)

#### **5.8.6. Arquivo TestAcqScope.m**

```
function varargout = TestAcqScope(varargin)
% TESTACQSCOPE MATLAB code for TestAcqScope.fig
% TESTACQSCOPE, by itself, creates a new TESTACQSCOPE or raises the existing
% singleton*.
\leq% H = TESTACQSCOPE returns the handle to a new TESTACQSCOPE or the handle to
% the existing singleton*.
%
% TESTACQSCOPE('CALLBACK',hObject,eventData,handles,...) calls the local
      function named CALLBACK in TESTACOSCOPE.M with the given input arguments.
\frac{6}{\sqrt{2}}% TESTACQSCOPE('Property','Value',...) creates a new TESTACQSCOPE or raises the
% existing singleton*. Starting from the left, property value pairs are
% applied to the GUI before TestAcqScope_OpeningFcn gets called. An
% unrecognized property name or invalid value makes property application
% stop. All inputs are passed to TestAcqScope_OpeningFcn via varargin.
%
% *See GUI Options on GUIDE's Tools menu. Choose "GUI allows only one
% instance to run (singleton)".
\approx% See also: GUIDE, GUIDATA, GUIHANDLES
% Edit the above text to modify the response to help TestAcqScope
% Last Modified by GUIDE v2.5 24-Mar-2015 09:41:02
% Begin initialization code - DO NOT EDIT
qui Singleton = 1;qui State = struct('qui Name', mfilename, ...
'gui Singleton', gui Singleton, ...
 'gui_OpeningFcn', @TestAcqScope_OpeningFcn, ...
                   'gui_OutputFcn', @TestAcqScope_OutputFcn, ...
                   'gui_LayoutFcn', [],
                   'gui^-Callback', []);
if nargin && ischar(varargin{1})
    qui State.qui Callback = str2func(varargin{1});
end
if nargout
   [varargout{1:nargout}] = gui_mainfcn(gui_State, varargin{:});
else
     gui_mainfcn(gui_State, varargin{:});
end
% End initialization code - DO NOT EDIT
% --- Executes just before TestAcqScope is made visible.
function TestAcqScope_OpeningFcn(hObject, eventdata, handles, varargin)
% This function has no output args, see OutputFcn.
% hObject handle to figure
% eventdata reserved - to be defined in a future version of MATLAB
% handles structure with handles and user data (see GUIDATA)
% varargin command line arguments to TestAcqScope (see VARARGIN)
% Choose default command line output for TestAcqScope
handles.output = hObject;
% cria matriz para o GetSamples
handles.BufN = zeros(18, 16384, 'double');
handles.BufDi = zeros(8, 16384, 'uint32');
% cria o buffer para armazenar as amostras: 18 x 8192
handles.B = zeros(18, 8192, 'double');handles.n = 0;
handles. Fs = 2000;
handles.fOpened = false;
handles.fAcqOn = false;
handles.fTimer = false;
```

```
handles.hPlot = figure;
set(handles.hPlot, 'Visible', 'off');
% cria o timer para atualização da leitura
handles.tmr = timer(...
     'ExecutionMode', 'fixedRate', ...
     'Period', 0.05, ...
     'TimerFcn', {@update_samples, hObject});
% opcoes de número de amostras
handles.TabNS = [1000, 5000, 10000, 50000, 100000, 200000, 500000];
cs = \text{cell}(9,1);for i=1:7
    cs(i) = {spring{right}('%d', handles.TabNS(i))};
end 
set(handles.lbNSamples, 'String', cs, 'Value', 5);
% Update handles structure
guidata(hObject, handles);
% UIWAIT makes TestAcqScope wait for user response (see UIRESUME)
% uiwait(handles.figure1);
% --- Plota as amostras aquisitadas
function plot samples(handles)
if handles.n > 0
     figure (handles.hPlot);
     plot (handles.B(1, 1:handles.n)');
     hold on
     plot (handles.B(2,1:handles.n)', 'red');
     %xlim ([0 handles.n]);
     grid on
end 
% --- Tratamento do evento do timer.
function update_samples(obj, event, hObject)
handles = quidata(hObject);
if handles.fAcqOn
     if ~handles.fTimer
         handles.fTimer = true;
         guidata(hObject, handles);
         [r, ieStatus, nSamples, iLast, nSampGot, handles.BufN, handles.BufDi] = 
handles.h.GetSamplesEx(2,handles.BufN, handles.BufDi);
         % Update handles structure
        if (\sim r) || (ieStatus \sim= 0)
             btStopAcq_Callback(hObject, event, handles);
            handles = quidata(hObject);
         else
             if (handles.n + nSampGot) >= handles.nSampProg
                 btStopAcq_Callback(hObject, event, handles);
                handles = guidata(hObject);
                nSampGot = handles.nSampProg - handles.n;
             end
             % copia as amostras
            for i = 1:nSampGot
                handles.B(:, handles.n+i) = handles.BufN(:,i);
             end
            handles.n = handles.n + nSampGot;
             sProgress = sprintf ('%d / %d', handles.n, handles.nSampProg);
             set (handles.lblProgress, 'String', sProgress);
             if handles.n >= handles.nSampProg
                plot samples(handles);
             else
                 % Não altere o plot para incluir mais pontos ou gráficos.
                 % O Matlab pode não dar conta disso em tempo real.
                 figure (handles.hPlot);
                 hold off
                 if handles.n <= 500
                     plot (handles.B(1,1:handles.n)');
                 else
```

```
 plot (handles.B(1,handles.n-500:handles.n)');
                 end
                 YA = ylim;
                if handles. YS(1) > YA(1)handles. YS(1) = YA(1);
                 end
                if handles. YS(2) < YA(2)handles.YS(2) = YA(2); end
                 xlim ([1 500]);
                 ylim (handles.YS);
                 grid on
             end
         end
         handles.fTimer = false;
     end 
     guidata(hObject, handles);
end
% --- Outputs from this function are returned to the command line.
function varargout = TestAcqScope_OutputFcn(hObject, eventdata, handles) 
% varargout cell array for returning output args (see VARARGOUT);
% hObject handle to figure
% eventdata reserved - to be defined in a future version of MATLAB
% handles structure with handles and user data (see GUIDATA)
% Get default command line output from handles structure
vararquct(1) = handles.output;
% --- Executes on button press in btCreateCOM.
function btCreateCOM_Callback(hObject, eventdata, handles)
% hObject handle to btCreateCOM (see GCBO)
% eventdata reserved - to be defined in a future version of MATLAB
% handles structure with handles and user data (see GUIDATA)
handles.h = actxserver('LynxADS1800.LynxDriver');
set (handles.lblWarning, 'Visible', 'On');
handles.fAcqOn = false;
guidata(hObject, handles);
sPcIP = get(handles.edPcIP, 'String');
sDevIP = get(handles.edDevIP, 'String');
handles.fOpened = handles.h.Connect (sPcIP, sDevIP);
set (handles.lblWarning, 'Visible', 'Off');
if handles.fOpened
    set (handles.btCreateCOM, 'Enable', 'Off');
     set (handles.btReleaseCOM, 'Enable', 'On');
     set (handles.btStartAcq, 'Enable', 'On');
    start(handles.tmr);
else 
    handles.h.delete;
end
guidata(hObject, handles);
% --- Executes on button press in btReleaseCOM.
function btReleaseCOM Callback(hObject, eventdata, handles)
% hObject handle to btReleaseCOM (see GCBO)
% eventdata reserved - to be defined in a future version of MATLAB
% handles structure with handles and user data (see GUIDATA)
stop(handles.tmr);
if handles.fAcqOn
     handles.fAcqOn = false;
     handles.h.AcqSetup(0, 100);
end
if handles.fOpened
    handles.h.Disconnect;
     handles.h.delete;
     handles.fOpened = false;
```

```
end 
set (handles.btCreateCOM, 'Enable', 'On');
set (handles.btReleaseCOM, 'Enable', 'Off');
set (handles.btStartAcq, 'Enable', 'Off');
set (handles.btStopAcq, 'Enable', 'Off');
guidata(hObject, handles);
% --- Executes on button press in btStartAcq.
function btStartAcq_Callback(hObject, eventdata, handles)
% hObject handle to btStartAcq (see GCBO)
% eventdata reserved - to be defined in a future version of MATLAB
% handles structure with handles and user data (see GUIDATA)
if handles.fOpened
    handles.h.AiRangeIndex = 0; % Select +/- 10V
     handles.h.ClearICM;
     handles.h.InsertICM (0, 1);
     handles.h.InsertICM (0, 2);
     handles.h.InsertICM (0, 3);
     handles.h.InsertICM (0, 5);
     handles.h.InsertICM (1, 1);
    handles.Fs = handles.h.AcqSetup (3, 8000);
    handles.nSignals = handles.h.nAiSignals + handles.h.nCtrSignals;
     figure (handles.hPlot);
    handles.YS = [1 -1];
     % cria o buffer para o GetSamples
     clear handles.BufN
     clear handles.BufDi
     handles.BufN = zeros(handles.nSignals, 65536, 'double');
     handles.BufDi = zeros(handles.h.nDiSignals, 65536, 'uint32');
     iNS = get(handles.lbNSamples,'Value');
    handles.nSampProg = handles.TabNS(iNS);
    handles.n = 0:
     % cria o buffer para armazenar as amostras: nSampProg samples x nSignals
     clear handles.B;
    handles.B = zeros(handles.nSignals, handles.nSampProg, 'double');
     if handles.h.StartCapture (handles.nSampProg)
 set (handles.lbNSamples, 'Enable', 'Off');
set (handles.btStartAcq, 'Enable', 'Off');
        set (handles.btStopAcq, 'Enable', 'On');
        handles.fAcqOn = true; guidata(hObject, handles);
         %start(handles.tmr);
     end 
end 
guidata(hObject, handles);
% --- Executes on button press in btStopAcq.
function btStopAcq Callback(hObject, eventdata, handles)
% hObject handle to btStopAcq (see GCBO)
% eventdata reserved - to be defined in a future version of MATLAB
% handles structure with handles and user data (see GUIDATA)
%stop(handles.tmr);
guidata(hObject, handles);
handles.h.StopCapture;
handles.h.AcqSetup(0, 100);
handles.fAcqOn = false;
set (handles.lbNSamples, 'Enable', 'On');
set (handles.btStartAcq, 'Enable', 'On');
set (handles.btStopAcq, 'Enable', 'Off');
% atualiza o gráfico com todas as amostras 
plot_samples(handles);
guidata(hObject, handles);
```

```
% --- Executes when user attempts to close figure1.
function figure1 CloseRequestFcn(hObject, eventdata, handles)
% hObject handle to figure1 (see GCBO)
% eventdata reserved - to be defined in a future version of MATLAB
% handles structure with handles and user data (see GUIDATA)
stop(handles.tmr);
if handles.fAcqOn
    handles.h.AcqSetup(0, 100);
     handles.fAcqOn = false;
end
if handles.fOpened
     handles.h.Disconnect;
     handles.h.delete;
    handles.fOpened = false;
end 
delete(handles.tmr);
if ishandle(handles.hPlot)
     close (handles.hPlot);
end 
% Hint: delete(hObject) closes the figure
delete(hObject);
% --- Executes on selection change in lbNSamples.
function lbNSamples Callback(hObject, eventdata, handles)
% hObject handle to lbNSamples (see GCBO)
% eventdata reserved - to be defined in a future version of MATLAB
% handles structure with handles and user data (see GUIDATA)
% Hints: contents = cellstr(get(hObject,'String')) returns lbNSamples contents as cell 
array
% contents{get(hObject,'Value')} returns selected item from lbNSamples
% --- Executes during object creation, after setting all properties.
function lbNSamples_CreateFcn(hObject, eventdata, handles)
% hObject handle to lbNSamples (see GCBO)
% eventdata reserved - to be defined in a future version of MATLAB
% handles empty - handles not created until after all CreateFcns called
% Hint: listbox controls usually have a white background on Windows.
% See ISPC and COMPUTER.
if ispc && isequal(get(hObject,'BackgroundColor'), 
get(0,'defaultUicontrolBackgroundColor'))
    set(hObject,'BackgroundColor','white');
end
function edDevIP Callback(hObject, eventdata, handles)
% hObject handle to edDevIP (see GCBO)
% eventdata reserved - to be defined in a future version of MATLAB
            structure with handles and user data (see GUIDATA)
% Hints: get(hObject,'String') returns contents of edDevIP as text
% str2double(get(hObject,'String')) returns contents of edDevIP as a double
% --- Executes during object creation, after setting all properties.
function edDevIP CreateFcn(hObject, eventdata, handles)
% hObject handle to edDevIP (see GCBO)
% eventdata reserved - to be defined in a future version of MATLAB
% handles empty - handles not created until after all CreateFcns called
% Hint: edit controls usually have a white background on Windows.
% See ISPC and COMPUTER.
if ispc && isequal(get(hObject,'BackgroundColor'), 
get(0,'defaultUicontrolBackgroundColor'))
    set(hObject,'BackgroundColor','white');
end
```

```
function edPcIP Callback(hObject, eventdata, handles)
% hObject handle to edPcIP (see GCBO)
% eventdata reserved - to be defined in a future version of MATLAB
% handles structure with handles and user data (see GUIDATA)
% Hints: get(hObject,'String') returns contents of edPcIP as text
% str2double(get(hObject,'String')) returns contents of edPcIP as a double
% --- Executes during object creation, after setting all properties.
function edPcIP_CreateFcn(hObject, eventdata, handles)<br>% hObject handle to edPcIP (see GCBO)
           handle to edPcIP (see GCBO)
% eventdata reserved - to be defined in a future version of MATLAB
% handles empty - handles not created until after all CreateFcns called
% Hint: edit controls usually have a white background on Windows.
% See ISPC and COMPUTER.
if ispc && isequal(get(hObject,'BackgroundColor'), 
get(0,'defaultUicontrolBackgroundColor'))
    set(hObject,'BackgroundColor','white');
end
```
# **6.1. Requisitos**

O acesso ao automation server *LynxADS1800.LynxDriver* em Pytyon requer a versão do Python para Windows na plataforma Intel.

São necessários também os seguintes packages do Python:

**pywin32**

O package *pywin32* é um pacote com extensões Python para Microsoft Windows que disponibiliza acesso ao Win32 API e o suporte a objetos COM. A versão do *pywin32* utilizada no desenvolvimento dos exemplos dessa documentação é o pywin32-223cp37-cp37m-win32.whl.

**numpy**

O package *numpy* é um pacote desenvolvido para processamento eficiente de arrays multi dimensional. A versão do *numpy* utilizada no desenvolvimento dos exemplos dessa documentação é o numpy-1.15.0-cp37-none-win32.whl.

Esses pacotes podem ser obtidos no site do PyPi.org (Python Package Index):

<https://pypi.org/>

O PyPi é um repositório de software para a linguagem de programação Python.

## **6.2. Instalação dos Pacotes win32py e numpy**

Esse tópico pode ser pulado se você já tiver os *packages win32py* e *numpy* instalados no seu computador.

Para a instalação desses pacotes podem ser seguidas as instruções da documentação do Python.

Se preferir, pode-se instalar os pacotes *win32py* e *numpy* na janela do *PowerShell(Admin)* do Windows 10 ou na janela do *Prompt de Comando* do Windows 7 ou 8. Em ambos os casos devese executar esses comandos com privilégio de administrador.

Antes executar os comandos para instalação dos pacotes, deve-se verificar se o *Python* e o *pip* estão instalados no seu computador.

Para verificar se o *Python* e o *pip* se encontram instalados, execute os seguintes comandos no *PowerShell(Admin)* do Windows.

```
python –-version
pip –-version
```
![](_page_64_Picture_18.jpeg)

Se o *PowerShell* indicar falha na execução dos comandos citados, pode ser que o *Python* não foi instalado ou o diretório do *Python* e/ou *pip* não estão no *path* do Windows.

Na configuração padrão do instalador do Python a opção de inclusão do diretório do Python no *path* do Windows não é habilitada.

Se a execução dos comandos foi bem sucedida, execute os comandos abaixo no *PowerShell(Admin)* do Windows.

```
pip install 'c:\user\Lauro\Downloads\Python\pywin32-223-cp37-cp37m-win32.whl'
pip install 'c:\user\Lauro\Downloads\Python\numpy-1.15.0-cp37-none-win32.whl'
```
O diretório e o nome dos arquivos citados no comando pip install são apenas exemplos. Substitua-os pelo diretório e nomes dos arquivos dos pacotes *win32py* e *numpy* que você baixou do site da *pypi.org*.

# **6.3. Iniciação do Python**

Para acessar o pacote win32py e numpy no ambiente do Python, é necessário importar as referências a esses pacotes. Para isso execute os seguintes comandos na janela de prompt de comando do Python:

```
import win32com.client
import numpy
```
# **6.4. Criação da Instância do LynxADS1800.LynxDriver**

A instância do *do driver do ADS1800* é criada através do seguinte comando em Python.

```
oDriver = win32com.client.Dispatch('LynxADS1800.LynxDriver');
```
A figura abaixo ilustra a janela de comandos do Python após importação das referências aos pacotes *win32py* e *numpy* e a criação da instância do drier do ADS1800.

![](_page_65_Picture_12.jpeg)

Após criar a instância do seiver *LynxADS1800.LynxDriver*, tem-se acesso às propriedades e aos métodos da interface *ILynxDriver* implementada pelo automation server.

A variável *oDriver* é o handle da instância do automation server criado pela chamada da *win32com.client.Dispatch*.

No decorrer desta documentação será utilizada a variável *oDriver* como a instância do driver do ADS1800.

# **6.5. Acesso às Propriedades da Interface ILynxDriver**

Para acessar uma propriedade da interface *ILynxDriver*, basta referenciar o nome da propriedade através do *handle* da instância do automation server *LynxADS1800.LynxDriver*.

A tabela seguinte lista as propriedades da interface *ILynxDriver*.

![](_page_66_Picture_361.jpeg)

![](_page_67_Picture_453.jpeg)

![](_page_68_Picture_173.jpeg)

Notas:

- 1. Esses métodos foram incluídos na versão 2.0 da interface *ILynxDriver*.
- 2. Os valores dessas propriedades são carregados do ADS1800 durante a chamada do método *Connect*. É mais fácil utilizar o assistente do *ADS1800* através do *Lynx@Net* para configurar os canais. Após a configuração ter sido salva no ADS1800, ela é carregada pelo driver através do método *Connect*.
- 3. A leitura dessas propriedades com índice pode executada de duas maneiras. Segue abaixo o exemplo do acesso da propriedade *AiName*:

```
r = oDriver. AiName (1)
r = oDriver. GetAiName (1)
```
Para atribuir o valor 'Force' na propriedade *AiName* do canal 1, utilize o seguinte comando:

```
r = oDriver. SetAiName (1, 'Force')
```
A figura abaixo ilustra um exemplo de consultas a propriedades da interface do automation server.

```
Python 3.7.0 Shell
                                                                             \Box\timesFile Edit Shell Debug Options Window Help
Python 3.7.0 (v3.7.0:1bf9cc5093, Jun 27 2018, 04:06:47) [MSC v.1914 32 bit (Inte
1)] on win32
Type "copyright", "credits" or "license()" for more information.
>>> import win32com.client
>>> import numpy
>>>>> oDriver = win32com.client.Dispatch('LynxADS1800.LynxDriver');
>>>>>> oDriver.Connect('', '192.168.1.197')
True
>>> oDriver.AiName(1)
"Force"
>>> oDriver.GetAiName(1)
"Force"
>>> oDriver.nAiChannels
\mathbf{a}>>> oDriver.nAoChannels
>>> oDriver.AiUnit(2)
1371>>> oDriver.AiName(2)
'Channel 2'
>>>
```
# **6.6. Acesso aos Métodos da Interface ILynxDriver**

Os métodos da interface com automation server *LynxADS1800.LynxDriver* são acessados através do handle da sua instância.

Por exemplo, na linha abaixo é chamado o método *Connect*.

 $r =$  oDriver. Connect ('', '192.168.1.180');

A tabela seguinte lista os métodos da interface *ILynxDriver*.

![](_page_69_Picture_259.jpeg)

![](_page_70_Picture_185.jpeg)

Notas:

- 1. Esses métodos foram incluídos na versão 2.0 da interface *ILynxDriver*.
- 2. Os valores das propriedades associadas a esses métodos são carregados do ADS1800 durante a chamada do método *Connect*. É mais fácil utilizar o assistente do *ADS1800* através do *Lynx@Net* para configurar os canais. Após a configuração ter sido salva no ADS1800, ela é carregada pelo driver através do método *Connect*.
- 3. A alteração dos valores das propriedades associadas a esses métodos só tem efeito durante a operação on line.

Neste tópico serão descritos em *Python* alguns métodos da interface *ILynxDriver*. A descrição completa dos métodos é apresentada em Delphi no tópico *[3.2.Métodos da Interface ILynxDriver](#page-5-0)*.

### **6.6.1. Método Connect**

Após criação de uma a instância do automation *LynxADS1800.LynxDriver*, deve-se estabelecer a conexão com o ADS1800. A conexão é realizada através da chamada do método *Connect* da interface *ILynxDriver*.

r = oDriver.Connect(sPcIP, sHostIP);

![](_page_70_Picture_186.jpeg)

### **6.6.2. Método ReadAiEx**

Este método é utilizado para a leitura de um canal A/D.

```
r = oDriver.ReadAiEx(Channel, SampleFormat);
```
Este método retorna o valor da última amostra lida do canal A/D especificado. O valor da amostra é normalizado em ±1.0 (consulte o tópico 2 deste guia do usuário).

![](_page_71_Picture_247.jpeg)

## **6.6.3. Método GetLastEx**

Este método retorna o valor da última amostra aquisitada de cada sinal de entrada. As amostras das entradas analógicas e de contagem de pulso são retornadas no formato especificado no parâmetro *sf*.

 $r$ , st,  $b$ ,  $d =$  oDriver. GetLastEx(st, sf,  $b$ , d);

![](_page_71_Picture_248.jpeg)

O vetor passado no parâmetro *b* do método GetLastEx deve ser do tipo *double* e ter tamanho suficiente para as leituras realizadas através do *GetLastEx*. O parâmetro *b* é de entrada e saída. No entanto, o suporte ao *Activex* no Python utiliza apenas as informações do tipo e da dimensão do vetor para efetuar a conversão para o tipo safearray. Na saída do método *GetLastEx* o Python não transfere os valores retornados no saferray para o parâmetro *b*. O conteúdo do saferray é
transferido pelo Python para um vetor diferente de saída.

Por essa característica do Python, o vetor *b* pode ser criado uma única vez e com tamanho adequado para a aplicação. O comando abaixo exemplifica a criação do vetor *b* do tipo *double* e com tamanho 16. O vetor é criado através de função do package *numpy*.

 $b =$  numpy.zeros(16);  $d =$  numpy.zeros(2, 'uint32');

A figura seguinte ilustra um exemplo de chamada do método *GetLastEx*. Nesse exemplo foram programados para aquisição de sinais os canais A/D 1, 3, 4 e 5, os canais de contagem de pulso CTR 1 e 2 e o port de entradas digitais. A frequência de amostragem foi programada em 8000 Hz.

```
Python 3.7.0 Shell
                                                                           \Box\timesFile Edit Shell Debug Options Window Help
Python 3.7.0 (v3.7.0:lbf9cc5093, Jun 27 2018, 04:06:47) [MSC v.1914 32 bit (Inte ^
1)] on win32
Type "copyright", "credits" or "license()" for more information.
>>> import win32com.client
>>> import numpy
\gg>>> oDriver = win32com.client.Dispatch('LynxADS1800.LynxDriver')
>>> oDriver.Connect('', '192.168.1.197')
True
>>> oDriver.AiName(1)
"Force"
>>> oDriver.AiUnit(1)
1.16M>>> oDriver.nAiChannels
\mathbf{a}>>> oDriver.nCtrChannels
\overline{2}>>> oDriver.ClearICM()
>>> oDriver.InsertICM(0, 1)
True
>>> oDriver.InsertICM(0. 3)
True
>>> oDriver.InsertICM(0, 4)
True
>>> oDriver.InsertICM(0, 5)
True
>>> oDriver.InsertICM(1, 1)
True
>>> oDriver.InsertICM(1, 2)
True
>>> oDriver.InsertICM(2. 1)
True
>>> oDriver.nAiSignals
\overline{a}>>> oDriver.AcqSetup(3, 8000)
(True, 8000.0)
>>> oDriver.ReadAi(1)
-1.092266666666667>> b = \text{numpy}.\text{zeros}(16)>> d = \text{numpy}.\text{zeros}(2)>> st = 0
>>> r, st, b, d = oDriver.GetLastEx(st, 2, b, d)
>>\mathbf{r}True
>> st
\circ>> b
(-18.38830833333335, 0.003000732920528237, 0.000929011625402114, -0.00152732041
>> d(28, 0)<br>>>>
                                                                           Ln: 51 Col: 4
```
## **6.6.4. Método GetSamplesEx**

Este método retorna um conjunto de amostras aquisitadas desde a última chamada do método ou que ainda não foram lidas. O número de amostras retornadas por canal é limitado pelo tamanho dos safearrays.

r, st, ns, iL, ng, B, D = oFileTS.GetSamplesEx(st, sf, ns, iL, ng, B, D);

Este método é utilizado em conjunto com o método *StartCapture* que deve ser executado antes da primeira chamada do *GetSamplesEx*. Na chamada do *StartCapture* é passado o número de amostras a ser aquisitado por canal. As amostras aquisitadas são armazenadas num buffer circular e devem ser lidas periodicamente através do *GetSamplesEx*.

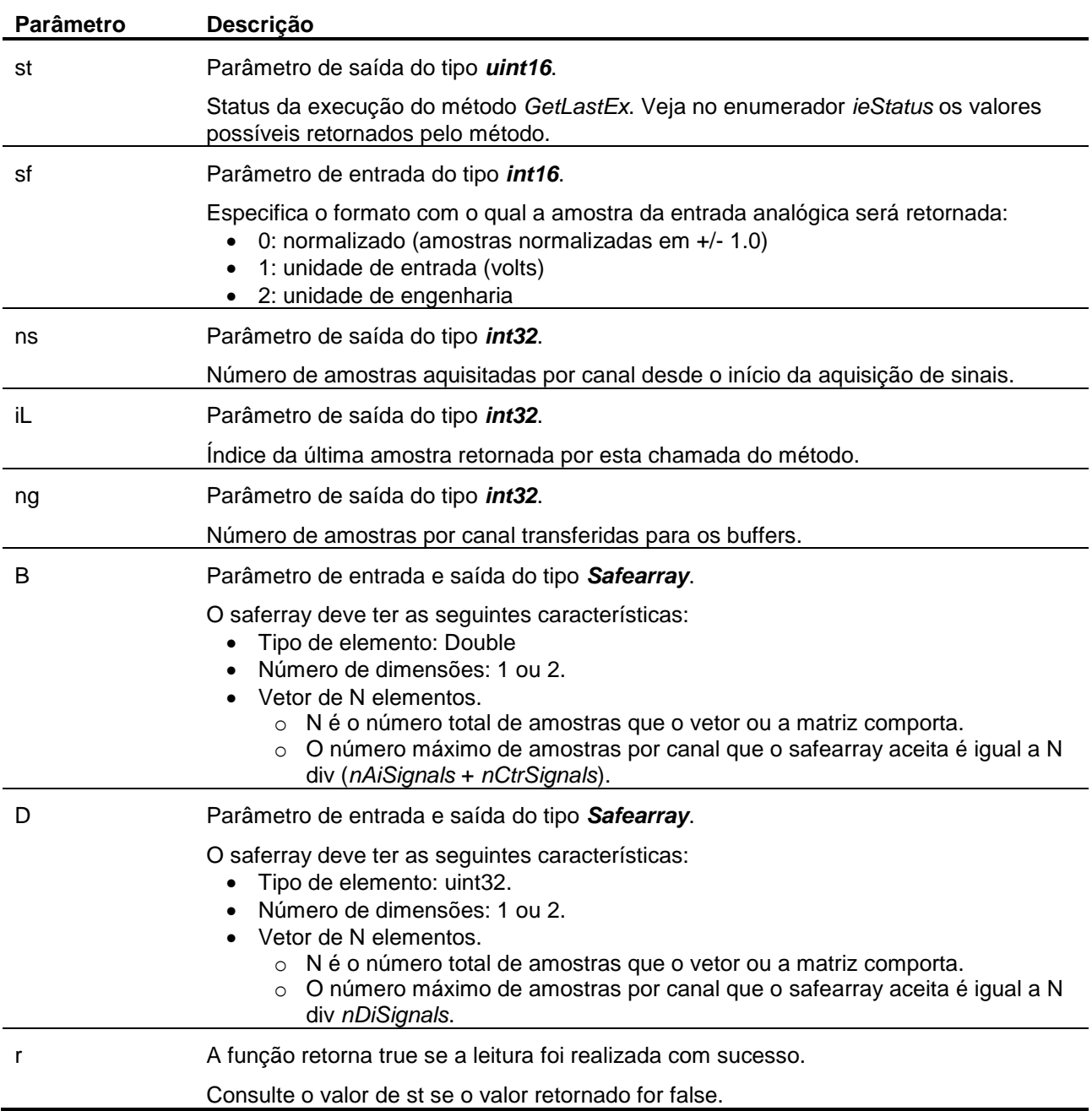

Os parâmetros *B* e *D* poderiam ser definidos como matrizes. No entanto, o suporte a COM do Python só converte safearrays de uma dimensão.

As amostras das entradas analógicas e de contagem de pulso são retornadas no formato

especificado no parâmetro *SampleFormat*.

O vetor passado no parâmetro *B* do método *GetSamplesEx* deve ser do tipo *double* e ter tamanho suficiente para as leituras realizadas através do *GetSamplesEx*. O parâmetro *B* é de entrada e saída. No entanto, o suporte ao *Activex* no Python utiliza apenas as informações do tipo e da dimensão do vetor para efetuar a conversão para o tipo safearray. Na saída do método *GetSamplesEx* o Python não transfere os valores retornados no saferray para o parâmetro *B*. O conteúdo do saferray é transferido pelo Python para um vetor diferente de saída.

Por essa característica do Python, os vetores *B* e *D* podem ser criados uma única vez e com tamanho adequado para a aplicação. No exemplo abaixo os vetores B e D são criados, respectivamente, com tamanho 200 e 50.

```
B = numpy.zeros(200);
D = numpy.zeros(50, 'uit32');
```
A figura seguinte ilustra um exemplo de chamada do método *GetSamplesEx*. Nesse exemplo foram programados para aquisição de sinais os canais A/D 1, 3, 4 e 5, os canais de contagem de pulso CTR 1 e 2 e o port de entradas digitais. A frequência de amostragem foi programada em 2000 Hz e a captura foi programada para 10000 amostras por canal.

```
Python 3.7.0 Shell
                                                                            \Box\timesFile Edit Shell Debug Options Window Help
Python 3.7.0 (v3.7.0:1bf9cc5093, Jun 27 2018, 04:06:47) [MSC v.1914 32 bit (Inte A
111 on win32
Type "copyright", "credits" or "license()" for more information.
>>> import win32com.client
>>> import numpy
555>>> oDriver = win32com.client.Dispatch ('LvnxADS1800.LvnxDriver')
>>> oDriver.Connect('', '192.168.1.197')
True
>>> oDriver.ClearICM()
>>> oDriver.InsertICM(0, 1)
True
>>> oDriver.InsertICM(0, 3)
True
>>> oDriver.InsertICM(0, 4)
True
>>> oDriver.InsertICM(0, 5)
True
>>> oDriver.InsertICM(1, 1)
True
>>> oDriver.InsertICM(1, 2)
True
>>> oDriver.InsertICM(2, 1)
True
>> B = \text{numpy}.\text{zeros}(200)>> D = numpy.zeros(50)
>> st = 0
>> ns = 0
>> iL = 0
>> ng = 0
>>> oDriver.AcqSetup(2, 2000)
(True, 2000.0)>>> oDriver.StartCapture(10000)
True
>>> r, st, ns, iL, ng, B, D = oDriver.GetSamplesEx(st, 2, ns, iL, ns, B, D)
>> ng
33
>> ns
10000
>> B
(-18.388308316207887, 0.002576182047526042, 0.001059661865234375, -0.00140108235
67708333, 4000002500.0, 0.0, -18.388308316207887, 0.0026128133138020836, 0.00107
13094075520833, -0.0014511922200520833, 4000002500.0, 0.0, -18.388308316207887,
0.002593744913736979, 0.001061798095703125, -0.0014507090250651042, 4000002500.0, 0.0, -18.388308316207887, 0.002574676513671875, 0.0010522918701171874, -0.0014
50225830078125, 4000002500.0, 0.0, -18.388308316207887, 0.002555608113606771, 0.
                                                                           Ln: 46 Col: 4
```